**ΑΛΕΞΑΝΔΡΕΙΟ Τ.Ε.Ι. ΘΕΣΣΑΛΟΝΙΚΗΣ ΣΧΟΛΗ ΤΕΧΝΟΛΟΓΙΚΩΝ ΕΦΑΡΜΟΓΩΝ ΤΜΗΜΑ ΠΛΗΡΟΦΟΡΙΚΗΣ**

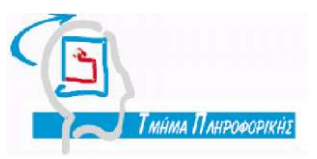

**Πτυχιακή εργασία**

# **Δημιουργία υπηρεσίας VPN για το Τμήμα Πληροφορικής**

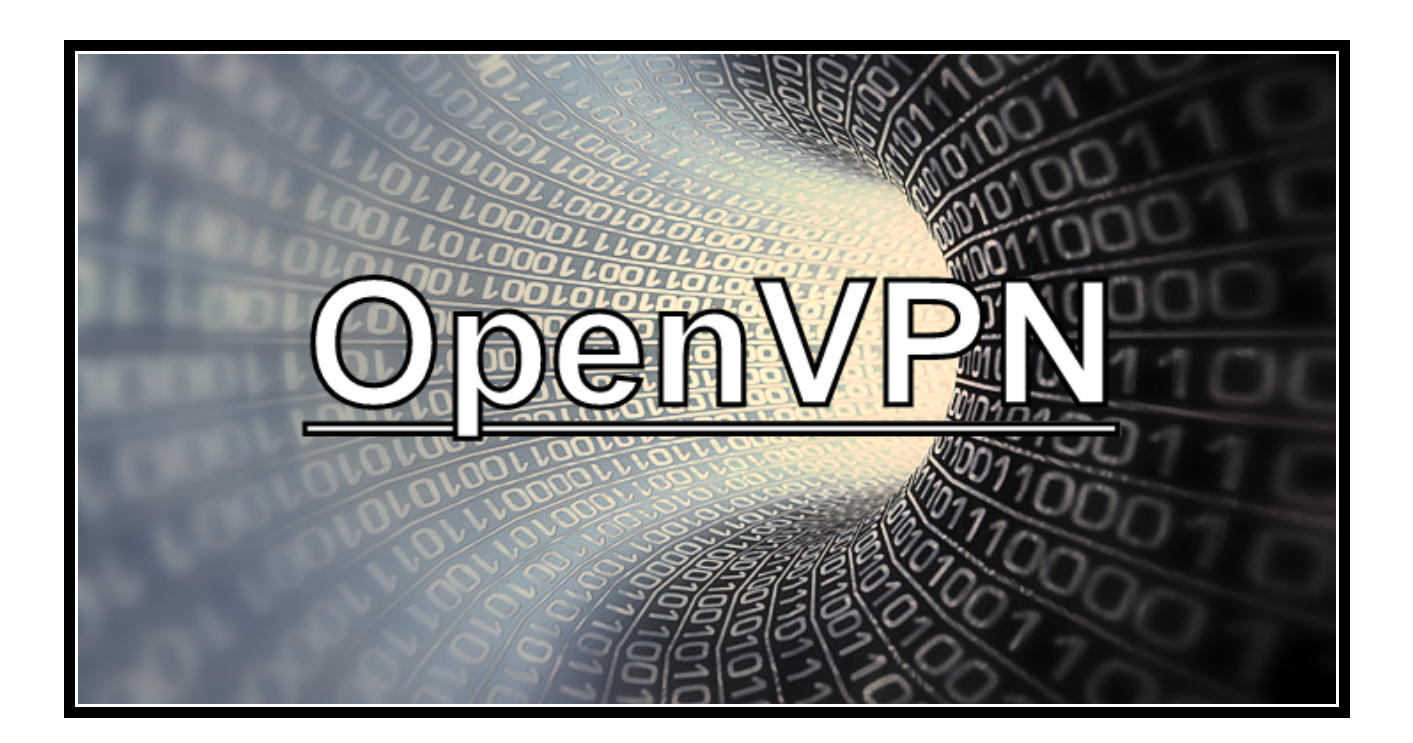

**Του φοιτητή :**

**Δημαρχόπουλου Δημήτριου** 

**Αρ. Μητρώου : 1527**

**Επιβλέπων καθηγητής :**

**Χαρχαλάκης Στέφανος** 

**Θεσσαλονίκη Ιούνιος 2010**

# Περιεχόμενα

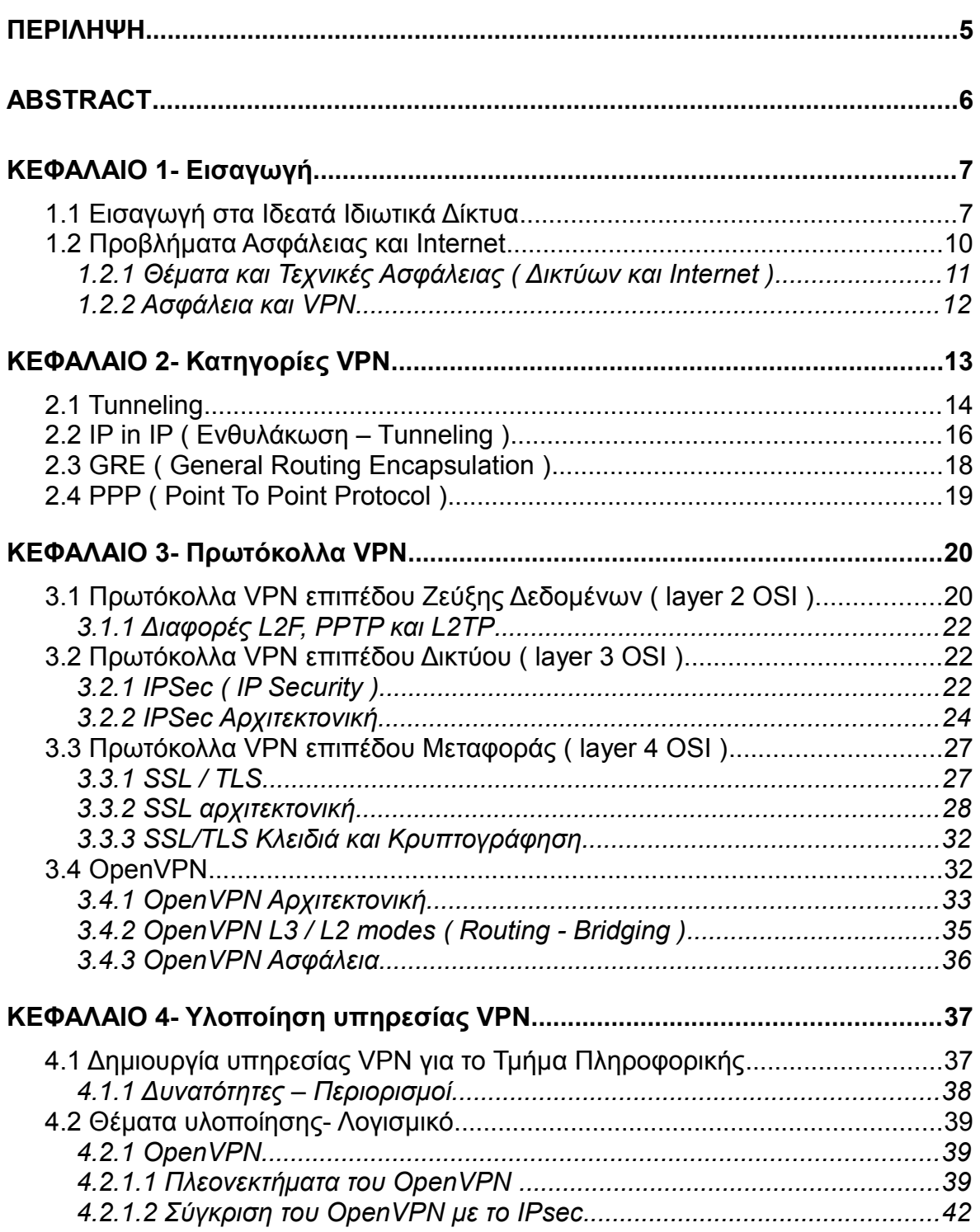

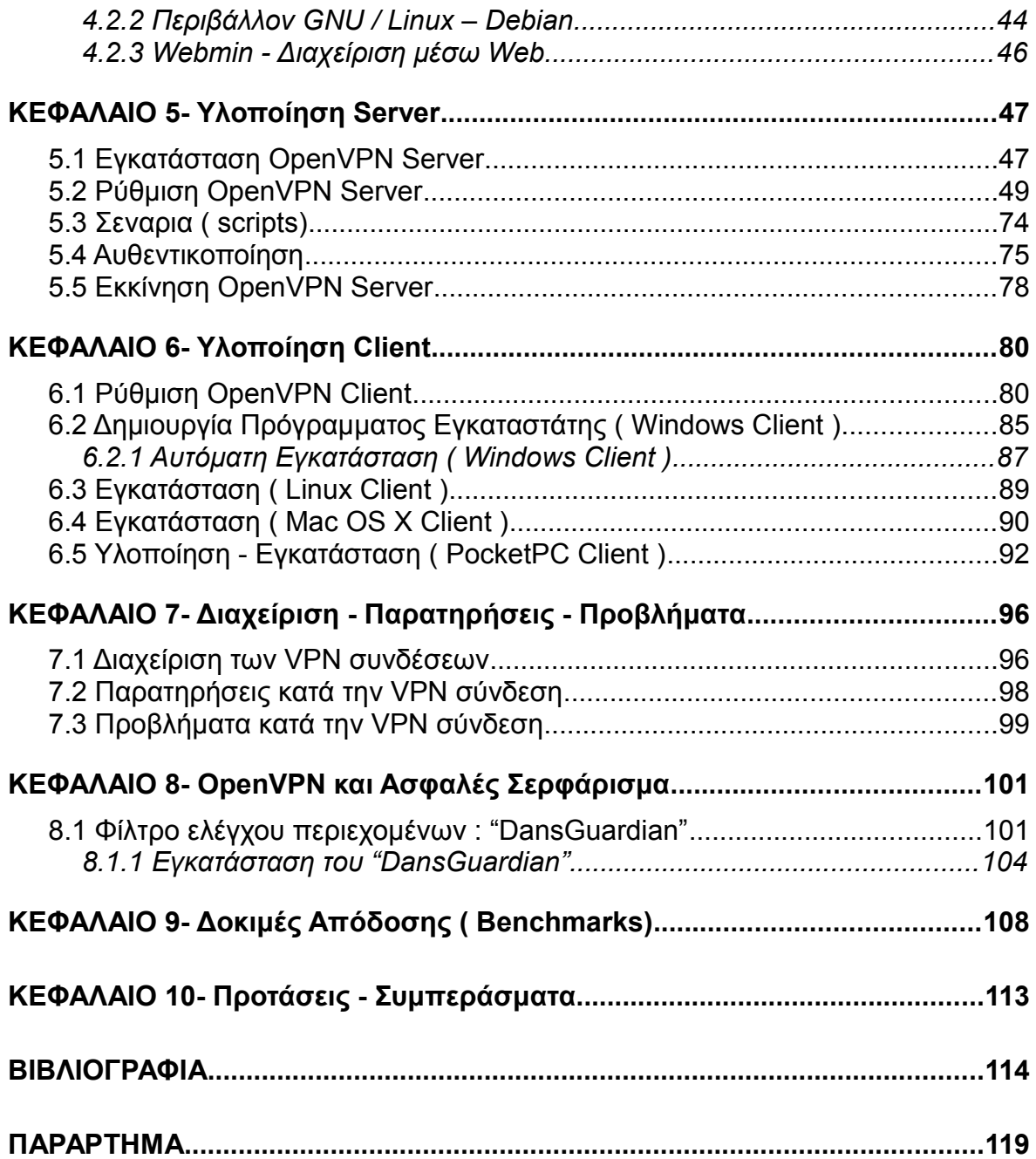

# **Ευρετήριο Σχημάτων**

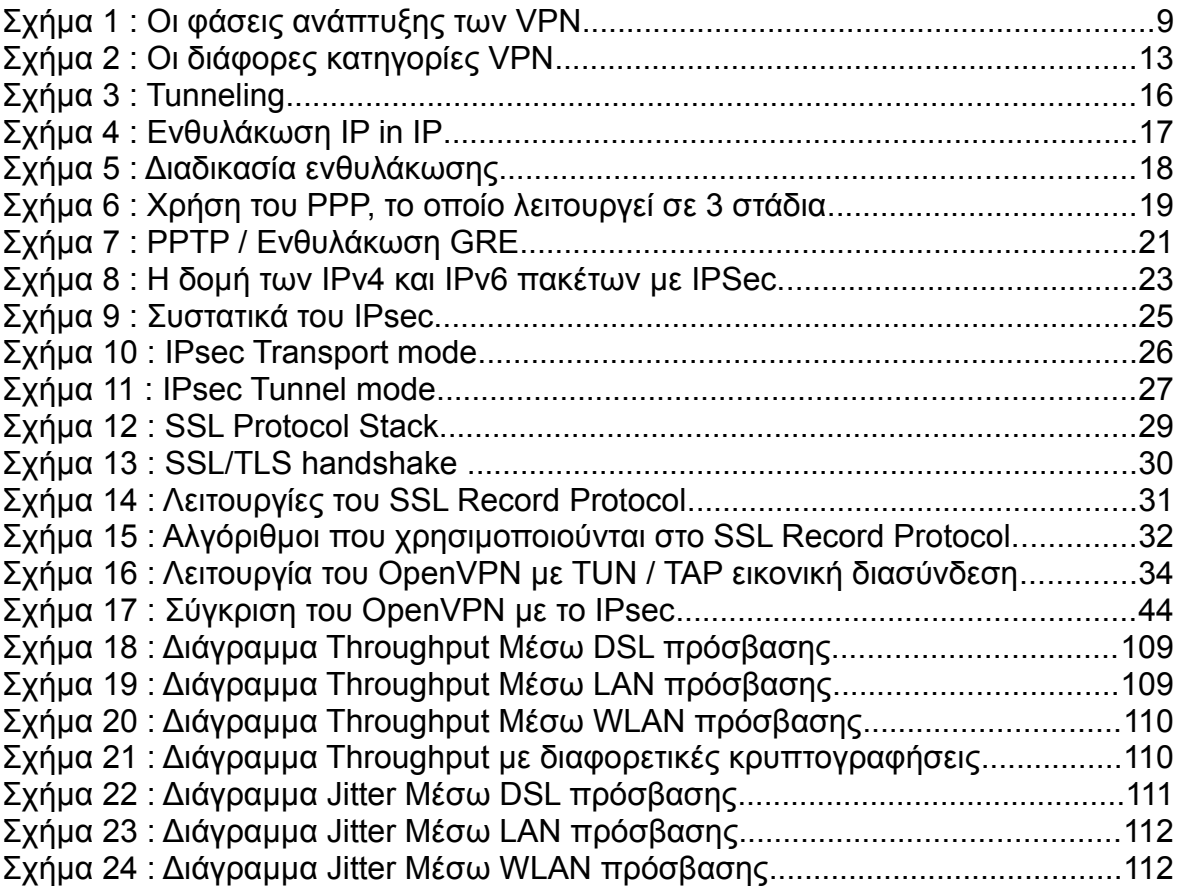

#### **ΠΕΡΙΛΗΨΗ**

Η παρούσα πτυχιακή εργασία έχει ως θέμα τη δημιουργία υπηρεσίας VPN για το Τμήμα Πληροφορικής. Γίνεται μια συνοπτική παρουσίαση της εξέλιξης των Εικονικών Ιδιωτικών Δικτύων και των διαφορετικών τεχνολογιών στις οποίες βασίζεται. Στην συνέχεια παρατίθεται ένας πλήρης οδηγός για το πώς μπορεί κάποιος να εγκαταστήσει και να διαχειριστεί ένα VPN "server – client" σύστημα για το Τμήμα Πληροφορικής, βασιζόμενος στην εφαρμογή ανοιχτού κώδικα "ΟpenVPN" και πως να συνδεθεί μέσω αυτού, από οποιοδήποτε λειτουργικό σύστημα και αν διαθέτει, στο δίκτυο του Τμήματος Πληροφορικής. Τέλος, προτείνεται η δημιουργία μια υπηρεσίας "Ασφαλούς Σερφαρίσματος" μέσω του συνδυασμού της τεχνολογίας VPN κι ενός "Φίλτρου ελέγχου περιεχομένων" ιστοσελίδων.

#### **ABSTRACT**

The subject of the present thesis is the creation of VPN service for the Department of Information Technology. There is a concise presentation of the development of Virtual Private Networks together with the various technologies on which this is based. A complete 'how to' guide is given for the installation and management of a VPN "server - client" system for the I.T. Department and the way the user can be connected through this infrastructure to the I.T. Department. The installation is based on an open source application, "OpenVPN". At the end, the creation of a "Safe Surfing" service is proposed through a combination of VPN technology and a "Content Management Filter" for web sites.

### **1. ΚΕΦΑΛΑΙΟ 1- Εισαγωγή**

Τα Ιδεατά η Εικονικά Ιδιωτικά Δίκτυα ( Virtual Private Networks ή VPN ) αποτελούν σε λογικό επίπεδο, συνδέσεις δυο η περισσοτέρων τοποθεσιών ( τοπικά δίκτυα ή μεμονωμένους χρήστες ) ενός οργανισμού. Η φυσική τους διασύνδεση υλοποιείται πάνω από μια κοινόχρηστη δημόσια δικτυακή υποδομή, όπως το διαδίκτυο ή το τηλεφωνικό δίκτυο, με τρόπο που διασφαλίζεται το ιδιωτικό απόρρητο των διακινούμενων πληροφοριών.

**"Η μεταφορά μέσω του Internet εμπιστευτικής πληροφορίας, με έναν αξιόπιστο και ασφαλή τρόπο, ονομάζεται Ιδεατό ή Εικονικό Ιδιωτικό Δίκτυο ( Virtual Private Network )."**

# **1.1 Εισαγωγή στα Ιδεατά Ιδιωτικά Δίκτυα**

Τις τελευταίες δύο δεκαετίες ο κόσμος των υπολογιστών έχει αλλάξει σημαντικά. Πολλές επιχειρήσεις, αντί απλά ν' ασχολούνται με τοπικά ή εθνικά θέματα, στρέφονται σήμερα στην παγκόσμια αγορά και οικονομία. Έχοντας εγκαταστάσεις εκτός της μητρικής τους χώρας και σε πολλά άλλα μέρη του κόσμου, θέλοντας γρήγορη και ασφαλή επικοινωνία μεταξύ των γραφείων τους σε οποιοδήποτε σημείο και αν βρίσκονται αυτά, αντιμετωπίζουν πολύ συχνά προβλήματα επικοινωνίας ή λειτουργίας που απορρέουν από την γεωγραφική απόσταση που χωρίζει τα σημεία αυτά.

Αυτό είχε ως επακόλουθο, την χρήση μισθωμένων γραμμών ( leased lines ) με σκοπό την δημιουργία WAN ( wide area network ). Την δεκαετία του '90, οι μισθωμένες γραμμές είχαν εύρος ( bandwidth ) από απλή ISDN ( integrated services digital network, 128 Kbps ) ως και OC3 ( Optical Carrier-3, 155 Mbps ) και παρείχαν την δυνατότητα στις εταιρίες, να μεγαλώσουν το ιδιωτικό δίκτυό τους πέρα από πλαίσια μίας συγκεκριμένης γεωγραφικής περιοχής.

Υπάρχουν προφανή πλεονεκτήματα, ενός WAN μέσω μισθωμένων γραμμών, σε σύγκριση με ένα δημόσιο δίκτυο, όπως το Internet, όσον αφορά την ασφάλεια, την εγκυρότητα, τις επιδόσεις και την αποτελεσματικότητα. Όμως η ύπαρξη ενός σταθερού μισθώματος, ανεξάρτητα από τον όγκο των πληροφοριών που μεταφέρονται, αποτελεί βασικό μειονέκτημα των μισθωμένων γραμμών. Είναι μεγάλο έξοδο, το οποίο σταδιακά αυξάνεται όσο μεγαλώνει η απόσταση των γραφείων της επιχείρησης. Επίσης, δεν είναι αρκετά "ευέλικτα" δίκτυα, γιατί δεν είναι εύκολο ν' αναπροσαρμοστούν, όταν προκύπτει η ανάγκη εξάπλωσης τους. Μειονεκτήματα όπως αυτά, έδωσαν την ώθηση για την αναζήτηση νέων λύσεων, οδηγώντας σταδιακά στην ανάπτυξη των σημερινών VPN.

Οι εταιρίες στράφηκαν προς το διαδίκτυο, καθώς η δημοτικότητά του μεγάλωνε, με σκοπό την επέκταση του ιδιωτικού δικτύου τους. Πολλές επιχειρήσεις σήμερα, δημιουργούν το δικό τους VPN, προσαρμοσμένο στις ανάγκες των απομακρυσμένων υπαλλήλων και γραφείων της.

Ιστορικά, η τεχνολογία VPN πρώτο-υιοθετήθηκε από τις εταιρίες που θέλησαν να προσφέρουν ελεύθερα δοκιμαστικά προϊόντα ( trials ), για να ενημερώσουν έτσι το κοινό για την καινούρια αυτή τεχνολογία. Πολλοί εμπορικοί οίκοι ξεκίνησαν να χρησιμοποιούν τα VPN, επειδή η επιχειρηματική κοινωνία αναζητούσε έναν οικονομικό και ασφαλή τρόπο σύνδεσης των εταιρικών δικτύων και υπηρεσιών της. Με αργά βήματα επέκτειναν αυτήν την υποδομή, έχοντας στόχο να διευκολύνουν τους υπαλλήλους τους να συνδεθούν στο εταιρικό δίκτυο από το σπίτι ή κατά την διάρκεια ταξιδιών. Αυτό προετοίμασε τον δρόμο για την δεύτερη φάση της ανάπτυξης των VPN. Η τεχνολογία εφαρμόστηκε σε κάποιες όχι ιδιαιτέρως κρίσιμες εφαρμογές και αργότερα σε άλλες κατεξοχήν σημαντικές, οι οποίες απαιτούσαν μεγαλύτερη ασφάλεια στις πληροφορίες που περιείχαν. Οι διάφορες φάσεις της ανάπτυξης της τεχνολογίας VPN παραθέτονται στον παρακάτω πίνακα :

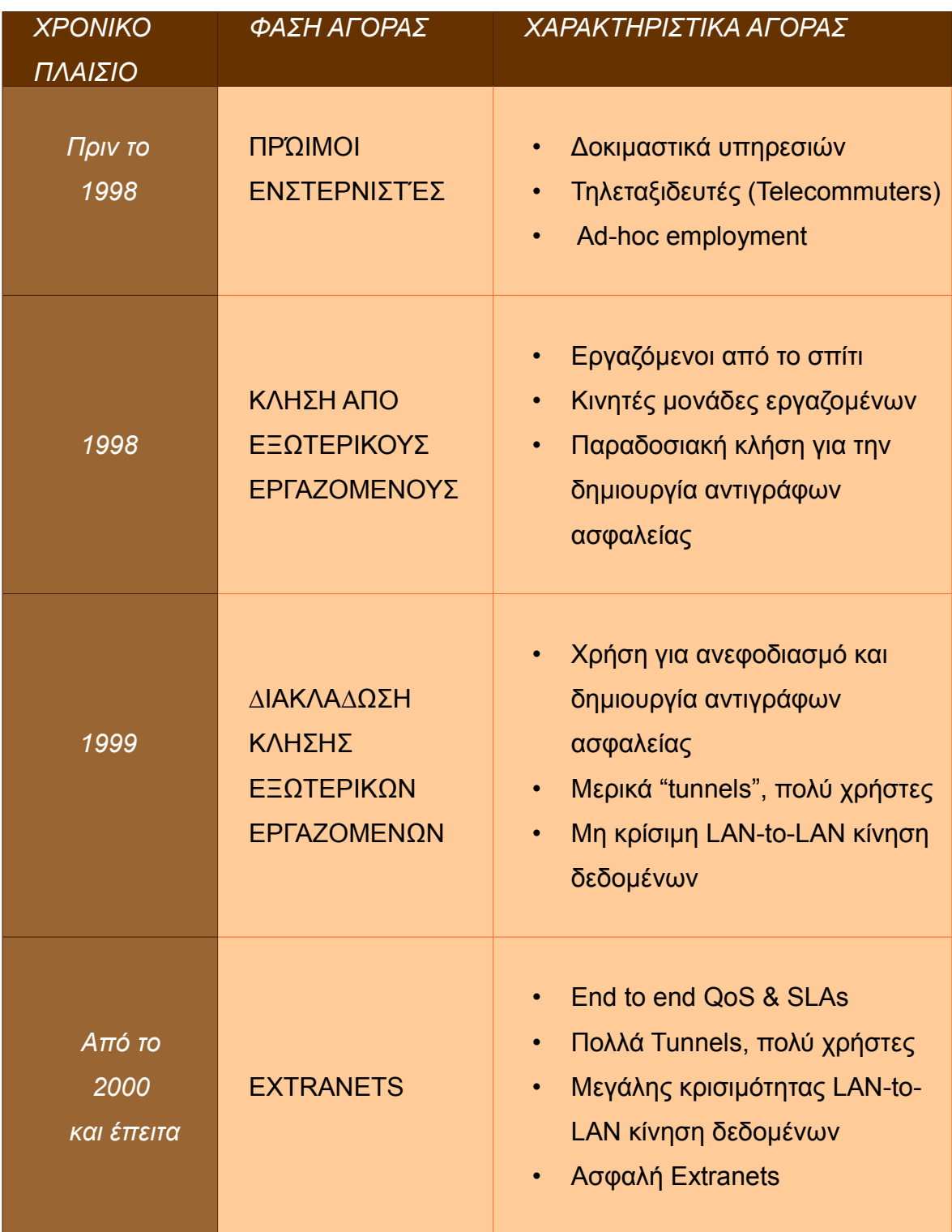

**Σχήμα 1 : Οι φάσεις ανάπτυξης των VPN**

Ένα VPN μπορεί να προσφέρει, με συγκεκριμένες εγγυήσεις, λύσεις σε θέματα οργάνωσης, επικοινωνίας, κατανομής και διαχείρισης πληροφοριών σε όλα τα τμήματα ή υποκαταστήματα ενός οργανισμού ή μιας επιχείρησης, όπου και αν βρίσκονται.

Με τα VPN επιτυγχάνονται σημαντικές μειώσεις, σε σχέση με τις παραδοσιακές λύσεις διασύνδεσης, στα τηλεπικοινωνιακά έξοδα μίας εταιρείας. Παράλληλα, εγγυώνται την ασφάλεια των επικοινωνιών αλλά και το ποιοτικό επίπεδο της παρεχόμενης υπηρεσίας ( Service Level Agreement ), κάτι που με τις κλασικές μεθόδους διασύνδεσης δεν είναι εύκολο.

# **1.2 Προβλήματα Ασφάλειας και Internet**

Η διακίνηση δεδομένων μέσω τηλεπικοινωνιακών δικτύων δημιουργεί προβλήματα, καθώς αυτά καθίστανται ευπρόσβλητα σε κακόβουλες ενέργειες. Επίσης, η σύνδεση των ιδιωτικών δικτύων με το Internet καθώς και η διασύνδεση τους μέσω αυτού, δίνει τη δυνατότητα επιθέσεων προς τους υπολογιστές των ιδιωτικών δικτύων. Στις επικοινωνίες μέσω του διαδικτύου απαντώνται διάφοροι κίνδυνοι :

- Έλλειψη εμπιστευτικότητας, εφόσον τα δεδομένα που διακινούνται είναι χωρισμένα σε πακέτα, μπορούν εύκολα να κλαπούν και ν' αποκαλυφθεί το περιεχόμενο τους.
- Έλλειψη μηχανισμών για την ταυτοποίηση των χρηστών των συστημάτων. Όλα τα συστήματα που είναι συνδεδεμένα στο διαδίκτυο αναγνωρίζονται από την ΙΡ διεύθυνση τους. Το πρωτόκολλο ΙΡ όμως, δεν παρέχει από μόνο του κάποιο μηχανισμό αυθεντικοποίησης των χρηστών του συστήματος.
- Έλλειψη αξιόπιστων μέσων για σύνδεση με συγκεκριμένους υπολογιστές.
- Εκτεθειμένοι κωδικοί πρόσβασης. Εφόσον τα περισσότερα συστήματα χρησιμοποιούν κωδικούς για την ταυτοποίηση των χρηστών, οι οποίοι τις

περισσότερες φορές μεταφέρονται στο δίκτυο χωρίς να κρυπτογραφηθούν.

# **1.2.1 Θέματα και Τεχνικές Ασφάλειας ( Δικτύων και Internet )**

Τα βασικότερα θέματα και τεχνικές ασφάλειας που μπορούν να εφαρμοστούν, ώστε να επιτευχθεί η ασφάλεια των πληροφοριών που μεταδίδονται μέσω δικτύων και του διαδικτύου είναι :

- **Επιβεβαίωση ταυτότητας** ( Authentication ) : Αφορά την επιβεβαίωση της ταυτότητας του συνομιλητή, γιατί στις επικοινωνίες μέσω δικτύων έχει σημασία το πρόσωπο ή ο Η/Υ με τον οποίο υπάρχει επικοινωνία, να είναι όντως αυτός που υποτίθεται ότι είναι .
- **Εμπιστευτικότητα** ( Confidentiality ) : Εμπιστευτικότητα στην επικοινωνία, σημαίνει ότι κανείς μη εξουσιοδοτημένος δεν μπορεί να έχει πρόσβαση ώστε να διαβάσει τα δεδομένα που μεταφέρονται μέσω του δικτύου. Η κρυπτογράφηση είναι ένας αποτελεσματικός τρόπος αντιμετώπισης του κινδύνου αυτού.
- **Ακεραιότητα δεδομένων** ( Data Integrity ) : Σημαίνει ότι τα δεδομένα με κανένα τρόπο δεν έχουν τροποποιηθεί ή καταστραφεί κατά την μεταφορά τους μέσω του δικτύου.
- **Δικαιοδοσία πρόσβασης** ( Authorization ) : Τα συστήματα δικαιοδοσίας πρόσβασης επιτρέπουν την πρόσβαση μόνον σε εξουσιοδοτημένους χρήστες. Η μη αυστηρή τήρηση του Authorization και οι αδυναμίες των λειτουργικών συστημάτων, σε μεγάλα υπολογιστικά συστήματα που εξυπηρετούν πολυάριθμους χρήστες, μπορεί να επιτρέψουν την πρόσβαση εισβολέων σε μη επιτρεπτούς πόρους.
- **Απάρνηση ενέργειας ή πράξης** ( Non repudiation ) : Στην περίπτωση

αυτή το ένα από τα δύο συμβαλλόμενα μέρη στην επικοινωνία απαρνείται την συναλλαγή ( π.χ. αποστολή ή λήψη μηνύματος που έκανε ). Ένας τρόπος αντιμετώπισης αυτού του προβλήματος είναι η επιβεβαίωση της συναλλαγής από ένα τρίτο κοινά αποδεκτό φορέα ( trusted party ).

### **1.2.2 Ασφάλεια και VPN**

Το διαδίκτυο από τη φύση του ως ένα ανοικτό δημόσιο δίκτυο παρουσιάζει προβλήματα ασφαλείας και απειλών. Τα VPN κάνουν χρήση μιας πληθώρας τεχνικών, διάφορων τεχνολογιών, εξασφαλίζοντας έτσι, για την κάθε περίπτωση, την προστασία των δεδομένων που μεταφέρουν. Τεχνικές που σχετίζονται με την αναγνώριση, τη διόρθωση και την παρεμπόδιση πιθανών επιθέσεων : Το τείχος προστασίας ( firewall ), η αυθεντικοποίηση ( authentication ), συμμετρική ή ασύμμετρη κρυπτογράφηση ( encryption ), οι ψηφιακές υπογραφές και τα πιστοποιητικά ( ISO Χ.509 ), το γέμισμα των κυκλοφοριακών κενών, η αλυσσίδωση των μηνυμάτων, η χρόνο-σφραγίδα ( timestamp ), η αναγνώριση εισβολών ( intrusion detection) , και το tunneling με χρήση πρωτοκόλλων όπως το IPsec, L2F, SSL/TLS ( OpenVPN ), PPTP, L2TP, κ.α. που αποτελούν ειδικά παραδείγματα τέτοιων τεχνικών.

#### **2 ΚΕΦΑΛΑΙΟ 2- Κατηγορίες VPN**

Υπάρχουν δύο ειδών Ιδεατά Ιδιωτικά Δίκτυα : Τα "απομακρυσμένης πρόσβασης" ( Remote Access VPN ), που επιτρέπουν σε μεμονωμένους χρήστες να συνδέονται στο τοπικό δίκτυο της εταιρείας ( LAN ) από απόσταση με ασφαλείς και κρυπτογραφημένες συνδέσεις και τα "σημείο-προς-σημείο" ( Site-to-Site VPN ), στα οποία ένας οργανισμός ή μια εταιρεία, μπορεί να συνδέσει πολλαπλά σημεία της με άλλα σημεία, άλλα τοπικά δίκτυα, ή ένα δημόσιο δίκτυο σαν το διαδίκτυο.

Αντίστοιχα, υπάρχουν δύο τύποι site-to-site VPN συνδέσεων, οι "Intranetbased", μέσω των όποιων η εταιρεία, μπορεί να συνδέσει δύο δικά της απομακρυσμένα δίκτυα μεταξύ τους, ώστε να δημιουργήσουν ένα μοναδικό VPN και οι "Extranet-based", όπου δύο διαφορετικές εταιρείες μπορούν να συνδέσουν τα τοπικά τους δίκτυα, δημιουργώντας έτσι ένα κοινό περιβάλλον εργασίας.

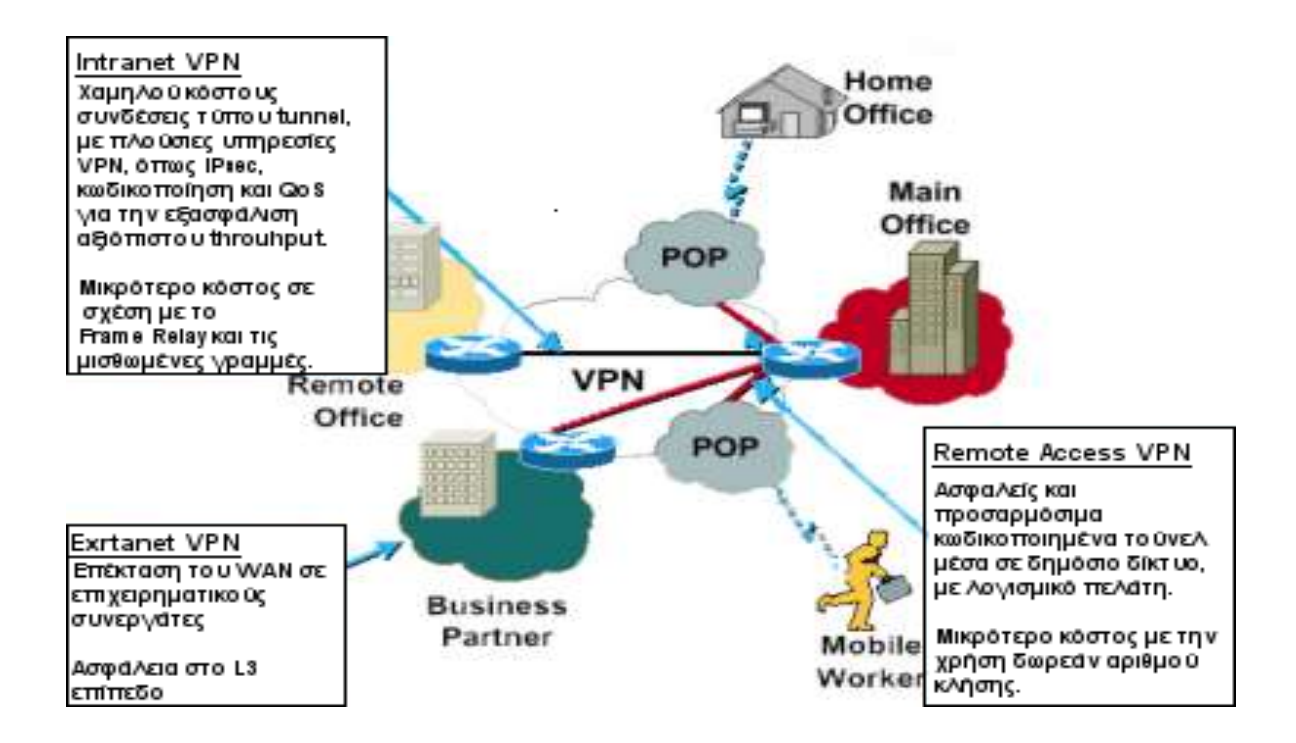

**Σχήμα 2 : Οι διάφορες κατηγορίες VPN**

Με βάση τον τρόπο λειτουργίας τους, τα VPN μπορούν να χωριστούν σε δύο κατηγορίες : Στα Ασφαλή Ιδεατά Ιδιωτικά Δίκτυα ( Secure VPN) και στα Έμπιστα VPN ( Trusted VPN ).

- 1. Τα Ασφαλή VPN χρησιμοποιούν πρωτόκολλα κρυπτογράφησης και μεταφέρουν τα δεδομένα μέσω"τούνελ" πρωτοκόλλων ( Tunneling ), πράγμα που πρακτικά σημαίνει, ότι τα πακέτα ενθυλακώνονται μέσα σε άλλα πακέτα και στέλνονται έτσι μέσα στο δίκτυο με σκοπό την απόκρυψη του περιεχομένου τους και την επίτευξη της ιδιωτικότητας. Μερικά από αυτά τα πρωτόκολλα είναι : IPsec ( IP security ), SSL ( Secure Sockets Layer ), PPTP ( Point-to-Point Tunneling Protocol), L2TP ( Layer 2 Tunneling Protocol ) τα οποία χρησιμοποιούν διαφορετικές τεχνικές για την ασφαλή μεταφορά των δεδομένων μέσω αναξιόπιστων δίκτυων, όπως το Διαδίκτυο.
- 2. Τα Έμπιστα VPN από την άλλη πλευρά, δεν χρησιμοποιούν κρυπτογράφηση και "tunneling" τεχνικές, αλλά για να προστατέψουν τις επικοινωνίες τους, εμπιστεύονται την άμυνά τους στη χρησιμοποίηση του δικτύου ενός μόνο παρόχου. Τέτοια δίκτυα VPN είναι τα MPLS ( Multi Protocol Label Switching ) VPN και το L2F ( Layer 2 Forwarding ).

# **2.1 Tunneling**

To tunneling είναι η τεχνική που ενθυλακώνει ένα αρχικό πακέτο σε ένα νέο, διαφορετικού συνήθως πρωτοκόλλου και πρωτοεμφανίστηκε για να επιτρέψει τη μεταφορά δεδομένων μέσω δικτύων που χρησιμοποιούν διαφορετικά πρωτόκολλα.

Τα περισσότερα Εικονικά Ιδιωτικά Δίκτυα ( VPN ) στηρίζονται στο tunneling για

να δημιουργήσουν ένα ιδιωτικό δίκτυο το οποίο να μπορεί να διασχίσει το Internet. Οι δύο πλευρές του τούνελ αποκαλούνται tunnel interfaces. Το πρωτόκολλο του εξωτερικού πακέτου είναι κατανοητό από το δίκτυο, που με αυτό τον τρόπο καταλαβαίνει, πότε αυτό "εισέρχεται" ή "αποχωρεί". Το tunneling απαιτεί τρία διαφορετικά πρωτόκολλα :

- **Carrier protocol** : Το πρωτόκολλο που χρησιμοποιείται από το δίκτυο επιβεβαιώνοντας πως η πληροφορία ταξιδεύει.
- **Encapsulating protoco**l : Το πρωτόκολλο ( GRE,IP / IP, IPSec, L2F, PPTP, L2TP ) το οποίο είναι τυλιγμένο γύρω από τα αρχικά δεδομένα.
- **Passenger protocol** : Τα πραγματικά δεδομένα ( IPX, NetBeui, IP ) τα οποία μεταφέρονται.

Πολλές εφαρμογές του VPN χρησιμοποιούν "tunneling" για να δημιουργήσουν ένα εικονικό ιδιωτικό δίκτυο. Στην πραγματικότητα πολλά ιδιωτικά δίκτυα εταιρικού χαρακτήρα δεν χρησιμοποιούν πρωτόκολλο ΙΡ αλλά διαφορετικά πρωτόκολλα, για παράδειγμα το πρωτόκολλο IPX που χρησιμοποιούν μερικοί εξυπηρετητές της εταιρίας Novell.

Το πακέτο που ενθυλακώνεται μπορεί να είναι διαφορετικού ή του ίδιου πρωτοκόλλου. Χρησιμοποιώντας αυτήν την τεχνική μπορούν να σταλθούν πακέτα τύπου ΙΡΧ μέσω του Ιnternet ( το οποίο χρησιμοποιεί πρωτόκολλο TCP/IP ) ώστε ο χρήστης να συνδεθεί απομακρυσμένα σε ένα υπολογιστικό σύστημα που χρησιμοποιεί το πρωτόκολλο IPX.

Στην περίπτωση του VPN, επειδή απαιτείται η μετάδοση δεδομένων ενός ασφαλούς εσωτερικού δικτύου μέσω του εξωτερικού ανοικτού δικτύου Internet, χρησιμοποιείται ενθυλάκωση για λόγους ασφαλείας, ακόμη και στην περίπτωση που τα δύο δίκτυα χρησιμοποιούν το ίδιο πρωτόκολλο IP. Δηλαδή με την τεχνική αυτή μπορεί κανείς να τοποθετήσει ΙΡ πακέτο μέσα σε ένα ΙΡ πακέτο.

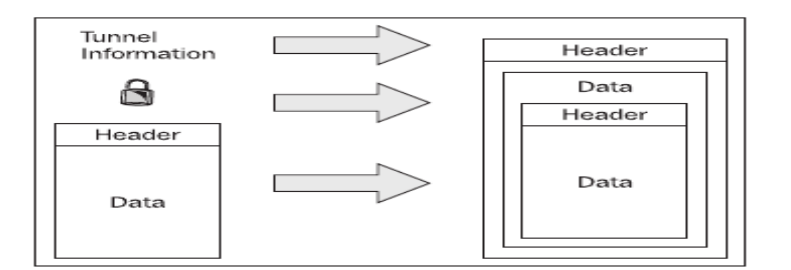

### **Σχήμα 3 : Tunneling**

Αυτό πρακτικά σημαίνει ότι μπορούν να σταλθούν μέσω του διαδικτύου πακέτα με ιδιωτικές διευθύνσεις αποστολέα και παραλήπτη, μέσα σε πακέτα που έχουν δημόσιες ( διαδικτυακές ) διευθύνσεις αποστολέα και παραλήπτη. Με αυτόν τον τρόπο γίνεται δυνατή η χρήση διευθύνσεων που είναι δεσμευμένες για ιδιωτική χρήση ( μόνο για LAN ) από την IANA ( Internet Assigned Numbers Authority ) για να αποκτηθεί πρόσβαση μεσω διαδικτύου.

Τα πρωτόκολλα που υλοποιούν VPN χωρίζονται σε κατηγορίες ανάλογα με το επίπεδο μοντέλου αναφοράς OSI που δημιουργούν το tunnel. Αναφορικά για το Επίπεδο 2 χρησιμοποιούνται τα ΡΡΤΡ, L2F και το L2TP, στο Επίπεδο 3. το IPsec και στο Επίπεδο 4 το SSL/TLS ( OpenVPN ).

### **2.2 IP in IP ( Ενθυλάκωση – Τunneling )**

Μία "IP in ΙP" σύνδεση αποτελεί το απλούστερο τούνελ που μπορεί να δημιουργηθεί μεταξύ δύο κόμβων που επικοινωνούν με το TCP/IP πρωτόκολλο, χρησιμοποιώντας την τεχνική της ενθυλάκωσης πακέτου "IP in IP" που περιγράφεται στα RFC ( Request for Comments ) 1853 και 2003. Η τεχνική της ενθυλάκωση είναι αρκετά απλή, έχοντας μια εξωτερική IP επικεφαλίδα να προστίθεται πριν από την αρχική IP επικεφαλίδα και ενδιάμεσα τους τις υπόλοιπες επικεφαλίδες που περιέχουν πληροφορίες για τη διαδρομή, την ασφάλεια και

ειδικά για τη διαμόρφωση της σήραγγας. Η εξωτερική IP επικεφαλίδα περιέχει πληροφορίες όπως διεύθυνση "αποστολέα / παραλήπτη" για τον εντοπισμό και χαρακτηρισμό των "άκρων" της σήραγγας, ενώ η εσωτερική IP επικεφαλίδα περιλαμβάνει πληροφορίες διεύθυνσης "αποστολέα / παραλήπτη" για τον εντοπισμό του αρχικού αποστολέα και του τελικού παραλήπτη του ΙP πακέτου. Κάθε ΙP επικεφαλίδα συνδέεται με την επόμενη IP χρησιμοποιώντας τους μηχανισμούς του ΙP πρωτοκόλλου. Η πλέον γενική περίπτωση "ΙP in IP" τούνελ είναι:

#### **Πηγή ----> Εncapsulator ----> Decapsulator ----> Προορισμός**

Με την πηγή, encapsulator, decapsulator, και τον προορισμό να αποτελούν ξεχωριστού κόμβους. Ο κόμβος encapsulator θεωρείται το "σημείο εισόδου" της σήραγγας, ενώ ο κόμβος decapsulator θεωρείται το "σημείο εξόδου" από τη σήραγγα. Μπορεί να υπάρξουν πολλαπλά ζεύγη "πηγής - προορισμού" χρησιμοποιώντας την ίδια σήραγγα μεταξύ των encapsulator και decapsulator.

Το είδος των σηράγγων IP in IP έχει γενικά το χαμηλότερό φόρτο, αλλά μπορεί να ενθυλακώσει και να μεταφέρει μόνο IPv4 "unicast" κίνηση. Έτσι δεν είναι σε θέση να χρησιμοποιηθεί OSPF, RIP ή οποιαδήποτε άλλο πρωτόκολλο ή εφαρμογή που βασίζεται στο "multicast". Μπορεί να ρυθμιστεί μόνο μία σήραγγα τη φορά για το μοναδικό ζεύγος απολήξεων της. Τέλος, το ΙP in IP υποστηρίζεται και μπορεί να λειτουργήσει με το FreeBSD , το IOS της Cisco. καθώς και σε περιβάλλον Linux μέσο του αρθώματος του πυρήνα "ipip".

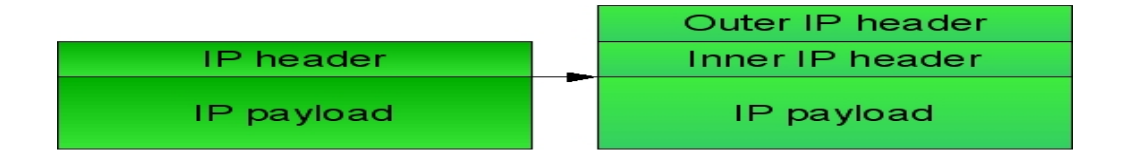

**Σχήμα 4 : Ενθυλάκωση ΙP in IP**

#### **2.3 GRE ( General Routing Encapsulation )**

Το GRE είναι μια τεχνική ενθυλάκωσης που αναπτύχθηκε από τη Cisco και περιγράφεται στα RFC 1701 και 1702 τα οποία καθορίστηκαν το 1994. Σε ένα ( Site-to-Site ) VPN, αποτελεί τη βάση για τα άλλα πρωτόκολλα VPN και χρησιμοποιείται για "tunneling" ανάμεσα σε δρομολογητές πηγής και προορισμού ( router-to-router ). Tα GRE tunnels παρέχουν ένα ειδικό μονοπάτι κατά μήκος μίας διαμοιραζόμενης υποδομής WAN που δεν ανήκει μόνο σ' έναν χρήστη – πελάτη όπως το Internet. Ενθυλακώνουν την κίνηση με νέες επικεφαλίδες πακέτου, εξασφαλίζοντας έτσι τη διανομή τους σε ένα συγκεκριμένο προορισμό. Ένα GRE tunnel διαμορφώνεται ανάμεσα στο δρομολογητή πηγής και το δρομολογητή προορισμού. Τα πακέτα που πρόκειται να προωθηθούν κατά μήκος της διόδου ενθυλακώνονται με μία επικεφαλίδα GRE, μεταφέρονται κατά μήκος της διόδου και στο τέλος της αφαιρείται η επικεφαλίδα GRE.

Το GRE αποτελεί συνήθως το πρωτόκολλο δημιουργίας της "κάψουλας" ( **Encapsulating protocol** ) που παρέχει το πλαίσιο εργασίας, για το πως θα δημιουργηθεί το πρωτόκολλο επιβάτη ( **Passenger protocol** )**,** για την μεταφορά του μέσω του πρωτοκόλλου μεταφοράς ( **Carrier protocol** ), που συνήθως βασίζεται στο IP. Αυτό συμπεριλαμβάνει πληροφορίες πάνω στο είδος του πακέτου που βάζουμε στην "κάψουλα" και πληροφορίες όσον αφορά την σύνδεση μεταξύ πελάτη και εξυπηρετητή.

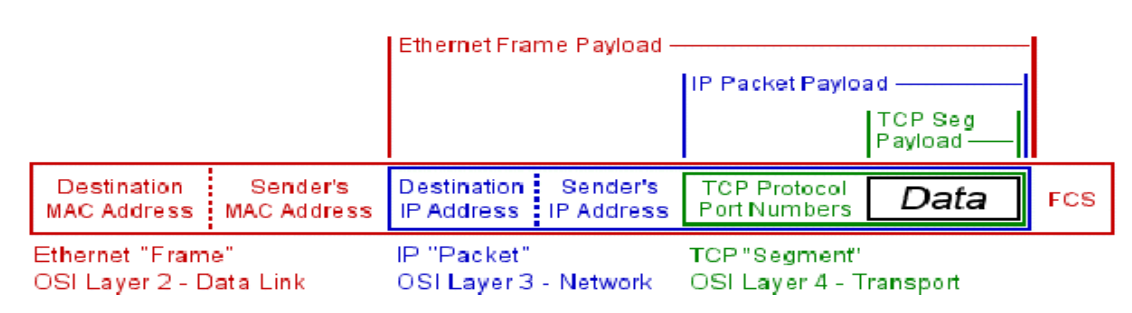

#### **Encapsulation Payloads**

#### **Σχήμα 5 : Διαδικασία ενθυλάκωσης**

# **2.4 PPP ( Point To Point Protocol )**

Σε ένα απομακρυσμένης πρόσβασης ( Remote-Access ) VPN, το tunneling συνήθως υλοποιείται με την βοήθεια του πρωτοκόλλου επικοινωνίας PPP ( Point to Point Protocol ) που περιγράφεται στο RFC 1661. Μέρος της σουίτας πρωτοκόλλων TCP/IP, είναι ένα πρωτόκολλο που μπορεί να χρησιμοποιηθεί πάνω σε πολλά φυσικά μέσα όπως δισύρµατα χάλκινα καλώδια, οπτικές ίνες ή δορυφορική μετάδοση. Μια PPP σύνδεση μπορεί να μεταφέρει κυκλοφορία δεδομένων για πρωτόκολλα όπως το TCP/IP, AppleTalk, OSI, IPX. Τέλος το PPP μπορεί να διαχειριστεί συγχρονισμένη και ασύγχρονη μετάδοση δεδομένων χωρίς να περιορίζεται από την ταχύτητα μετάδοσης και έχει τρία στάδια λειτουργίας : ( υλοποίηση σύνδεσης, αυθεντικοποίησης και μεταφοράς δεδομένων ).

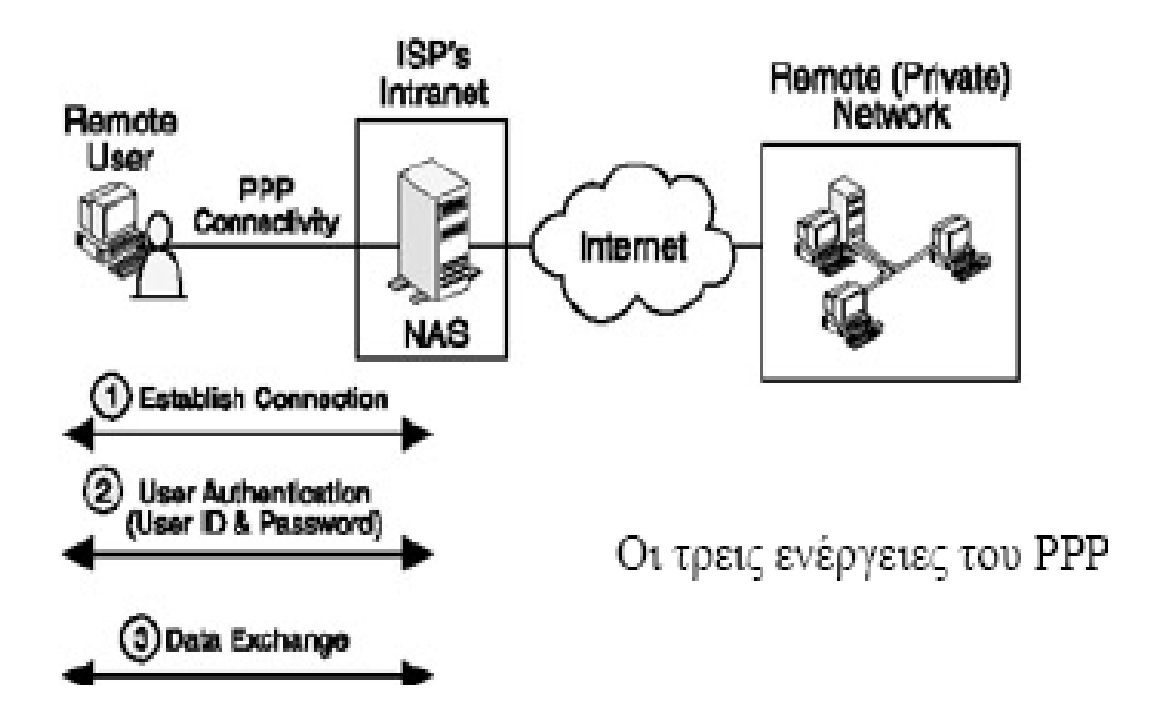

**Σχήμα 6 : Χρήση του PPP, το οποίο λειτουργεί σε 3 στάδια**

### **3 ΚΕΦΑΛΑΙΟ 3- Πρωτόκολλα VPN**

# **3.1 Πρωτόκολλα VPN επιπέδου Ζεύξης Δεδομένων ( layer 2 OSI )**

Τα Πρωτόκολλα που χρησιμοποιούνται από VPN εφαρμογές και βρίσκονται στο επίπεδο 2 του μοντέλου αναφοράς OSI, χρησιμοποιούν την τεχνική της ενθυλάκωσης και την βασική δομή του PPP για να υλοποιούν τα Remote-Access VPN και είναι :

- **L2F ( Layer 2 Forwarding )** : Αναπτύχθηκε από την Cisco, έχει δικούς του μηχανισμούς για την ενθυλάκωση των πακέτων και δεν χρησιμοποιεί το GRE. Χρησιμοποιεί κάθε μέθοδο πιστοποίησης που υποστηρίζεται από το PPP.
- **PPTP ( Point-to-Point Tunneling Protocol )** : Το PPTP δημιουργήθηκε από το PPTP Forum, μια διεθνής εταιρική συνεργασία των US Robotics, Microsoft, 3COM, Ascend και ECI Telematics. Είναι ευρέως διαδεδομένο μιας και αποτελεί το εξορισμού πρωτόκολλο δημιουργίας VPN στα λειτουργικά συστήματα της Μicrosoft. Χρησιμοποιεί το GRE ενθυλακώνοντας τα πακέτα δεδομένων IP σε πακέτα GRE πριν τα στείλει, διαμέσου των διαύλων επικοινωνίας, στον προορισμό τους. Υποστηρίζει κωδικοποίηση και χρησιμοποιεί τις μεθόδους πιστοποίησης που υποστηρίζονται από το PPP.
- **L2TP ( Layer 2 Tunneling Protocol )** : Το L2TP αποτελεί το προϊόν συνεργασίας μεταξύ των μελών του PPTP Forum, Cisco και της IETF ( Internet Engineering Task Force ). Είναι το αποτέλεσμα της συγχώνευσης του PPTP και του L2F, ένας συνδυασμός των καλύτερων χαρακτηριστικών

τους, το οποίο ορίστηκε για λόγους συμβατότητας όλων των δικτύων μεταξύ τους. Παρέχει, ακόμη, συμπίεση βασισμένη σε λογισμικό. Επειδή υποστηρίζει πλήρως το IPSec και χρησιμοποιεί πολλά χαρακτηριστικά του για να επιτύχει μεγαλύτερη ασφάλεια, θεωρείται ότι παρέχει υπηρεσίες όχι μόνο δεύτερου αλλά και τρίτου επιπέδου και μπορεί να χρησιμοποιηθεί ως πρωτόκολλο tunneling είτε για Site-to-Site είτε για Remote-Access VPN.

Όλα αυτά τα πρωτόκολλα, ενσωματώνουν το 2ο επίπεδο ( Data Link layer ) στο πρωτόκολλο ΙΡ. Το πρωτόκολλο ΡΡΡ λειτουργεί σε αυτό το επίπεδο και χρησιμοποιείται για να μεταφέρει το ΙΡ πρωτόκολλο και άλλα μέσω σειριακών και ψηφιακών συνδέσεων. Τυπικά οι συνδέσεις ΡΡΡ πραγματοποιούνται μεταξύ ενός πελάτη και ενός κεντρικού υπολογιστή ( host ). Με παρόμοιο τρόπο τα ΡΡΤΡ, L2F και L2TP χρησιμοποιούνται για να "διασωληνώσουν" ( tunneling ) συνδέσεις τύπου ΡΡΡ μέσω του διαδικτύου που τερματίζουν σε κάποιον κεντρικό υπολογιστή. Επειδή χρησιμοποιούν τη δομή του ΡΡΡ πρωτοκόλλου, ενσωματώνουν κάποια χαρακτηριστικά του όπως δυναμική ανάθεση διεύθυνσης ( DHCP ), βασική αυθεντικοποίηση και συμπίεση.

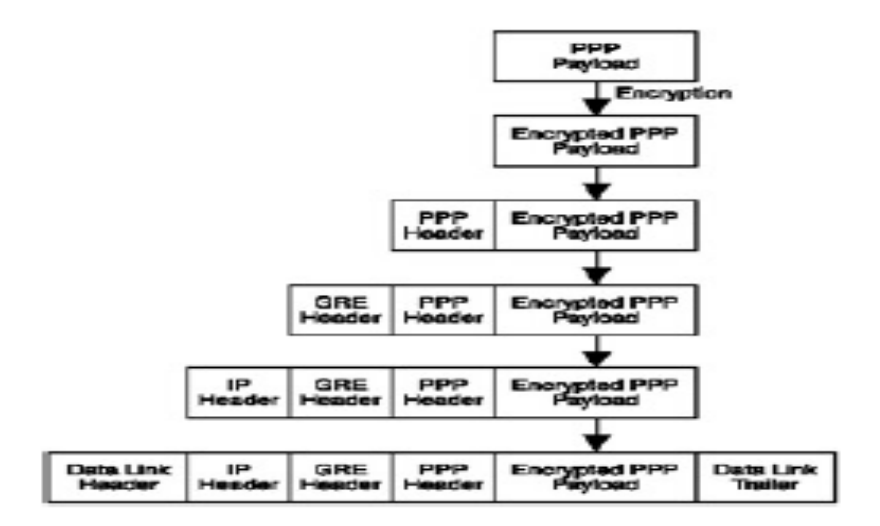

**Σχήμα 7 : PPTP / Ενθυλάκωση GRE**

# **3.1.1 Διαφορές L2F, PPTP και L2TP**

Με τα πρωτόκολλα ΡΡΤΡ και L2F μπορεί να χρησιμοποιηθεί όποια μέθοδος αυθεντικοποίησης χρησιμοποιεί και το ΡΡΡ , συμπεριλαμβανομένων των PAP και CHAP. Στην διαδικασία της κρυπτογράφησης το ΡΡΤΡ χρησιμοποιεί τον αλγόριθμο RC4 με κλειδιά μήκους 40 και 128 bits , ενώ το L2F υποστηρίζει 40 ή 56 bit DES κρυπτογράφηση καθώς και το πρωτόκολλο IPSec. Το πρωτόκολλο L2TP μπορεί να χρησιμοποιηθεί στη θέση των ΡΡΤΡ και L2F και μπορεί να εφαρμόσει τις ίδιες μεθόδους αυθεντικοποίησης ενώ σαν μέθοδος κρυπτογράφησης προτιμάται το IPSec.

# **3.2 Πρωτόκολλα VPN επιπέδου Δικτύου ( layer 3 OSI )**

# **3.2.1 IPSec ( IP Security )**

Το πρωτόκολλο IPSec ( Internet Security Protocol ) δημιουργήθηκε για να καλύψει, τις έλλειψεις του TCP/IP σε διαδικασίες αυθεντικοποίησης και κωδικοποίησης, που το καθιστούν επισφαλή από την φύση του για οποιαδήποτε υπηρεσία ή εφαρμογή που βασίζεται πάνω του.

Το IPSec προτείνει σχεδιαστικές τεχνικές για μια υψηλού επιπέδου κατασκευαστική δομή, και όχι συγκεκριμένες μεθοδολογίες αλγορίθμων κωδικοποίησης ή μεθοδολογίες ανταλλαγής μυστικών κλειδιών.

Δημιουργήθηκε το 1995 και συντηρείται από μία ομάδα εργασίας του IETF. Σκοπός του είναι να παρέχει ασφάλεια σε επίπεδο πακέτων IP και συγκεκριμένα να καλύψει τα θέματα ασφαλείας του IPv6 με τα RFC 1825 – 1829, του οποίου και αποτελεί υποχρεωτικό μέρος. Λόγω όμως της αργής προώθησης του IPv6 και της αυξημένης ανάγκης για ασφάλεια στο κλασσικό IPv4, το IPsec προσαρμόστηκε ώστε να είναι συμβατό και με το Ipv4.

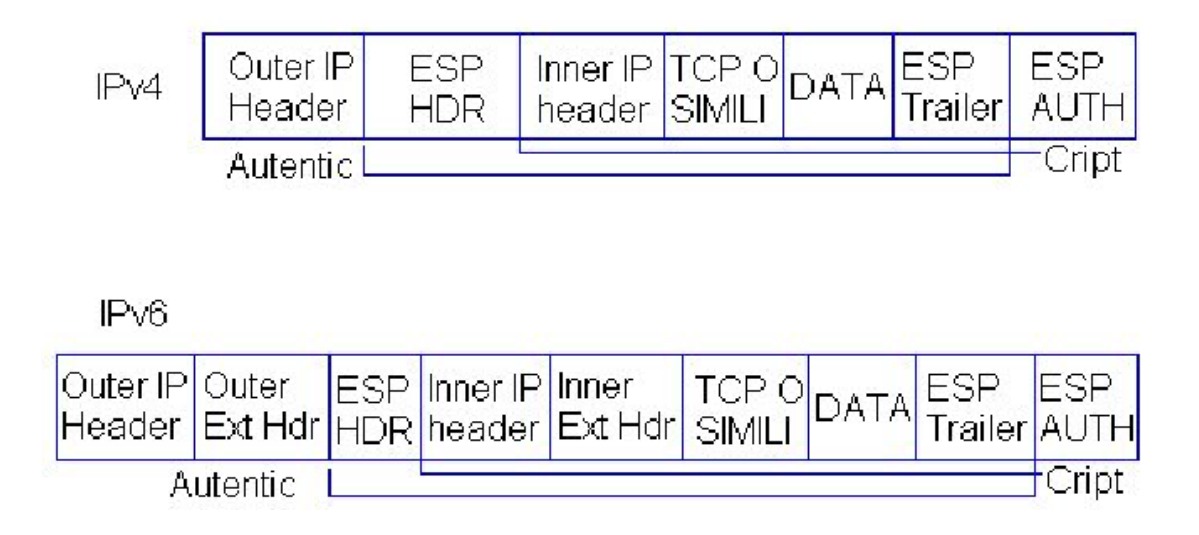

#### **Σχήμα 8 : Η δομή των IPv4 και IPv6 πακέτων με IPSec.**

Τα χαρακτηριστικά του IPSec ορίζονται από αρκετά RFC που προσδιορίζουν τις λεπτομέρειες για τα διαφορετικά τμήματα του πρωτοκόλλου, ενώ όλα ορίζουν πώς αυτά αλληλεπιδρούν μεταξύ τους. Πιο συγκεκριμένα, μια σειρά από RFC ( 2401 - 2412 ) ορίζουν τα πρωτόκολλα εκείνα που απαιτούνται για την δημιουργία VPN, π.χ. το RFC 2401 ( IPSec ), RFC 2402 ( Authentication Header ), RFC 2406 ( Encapsulating Security Payload ) και άλλα.

Οι υπηρεσίες που προσφέρει το IPSec παρέχουν ασφαλείς συνδέσεις, πράγμα που το επιτυγχάνει με :

- 1 Υπηρεσίες ακεραιότητας δεδομένων με πιστοποίηση αυθεντικότητας χωρίς σύνδεση ( connectionless data integrity authentication ).
- 2 Προαιρετική προστασία απέναντι στις επαναλήψεις ( anti-replay ).
- 3 Ταυτοποίηση προέλευσης δεδομένων ( data origin authentication ).
- 4 Εμπιστευτικότητα ροής δεδομένων ( data flow confidentiality ).

Οι υπηρεσίες αυτές εξασφαλίζονται στο επίπεδο IP και έτσι προσφέρεται

προστασία σ' αυτό και σε όλα τα παραπάνω επίπεδα, ανεξάρτητα από τα πρωτόκολλα που χρησιμοποιούνται σε αυτά.

Το IPSec σχεδιάστηκε για να χρησιμοποιηθεί σε μεγάλο εύρος εφαρμογών και όταν εφαρμοστεί σωστά, δεν επηρεάζει τα δίκτυα και τους υπολογιστές που δεν το υποστηρίζουν. Αποτελεί επίσης σημαντικό πλεονέκτημά του, ότι προστατεύει όλη τη κίνηση του δικτύου, μειώνοντας το συνολικό φόρτο "overhead" για τη δημιουργία ασφαλών καναλιών επικοινωνίας για τις εφαρμογές. Τέλος, απλοποιεί την υλοποίηση υπηρεσιών ασφάλειας, αφού συνήθως αυτή είναι πιο πολύπλοκη όταν οι υπηρεσίες υλοποιούνται σε υψηλότερο επίπεδο σε σχέση με τα χαμηλότερα.

Ωστόσο, η υλοποίηση υπηρεσιών ασφαλείας σε επίπεδο δικτύου, δυσκολεύει τη διαχείριση τους στο επίπεδο εφαρμογής για πολυχρηστικά συστήματα. Παρά την ύπαρξη αυτής της αδυναμίας, μπορεί να υποτεθεί ότι με χρήση διάφορων μηχανισμών έλεγχου από τις εφαρμογές και διαχείρισης από τους χρήστες, επιτυγχάνεται η ισορροπία ασφάλειας και ευχρηστίας που απαιτεί κάθε σύστημα.

### **3.2.2 IPSec Αρχιτεκτονική**

Το IPSec αποτελείται από τρεις συνιστώσες : To Authentication Header ( AH ), το Encapsulating Security Payload ( ESP ) και το Internet Key Exchange ( IKE ) για τη προστασία των πακέτων IP. Οι συνιστώσες αυτές αποτελούν ένα σύνολο από επιπλέον επικεφαλίδες ( headers ) που υποστηρίζουν και υλοποιούν τα δύο πρωτόκολλα, το AH και το ESP.

 To AH παρέχει ακεραιότητα δεδομένων, ταυτοποίηση προέλευσης δεδομένων και προστασία απέναντι στις επαναλήψεις. To ESP παρέχει τα ίδια χαρακτηριστικά και επιπλέον εμπιστευτικότητα ροής δεδομένων. Τα ΑΗ και ESP δεν ορίζουν ποιοί ακριβώς αλγόριθμοι θα παρέχουν αυτές τις υπηρεσίες αλλά τον τρόπο που θα το κάνουν.

To IPSec είναι ανεξάρτητο από τους τρέχοντες κρυπτογραφικούς αλγορίθμους και μπορεί να χρησιμοποιήσει καινούργιους όταν γίνουν διαθέσιμοι. Οι κρυπτογραφικοί αλγόριθμοι που χρησιμοποιούνται συνήθως για το AH είναι οι MD5 και SHA1 και για το ESP οι DES, 3DES και AES. Οι αλγόριθμοι αυτοί λειτουργούν με τρόπο που απαιτεί την ύπαρξη μυστικών κλειδιών τα οποία μπορούν είτε να δημιουργούνται δυναμικά κατά τη διαπραγμάτευση ( negotiation ) μιας σύνδεσης, είτε να είναι προ-μοιρασμένα ( preshared ). H τελευταία λύση δεν είναι κατάλληλη για ευρεία εφαρμογή και συνήθως χρησιμοποιείται η διαδικασία ανταλλαγής μυστικών κλειδιών που χρησιμοποιεί δημόσια ψηφιακά πιστοποιητικά και βασίζεται στα πρωτόκολλα ISAKMP / Oakley / IKE ( Internet Key Exchange ) και στο πρότυπο πιστοποίησης Χ.509. Οι παράμετροι που απαιτούνται από τους αλγορίθμους που χρησιμοποιούνται για αυθεντικοποίηση, όπως o MD5 και ο AES για κρυπτογράφηση, ορίζονται στο Domain of Interpretation ( DOI ). Το IPsec ορίζει, πώς αυτά τα διαφορετικά πρωτόκολλα αλληλεπιδρούν μεταξύ τους για να παρέχουν την επιθυμητή λειτουργικότητα. Το **σχήμα 9** δείχνει πως συνδέονται τα επιμέρους συστατικά του IPSec.

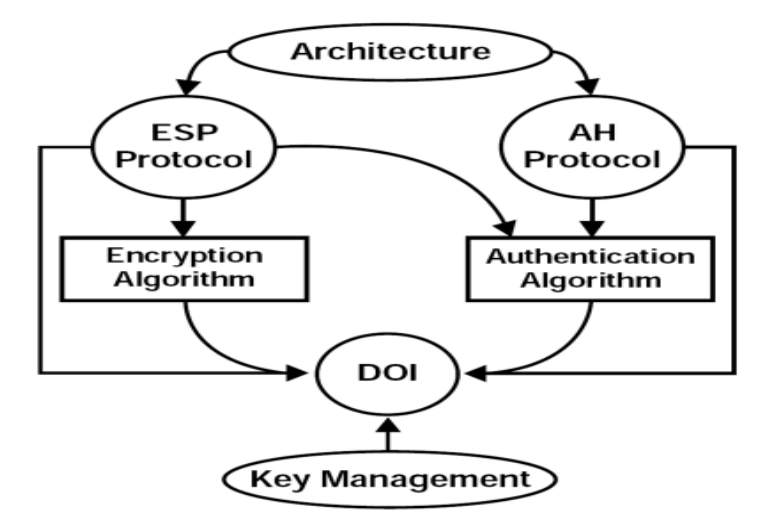

#### **Σχήμα 9 : Συστατικά του ΙPsec.**

To IPSec χρησιμοποιεί δύο βασικές μεθόδους για την υλοποίησή του, τις Συσχετίσεις Ασφάλειας ( Security Associations - SA ) και το Tunneling. Επίσης, έχει δύο καταστάσεις λειτουργίας ( modes ), Μεταφοράς ( transport mode ) και Σήραγγας ( tunnel mode ). Στην κατάσταση Μεταφοράς, οι αρχικές επικεφαλίδες του IP πακέτου μένουν ανέπαφες, έχοντας το πλεονέκτημα της προσθήκης μόνο μερικών bytes σε κάθε πακέτο. Ο βασικός περιορισμός του είναι ότι δεν είναι συμβατό με υπηρεσίες gateway, είναι κατάλληλο δηλαδή μόνο για end-to-end επικοινωνία που χρησιμοποιείται κυρίως για διασύνδεση μεταξύ δύο LAN ή για client-server εφαρμογές. Είναι ο τρόπος στην ουσία, με τον οποίο δύο συσκευές του δικτύου ( και όχι οι χρήστες ) μπορούν να επικοινωνήσουν. Αυτό συμβαίνει επειδή κατά την λήψη των πακέτων η επεξεργασία του IPsec γίνεται αφού έχει προηγηθεί η επεξεργασία του IP και πλέον δεν υπάρχει διαθέσιμη πληροφορία διευθυνσιοδότησης.

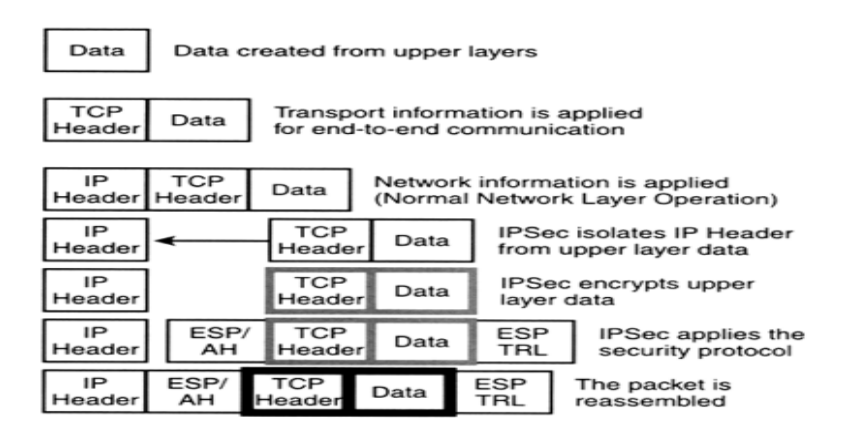

# **Σχήμα 10 : IPsec Transport mode**

Στην κατάσταση Σήραγγας, όλο το αρχικό ΙΡ πακέτο, συμπεριλαμβανομένης και της αρχικής IP διεύθυνσης κρυπτογραφείται και γίνεται φορτίο ( payload ) ενός καινούριου ΙΡ πακέτου, που έχει μία νέα IP διεύθυνση. Το πακέτο έχει έτσι δύο IP headers που περιέχουν πληροφορίες διευθυνσιοδότησης και μπορεί να

χρησιμοποιηθεί για να παρέχει υπηρεσίες gateway .Αποτελεί τον πιο κοινό τρόπο λειτουργίας όσον αφορά τη σύνδεση μεταξύ δύο gateway συσκευών "network-tonetwork" ή μια σύνδεση μεταξύ μιας gateway συσκευής και ενός τερματικού σταθμού "host-to-network".

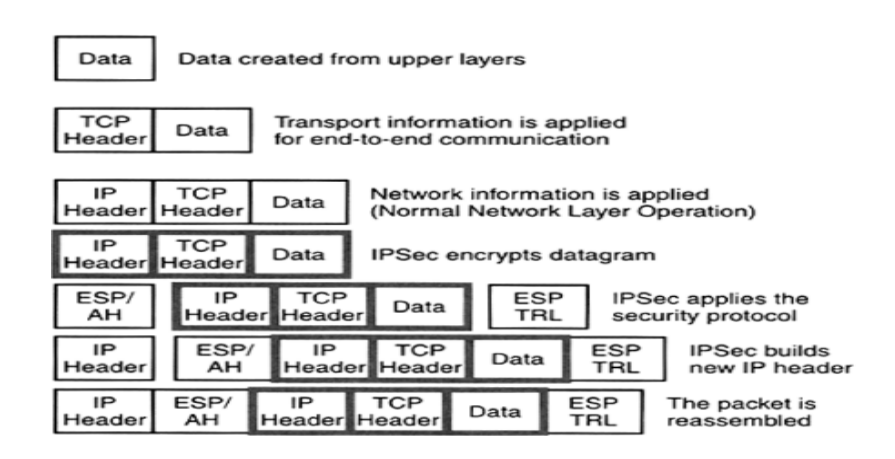

**Σχήμα 11 : IPsec Tunnel mode**

# **3.3 Πρωτόκολλα VPN επιπέδου Μεταφοράς ( layer 4 OSI )**

# **3.3.1 SSL / TLS**

Η χρήση "ανοιχτών" δικτύων, όπως το Ιnternet, για μετάδοση κρίσιμων προσωπικών δεδομένων οδήγησε στην ανάπτυξη ασφαλών δικτυακών πρωτοκόλλων για την κρυπτογράφηση και διασφάλιση αυτής της επικοινωνίας. Το SSL ( Secure Socket Layer ) είναι ένα πρωτόκολλο που ανήκει στην κατηγορία αυτή και παρέχει ασφάλεια πάνω από το TCP/IP. Αναπτύχθηκε, αρχικά, από την Netscape στις αρχές της δεκαετίας του 1990. Στη συνέχεια η Microsoft δημιούργησε παρόμοιο κώδικα και τελικά στα τέλη του '90 σχηματίστηκε στην IETF η ομάδα TLS, στα πλαίσια μιας προσπάθειας να συγχωνευτούν οι διαφορετικές προσεγγίσεις σ' ένα ενοποιημένο ανοιχτό πρότυπο το TLS ( Transport Layer Security ), το οποίο ουσιαστικά είναι το SSL version 3 με διάφορες διορθώσεις και

βελτιώσεις. Μέσω αυτού υλοποιούνται τα VPN επιπέδου Μεταφοράς. Ένα SSL/TLS VPN παρέχει στους τελικούς χρήστες εξουσιοδοτημένη και ασφαλή πρόσβαση σε εφαρμογές όπως HTTP, client/server και file sharing. Είναι ανεξάρτητο από το λειτουργικό σύστημα και επιτρέπει την κλιμάκωση στον έλεγχο πρόσβασης στις εφαρμογές, καθιστώντας το ιδανικό για χρήστες που μετακινούνται και επιθυμούν να έχουν απομακρυσμένη πρόσβαση από ένα μη ασφαλές σημείο.

### **3.3.2 SSL αρχιτεκτονική**

Το SSL διαχειρίζεται την εμπιστευτικότητα και την ακεραιότητα του καναλιού μετάδοσης με κατάλληλη κρυπτογράφηση των δεδομένων, καθώς και την αυθεντικοποίηση του server αλλά και του client όταν αυτό είναι απαραίτητο. Οι υπηρεσίες που παρέχει είναι οι εξής :

- **Αμοιβαία αυθεντικοποίηση :** Ο server ταυτοποιείται στον client και αντίστροφα, μέσω των πιστοποιητικών δημόσιου κλειδιού ( X.509 ) που ανταλλάσσουν κατά τη διάρκεια του SSL handshake.
- **Ιδιωτικότητα μηνύματος :** Εξασφαλίζεται μέσω κρυπτογράφησης με ιδιωτικό και δημόσιο κλειδί. Όλη η κίνηση ανάμεσα στον SSL server και client κρυπτογραφείται με τη χρήση ενός κλειδιού και ενός αλγόριθμου κρυπτογράφησης που διαπραγματεύονται κατά τη διάρκεια μιας SSL χειραψίας ( handshake ).
- **Ακεραιότητα μηνύματος :** Το SSL χρησιμοποιεί ένα συνδυασμό μυστικού κλειδιού και ειδικών hash συναρτήσεων ( MAC - Message Authentication Code ).

Το SSL απαιτεί ο κάτοχος του πιστοποιητικού να υπογράψει ψηφιακά κάποια δεδομένα, τα οποία ανταλλάσσονται κατά τη διάρκεια του handshake, αποδεικνύοντας έτσι ότι είναι ο νόμιμος ιδιοκτήτης του πιστοποιητικού. Τα δεδομένα αυτά συμπεριλαμβάνουν και το ίδιο το πιστοποιητικό, ούτως ώστε αποκλείεται κάποιος να υποκρίνεται κάποιον άλλον παρουσιάζοντας το πιστοποιητικό του. Το πιστοποιητικό δεν αυθεντικοποιει από μόνο του, άλλα σε συνδυασμό με το σωστό ιδιωτικό κλειδί. Η όλη διαδικασία γίνεται "διάφανα" χωρίς να απαιτείται αλληλεπίδραση με τον χρήστη.

Η έκδοση SSL 2.0 υποστηρίζει μόνο αυθεντικοποίηση εξυπηρετητή ( server authentication ), ενώ η έκδοση SSL 3.0 παρέχει επιπλέον αυθεντικοποίηση πελάτη ( client authentication ).

Το SSL κάνει χρήση του TCP για την μεταφορά των δεδομένων και έχει σχεδιαστεί ώστε να να παρέχει αξιόπιστη "end-to-end" ασφαλή και διάφανη "transparent" υπηρεσία, ανεξάρτητα από την εφαρμογή που χρησιμοποιείται από τον τελικό χρήστη.

Πιο συγκεκριμένα, το SSL δεν αποτελεί ένα, αλλά δύο επίπεδα πρωτοκόλλων, όπως φαίνεται στο παρακάτω **σχήμα 12.**

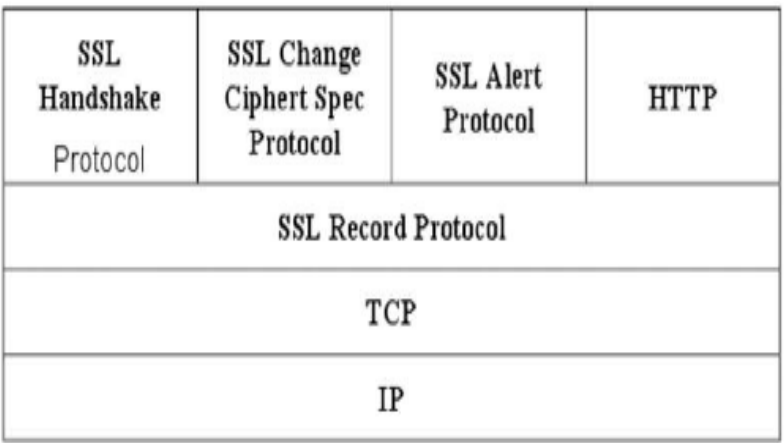

#### **Σχήμα 12 : SSL Protocol Stack**

Συνοπτικά, το SSL Record Protocol παρέχει βασικές υπηρεσίες ασφάλειας σε πρωτόκολλα υψηλότερων επιπέδων όπως το HTTP, υπηρεσίες εμπιστευτικότητας και ακεραιότητας δεδομένων, καθώς επίσης και προστασία από επιθέσεις με επανεκπομπή μηνυμάτων. Tα SSL πρωτόκολλα υψηλότερου επιπέδου που μπορούν να στρωματοποιούνται πάνω από το Record Protocol και χρησιμεύουν στη διαχείριση των SSL ανταλλαγών είναι: το Handshake Protocol, το Change Cipher Spec Protocol και το Alert Protocol.

Σημαντικότερο είναι το SSL Handshake Protocol, ένα πρωτόκολλο αυθεντικοποίησης και ανταλλαγής κλειδιών, που διαπραγματεύεται τους αλγόριθμους κρυπτογράφησης που θα χρησιμοποιηθούν και πραγματοποιεί την πιστοποίηση της ταυτότητας του server και του client, εάν ζητηθεί. Η ανταλλαγή πληροφοριών, κατά την εφαρμογή του πρωτοκόλλου γίνεται ως εξής :

- 1. Ο client ξεκινά την σύνδεση.
- 2. Ο server απαντά, στέλνοντας στον πελάτη το digital ID του, και μπορεί να ζητήσει για ταυτοποίηση το digital ID του client.
- 3. Ο client επιβεβαιώνει το digital ID του server, και αν χρειαστεί στέλνει το δικό του digital ID για ταυτοποίηση στο server.
- 4. H διαδικασία ταυτοποίησης ολοκληρώνεται. Ο client στέλνει το κλειδί συνεδρίας κρυπτογραφημένο με το δημόσιο κλειδί του server.

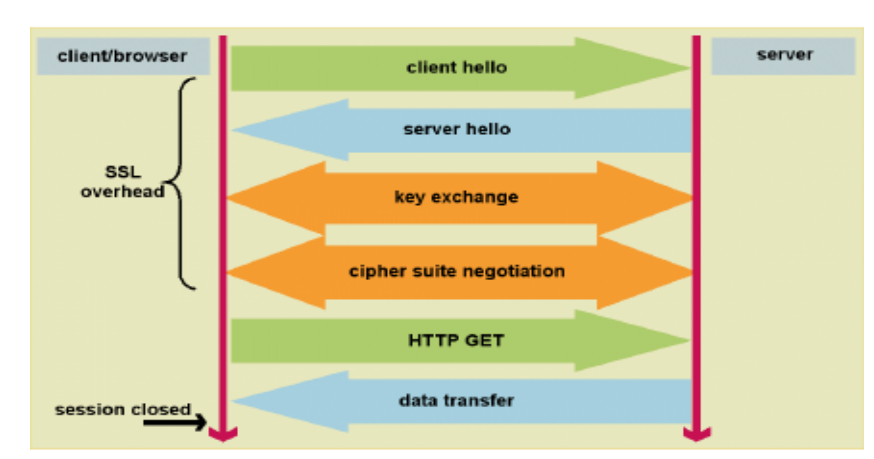

5. Ένα ασφαλές κανάλι επικοινωνίας δημιουργείται μεταξύ server και client.

**Σχήμα 13 : SSL/TLS handshake** 

Μετά την ολοκλήρωση του SSL Handshake Protocol, τα δεδομένα των εφαρμογών μπορούν να αποστέλλονται μέσω του SSL Record Protocol ακολουθώντας τις συμφωνημένες παραμέτρους ασφάλειας.

Συγκεκριμένα, το SSL Record Protocol λαμβάνει δεδομένα από πρωτόκολλα υψηλότερων επιπέδων και πραγματοποιεί κατακερματισμό "fragmentation", συμπίεση "compresion" και κρυπτογράφηση δεδομένων, σύμφωνα με την εκάστοτε μέθοδο συμπίεσης και τον αλγόριθμο κρυπτογράφησης που έχουν οριστεί από το Handshake Protocol.

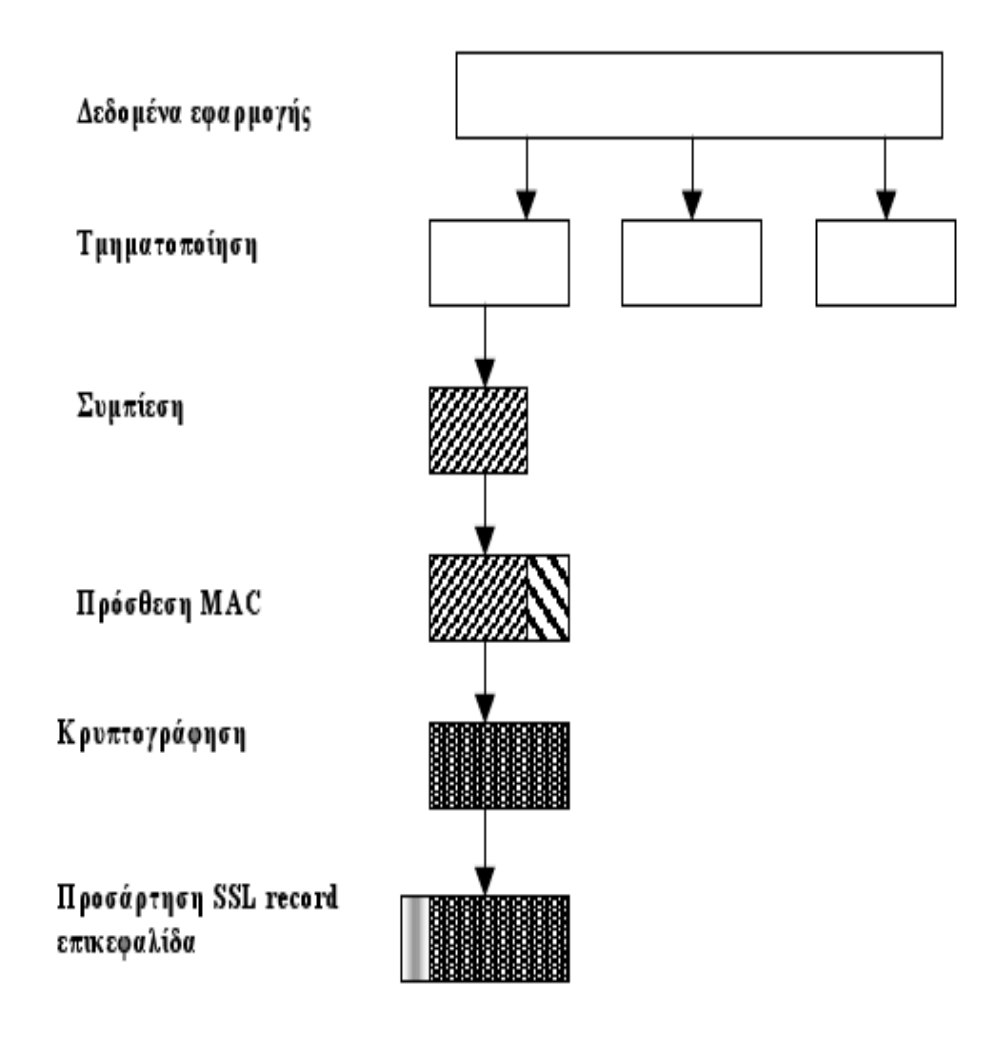

**Σχήμα 14 : Λειτουργίες του SSL Record Protocol**

### **3.3.3 SSL/TLS Κλειδιά και Κρυπτογράφηση**

Για την εφαρμογή του SSL/TLS χρησιμοποιείται ένας αριθμός από κλειδιά: το δημόσιο κλειδί του server "master key", τo server-write-key και το client-write-key που παράγονται μέσω μιας συνάρτησης hash από το "master key", έναν τακτικό "ordinal" χαρακτήρα, την πρόκληση και το "id" της σύνδεσης

Για να εξασφαλιστεί η ασφαλής μετάδοση δεδομένων και μηνυμάτων χρησιμοποιείται η RSA κρυπτογράφηση δημόσιου κλειδιού, στην οποία μέσω ενός ζεύγους κλειδιών "δημόσιο και ιδιωτικό", οποιαδήποτε πληροφορία κρυπτογραφείται με το ένα κλειδί, μπορεί ν' αποκρυπτογραφηθεί μόνο με το άλλο. Σε κάθε σύνδεση client - server χρησιμοποιείται ένα διαφορετικό κλειδί συνόδου ( session key ), το οποίο λήγει μετά την συμπλήρωση κάποιας ώρας. Για την ανταλλαγή αυτού του κλειδιού καθώς και για την αμοιβαία ταυτοποίηση των συναλλασσόμενων μερών χρησιμοποιείται η κρυπτογραφία δημόσιου κλειδιού. Τέλος η συμμετρική κρυπτογραφία που είναι πιο γρήγορη, χρησιμοποιείται για την κρυπτογράφηση της συνόδου.

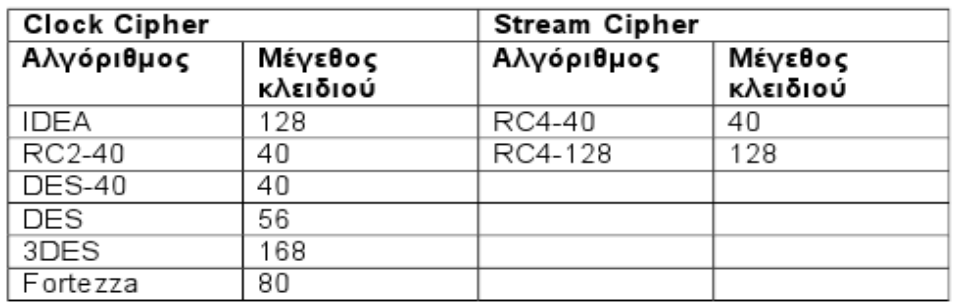

### **Σχήμα 15 : Αλγόριθμοι που χρησιμοποιούνται στο SSL Record Protocol.**

### **3.4 OpenVPN**

Το OpenVPN project δημιουργήθηκε το 2001 από τον James Yonan ο οποίος το

ονόμασε έτσι από σεβασμό στις βιβλιοθήκες και τα προγράμματα του OpenSSL project που χρησιμοποίησε για την υλοποίηση της εφαρμογής του, τονίζοντας έτσι, ότι πρόκειται για ένα λογισμικό ανοιχτού κώδικα (Οpen Source) και δωρεάν ( Free Software ).

Είναι μια SSL/TLS VPN εφαρμογή, που βασίζεται στην υποδομή του SSL/TLS για την δημιουργία των "tunnel" και την διαδικασία κρυπτογράφησης. Δημιουργεί την ίδια διασύνδεση δύο άκρων που εφαρμόζεται και από το IPSec, υλοποιώντας VPN συνδέσεις point-to-point, point-to-network και network-to-network ( server-tomulticlient ), οι οποίες είναι κρυπτογραφημένες συνδέσεις όπου παρέχεται υπηρεσία αυθεντικοποίησης. Επιτρέπει επίσης τη σύνδεση ακόμη και μέσα από firewall και NAT.

Μια εφαρμογή VPN, συνήθως πρέπει να επικοινωνήσει με τον πυρήνα ( kernel ) του λειτουργικού συστήματος για να εφαρμόσει κρυπτογράφηση σε μια διασύνδεση, επιτυγχάνοντας έτσι πρόσβαση χαμηλού επιπέδου με το υλικό, μέσω του οποίου γίνεται η διασύνδεση. Για να γίνει αυτό, πρέπει να γίνουν κάποιες εξεζητημένες αλλαγές στον πυρήνα λειτουργικού συστήματος. Το OpenVPN προορίζεται για απλούς χρήστες, αφού για να λειτουργήσει, δεν προαπαιτεί κάτι τέτοιο.

Σημαντικά πλεονεκτήματά του είναι η εύκολη προσαρμοστικότητα του στα λειτουργικά συστήματα, η ευκολία εγκατάστασης και ρύθμισης, η ευελιξία του όπως και το γεγονός ότι είναι λογισμικό ανοιχτού κώδικα που διανέμεται δωρεάν. Όλα τα παραπάνω, το καθιστούν μια πολύ καλή λύση δημιουργίας ασφαλών VPN tunnels, που γίνεται όλο και πιο δημοφιλής.

# **3.4.1 OpenVPN Αρχιτεκτονική**

Το OpenVPN χρησιμοποιεί για τη δημιουργία "tunnel", εικονικές συσκευές διασύνδεσης ( virtual interfaces ), στις οποίες ο έλεγχος και η προσβάσιμη γίνεται

από τον χρήστη ( user space ), χωρίς να εξαρτάται από τον πυρήνα του λειτουργικού συστήματος, παρέχοντας έτσι, ευκολία στην διαχείριση και μεγαλύτερη ευελιξία στην εγκατάσταση του, σε συστήματα διαφορετικών αρχιτεκτονικών. Με τον τρόπο αυτό καθίσταται πιο ασφαλές σε σχέση με το IPSec, με το οποίο είναι δυνατόν να συνυπάρχει χωρίς προβλήματα, στο ίδιο σύστημα. Σημαντικό μειονέκτημά του είναι ότι, η επικοινωνία και η διαχείριση των πακέτων γίνεται σε υψηλότερο επίπεδο σε σχέση με το IPSec, έχοντας ως αποτέλεσμα να διαρκεί περισσότερο η επεξεργασία τους.

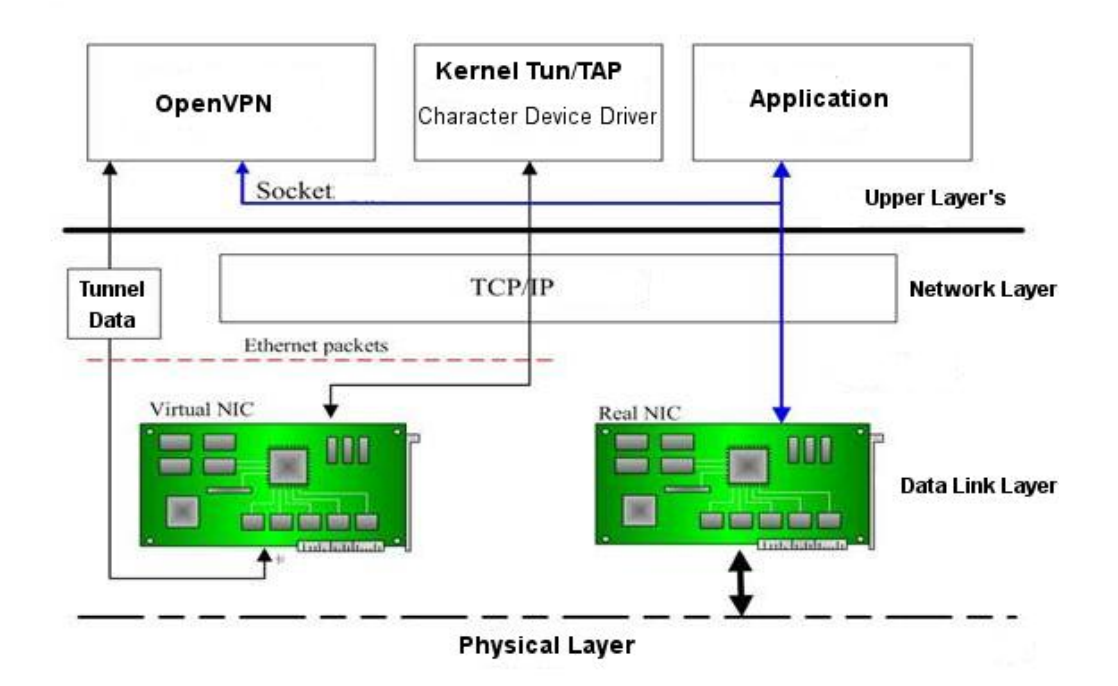

### **Σχήμα 16 : Λειτουργία του OpenVPN με ΤUN / TAP εικονική διασύνδεση**

Για τη δημιουργία ενός VPN tunnel, μπορεί να χρησιμοποιηθεί είτε το TCP, είτε το UDP πρωτόκολλο. Συνήθως όμως χρησιμοποιείται το UDP έναντι του TCP , γιατί υπάρχει πρόβλημα όταν δημιουργούνται tunnel TCP συνδέσεων πάνω από το TCP. Το πρόβλημα απορρέει από τον τρόπο λειτουργίας του TCP, που

παρακολουθεί τη συνέχεια των πακέτων και ζητάει επαναποστολή αυτών που χάνονται, μέσω μηχανισμών που προσαρμόζουν το χρόνο αναμονής αυτού του αιτήματος. Ωστόσο, όταν υπάρχει ένα μόνο στρώμα ( ΤCP layer ) είναι καλό και επιθυμητό να γίνεται. Όταν όμως τα πακέτα συνεχίζουν να αποτυγχάνουν, το χρονικό αυτό διάστημα αλλάζει και αυξάνεται εκθετικά, έτσι εάν δημιουργηθούν συνδέσεις TCP πάνω από το TCP, τότε θα υπάρξουν και δυο επίπεδα ελέγχου ροής των πακέτων που το καθένα θα έχει, διαφορετικούς χρόνους αιτήσεων επαναποστολής. Κάτι που μπορεί να έχει ως αποτέλεσμα την ραγδαία μείωση της απόδοσης του συστήματος, εάν οι χρόνοι αυτοί έχουν μεγάλη διαφορά μεταξύ τους , επιβραδύνοντας σημαντικά την σύνδεση.

# **3.4.2 OpenVPN L3 / L2 modes ( Routing - Bridging )**

Το OpenVPN έχει δύο καταστάσεις ( routing ή bridging ) και αναλόγως, χρησιμοποιεί τον αντίστοιχο οδηγό εικονικής συσκευής διασύνδεσης. Χρησιμοποιώντας τον οδηγό "TAP" γεφυρώνει διαφορετικά δίκτυα μεταξύ τους ( bridging ), ενώ με τη χρήση του οδηγού "TUN" δρομολογεί τα διαφορετικά δίκτυα μεταξύ τους ( routing ).

Στην κατάσταση γέφυρας "bridgιng", τα διαφορετικά δίκτυα ενώνονται σε ένα κοινό υποδίκτυο "subnet". Έτσι, δεν απαιτείται να ρυθμιστούν και να δηλωθούν τα διαφορετικά "routes" των δικτύων και μπορούν να μεταδοθούν μέσω του tunnel τα "network-broadcasts", επιτρέποντας να δουλέψουν χωρίς πρόβλημα εφαρμογές που βασίζονται σε αυτά, όπως το "NetBIOS file sharing" και το "Νetwork Νeighbourhood Βrowsing" των Windows.

H κατάσταση λειτουργίας γέφυρας, μπορεί να χρησιμοποιηθεί για να περάσει πάνω από την εικονική "Ethernet" διασύνδεση οποιουδήποτε πρωτόκολλο ανώτερου επίπεδου όπως τα IPv4, IPv6, IPX, AppleTalk, κ.α. Αν και δεν παρέχει την ευελιξία, την αποδοτικότητα και την μεταβλητότητα που έχουν τα

δρομολογούμενα (routed) δίκτυα, όταν δεν είναι απαραίτητη, προτιμάται τις περισσότερες φορές η κατάσταση λειτουργίας δρομολόγησης μεταξύ των δικτύων.

### **3.4.3 OpenVPN Ασφάλεια**

Τo OpenVPN, κάνοντας χρήση των δυνατοτήτων που προέρχονται από το SSL/TLS, ( ανεξαρτήτως του αλγορίθμου κρυπτογράφησης ), προσφέρει κρυπτογράφηση των VPN tunnel με δύο τρόπους. Ο πρώτος είναι με χρήση ενός σταθερού "κοινού" κλειδιού ( static key) που είναι γνωστό και έχει μεταφερθεί και στα δύο άκρα του tunnel με κάποιο ασφαλή τρόπο (π.χ. Sftp ). Αντίθετα, ο δεύτερος με τη χρήση δημόσιου και ιδιωτικού κλειδιού και τη δημιουργία πιστοποιητικών ασφαλείας ( ISO X.509 ) για τον server και τους clients μέσω μιας CA ( Certification Authority ).

H δεύτερη μέθοδος προσφέρει μεγαλύτερο βαθμό ασφάλειας και ισχυρότερη κρυπτογράφηση. Δεν παρέχει, ωστόσο, την ευκολία στην χρήση και την απλότητα του μηχανισμού του σταθερού κλειδιού που είναι προτιμότερο να χρησιμοποιείται, όταν υπάρχει κάποιος ασφαλής και εύκολος τρόπος για τη διαμοίραση του κοινού κλειδιού στα δύο άκρα του VPN tunnel. Η επιλογή της μεθόδου γίνεται αναλόγως της σημαντικότητας και του περιεχόμενου των δεδομένων που χρειάζεται να διαφυλαχθούν. Μεγαλύτερη ασφάλεια σε κάθε περίπτωση, σημαίνει και μεγαλύτερη πολυπλοκότητα.

Η αυθεντικοποίηση των clients από τον server μπορεί να γίνει είτε με την χρήση των πιστοποιητικών ασφαλείας είτε με τη χρήση τεχνολογιών όπως LDAP,RADIUS,κ.α. Παράλληλα παρέχετε η δυνατότητα οποιασδήποτε άλλης μεθόδου αυθεντικοποίησης μέσω σεναρίων ( scripts ) με χρήση "username – password".
# **4 ΚΕΦΑΛΑΙΟ 4- Υλοποίηση υπηρεσίας VPN**

## **4.1 Δημιουργία υπηρεσίας VPN για το Τμήμα Πληροφορικής**

Η σχεδόν καθολική χρήση της τεχνολογίας DSL ως τρόπος πρόσβασης στο Internet και η γενικότερη αντικατάσταση της dial-up πρόσβασης από always-on υπηρεσίες έχουν αλλάξει τις ανάγκες σχετικά με τη δικτυακή πρόσβαση των φοιτητών αλλά και του προσωπικού του Τμήματος. Δεν είναι πλέον αποτελεσματικό και ρεαλιστικό το να παρέχεται πρόσβαση στο εσωτερικό δίκτυο του Τμήματος με χρήση dial-up συνδέσεων. Παράλληλα, οι ανάγκες για απομακρυσμένη πρόσβαση σε υπηρεσίες που αποτελούν μέρος της εκπαιδευτικής διαδικασίας ορισμένων μαθημάτων έχουν αυξηθεί.

Ταυτόχρονα με τα παραπάνω, εγκαταστάθηκε και λειτουργεί στο Τμήμα Πληροφορικής ασύρματο δίκτυο με ελεύθερη πρόσβαση. Λόγω των προβλημάτων ασφαλείας που παρουσιάζει ένα ασύρματο δίκτυο όταν παρέχεται ελεύθερη πρόσβαση σε αυτό, οι άμεσα διαθέσιμες υπηρεσίες μέσω αυτού είναι περιορισμένες.

Για τους παραπάνω λόγους και ως στόχος της εργασίας αυτής, εγκαταστάθηκε και λειτουργεί στο Τμήμα η υπηρεσία VPN, μέσω της οποία είναι πλέον δυνατή η παροχή εκτεταμένης ασφαλούς δικτυακής πρόσβασης στα μέλη του προσωπικού και τους φοιτητές του Τμήματος.

Σκοπός της υπηρεσία VPN του Τμήματος Πληροφορικής είναι:

- Η παροχή πρόσβασης στις Ηλεκτρονικές Βιβλιοθήκες από χώρους εκτός του ΤΕΙ
- Η παροχή πρόσβασης σε μη δημόσιες υπηρεσίες του Τμήματος
- Η παροχή ασφαλούς εξωτερικής πρόσβασης στις υπηρεσίες του Τμήματος
- Η παροχή ασφαλούς πρόσβασης στο ασύρματο δίκτυο του Τμήματος
- Η γενικότερη διευκόλυνση ενίσχυση των σπουδών και της εκπαιδευτικής διαδικασίας.

Πέρα από τα παραπάνω, η υπηρεσία VPN δεν έχει ως σκοπό την απόκρυψη της ταυτότητας των χρηστών ή την παροχή δυνατότητας λειτουργίας υπηρεσιών από μεριάς χρηστών.

Δόθηκε, επίσης, ιδιαίτερη σημασία στο να μην υπάρξουν κενά ασφάλειας στις δικτυακές υποδομές του Τμήματος και στη διαχείριση των λογαριασμών των χρηστών.

# **4.1.1 Δυνατότητες – Περιορισμοί**

Η υπηρεσία αυτή υλοποιεί ένα κρυπτογραφημένο, ασφαλές, ιδεατό κανάλι επικοινωνίας μεταξύ του προσωπικού υπολογιστή του χρήστη και του εσωτερικού δικτύου του Τμήματος Πληροφορικής του T.E.I Θεσσαλονίκης. Κατά τον τρόπο αυτό, ο σταθμός εργασίας του χρήστη μεταφέρεται εικονικά "μέσα" στο δίκτυο του T.E.I Θεσσαλονίκης, ανεξάρτητα από την φυσική και δικτυακή του θέση.

Η υπηρεσία κρυπτογραφεί με ιδιαίτερα ισχυρό τρόπο οποιαδήποτε δικτυακή επικοινωνία, καθιστώντας έτσι ασφαλή, κάθε μετάδοση δεδομένων μέσω αυτής, ακόμη και κάτω από μη-ασφαλείς συνθήκες όπως τα ανοιχτά ασύρματα δίκτυα και τα δίκτυα τρίτων ( πχ. με μη-φοιτητική σύνδεση ADSL, ή σε περίπτωση που ο υπολογιστής βρίσκεται σε οργανισμό / εταιρεία / πανεπιστήμιο εκτός T.E.I ). Με αυτόν τον τρόπο καθίσταται εφικτή η πρόσβαση σε Ηλεκτρονικές Βιβλιοθήκες και εκπαιδευτικές υπηρεσίες του Τμήματος όπως βάσεις δεδομένων, Video Server κ.α.

Η συγκεκριμένη υπηρεσία παροχής VPN πρόσβασης υλοποιείται με τη χρήση του ελεύθερου λογισμικού OpenVPN. Πρόσβαση σε αυτή μπορούν να έχουν όσες συσκευές διαθέτουν σχετικό client λογισμικό, το οποίο και διατίθεται ελεύθερα για Windows, Linux, MacOSX καθώς και για ορισμένα PDA.

Η δικτυακή VPN σύνδεση γίνεται μέσω του firewall του Τμήματος Πληροφορικής, το οποίο πραγματοποιεί τον έλεγχο της δικτυακής πρόσβασης. Η αυθεντικοποίηση γίνεται με βάση τους λογαριασμούς που παρέχονται στο προσωπικό και τους φοιτητές του Τμήματος. Κάθε χρήστης μπορεί να έχει μόνο μία ενεργή VPN σύνδεση σε συγκεκριμένη χρονική στιγμή.

Τέλος η χρήση της υπηρεσίας συνιστάται για πρόσβαση στις ηλεκτρονικές βιβλιοθήκες από χώρους εκτός του χώρου του ΤΕΙ, για χρήση του ασύρματου δικτύου του Τμήματος και σε περιπτώσεις που η ασφάλεια του δικτύου στο οποίο συμμετέχει ο χρήστης δεν είναι επιβεβαιωμένη.

# **4.2 Θέματα υλοποίησης- Λογισμικό**

# **4.2.1 OpenVPN**

Το OpenVPN αποτελεί έναν ασφαλή τρόπο δημιουργίας VPN tunnels που προορίζεται για απλούς χρήστες. Αυτό, σε συνδυασμό με την εύκολη προσαρμοστικότητα του στα λειτουργικά συστήματα και το γεγονός ότι είναι λογισμικό ανοιχτού κώδικα που διανέμεται δωρεάν, οδήγησε στην επιλογή του για την υλοποίηση της υπηρεσίας VPN για το Τμήμα Πληροφορικής.

# **4.2.1.1 Πλεονεκτήματα του OpenVPN**

Το OpenVPN εισήγαγε μια νέα γενιά VPN. Ενώ άλλες λύσεις VPN χρησιμοποιούν συχνά "proprietary - κλειστούς" ή μη τυποποιημένους μηχανισμούς το OpenVPN έχει μια σπονδυλωτή "modular" αντιμετώπιση για την παροχή υπηρεσιών ασφάλειας και δικτύωσης. Χρησιμοποιεί τους μηχανισμούς αυθεντικοποίησης και κρυπτογράφησης που παρέχονται από το SSL / TLS οι οποίοι δεν χαρακτηρίζονται από την πολυπλοκότητα άλλων VPN εφαρμογών,

όπως το IPsec. Ταυτόχρονα, προσφέρει μοναδικά πλεονεκτήματα σε σχέση με άλλες υλοποιήσεις VPN εφαρμογών :

- **Layer 2 και Layer 3 VPN**: Το OpenVPN προσφέρει δύο βασικούς τρόπους λειτουργίας είτε ως Layer 2 ή Layer 3 VPN. Έτσι τα OpenVPN tunnels μπορούν να μεταφέρουν εκτός από ΙP πακέτα, Ethernet Frames, IPX καθώς και Windows Net Browsing πακέτα ( NetBIOS ), τα οποία αποτελούν πρόβλημα στις περισσότερες άλλες λύσεις VPN.
- **Προστασία των απομακρυσμένων client μέσω του εσωτερικού Firewall :** Στην περίπτωση που ένας απομακρυσμένος client που συνδέεται με το κεντρικό υποκατάστημα μιας εταιρείας μέσω VPN, του παρέχεται πλέον η δυνατότητα, να αλλάξει τις ρυθμίσεις δικτύου στον Η/Υ του, έτσι ώστε όλη η κίνηση του δικτύου, να αποστέλλεται μέσω του tunnel. Προστατεύεται έτσι από το εσωτερικό firewall και το εκάστοτε φιλτράρισμα, που διενεργείται στο εταιρικό proxy πχ ( Content Filtering Internet Proxy ).
- **Οι OpenVPN συνδέσεις μπορούν να "περάσουν" μέσα από firewall** : Εφόσον υπάρχει πρόσβαση στο Internet και σε HTTPS ιστοσελίδες, τότε και το OpenVPN θα πρέπει να συνδέεται χωρίς προβλήματα.
- **Yποστήριξη proxy και παραμετροποίηση :** Το OpenVPN έχει υποστήριξη για proxy και μπορεί να ρυθμιστεί ώστε να λειτουργεί ως TCP ή UDP υπηρεσία είτε ως server είτε ως client. Στην περίπτωση λειτουργίας ως server, το OpenVPN απλά περιμένει μέχρι να το ζητήσει ο πελάτης "client" μιας σύνδεσης, ενώ ως πελάτης προσπαθεί να δημιουργήσει μια σύνδεση με κάποιον server ανάλογα με την παραμετροποίηση που του έχει γίνει.
- **Μόνο μια πόρτα στο firewall πρέπει να ανοίξει για να επιτρέπει τις**

**εισερχόμενες συνδέσεις** : Από την έκδοση OpenVPN 2.0 και έπειτα, ο VPN διακομιστής "server" επιτρέπει πολλαπλές εισερχόμενες συνδέσεις για το ίδιο το πρωτόκολλο, TCP ή UDP μέσω μόνο μιας πόρτας, ενώ εξακολουθεί να χρησιμοποιεί διαφορετική παραμετροποίηση για κάθε σύνδεση.

- **Η Εικονική διασύνδεση ( virtual interface ) επιτρέπει πολύ συγκεκριμένες ρυθμίσεις δικτύωσης και κανόνες firewall** : Όλοι οι κανόνες, οι περιορισμοί, οι μηχανισμοί προώθησης, καθώς και εφαρμογές όπως το ΝΑΤ μπορούν να χρησιμοποιηθούν με το OpenVPN.
- **Υψηλή ευελιξία με εκτεταμένες "scripting" δυνατότητες** : Το OpenVPN προσφέρει πολλά σημεία κατά τη διάρκεια της σύνδεσης για να ξεκινήσει επιμέρους σενάρια "scripts". Αυτά τα σενάρια μπορούν να χρησιμοποιηθούν για λόγους αυθεντικότητας και πολλές ακόμα ενέργειες.
- **Διαφανής και υψηλής απόδοσης υποστήριξη για τα δυναμικά IP** : Με τη χρήση του OpenVPN δεν χρειάζεται πλέον να χρησιμοποιούνται στατικές διευθύνσεις IP στις δύο πλευρές της σήραγγας. Και οι δύο απολήξεις της σήραγγας μπορούν να έχουν φθηνή DSL πρόσβαση με δυναμικές IP και οι χρήστες σπάνια θα παρατηρήσουν αλλαγή της IP διεύθυνσης και στις δύο πλευρές. Ακόμη και σε μια τέτοια περίπτωση όμως, μια Windows Terminal server ή μια Secure Shell ( SSH ) συνεδρία για παράδειγμα, θα φαίνεται να κολλάει μόνο για μερικά δευτερόλεπτα, αλλά δεν θα τερματιστεί και θα συνεχίσει μετά από μια μικρή παύση.
- **Δεν έχει προβλήματα με το NAT** : Τόσο ο OpenVPN server όσο και οι πελάτες ( clients ) μπορούν να είναι μέσα σε ένα δίκτυο χρησιμοποιώντας μόνο ιδιωτικές διευθύνσεις IP. Κάθε firewall μπορεί με χρήση του ΝΑΤ να

στέλνει την κυκλοφορία της σήραγγας από τη μια άκρη στην άλλη.

- **Απλή εγκατάσταση σε οποιαδήποτε πλατφόρμα**: Η εγκατάσταση και η χρήση του είναι εξαιρετικά απλή. Το OpenVPN είναι ιδιαίτερα ελκυστικό, ειδικότερα εάν κάποιος έχει προσπαθήσει να δημιουργήσει IPsec συνδέσεις με διαφορετικές εφαρμογές.
- **Αρθρωτή σχεδίαση "Modular Design" :** Με υψηλό βαθμό απλότητας, τόσο στον τομέα της ασφάλειας αλλά και της δικτύωσης. Δεν υπάρχει άλλη λύση VPN που μπορεί να προσφέρει το ίδιο φάσμα δυνατοτήτων σε αυτό το επίπεδο ασφάλειας.

# **4.2.1.2 Σύγκριση του OpenVPN με το IPsec**

Αν και το IPsec αποτελεί το πιο διαδεδομένο, εξ' ορισμού πρότυπο για τη δημιουργία VPN, υπάρχουν ωστόσο πολλά επιχειρήματα υπέρ της χρήσης OpenVPN. Στον παρακάτω πίνακα φαίνεται γιατί μπορεί να προτιμηθεί το OpenVPN αντί του IPSec ( με "+" αναφέρονται τα πλεονεκτήματα και με "-" τα μειονεκτήματα ) :

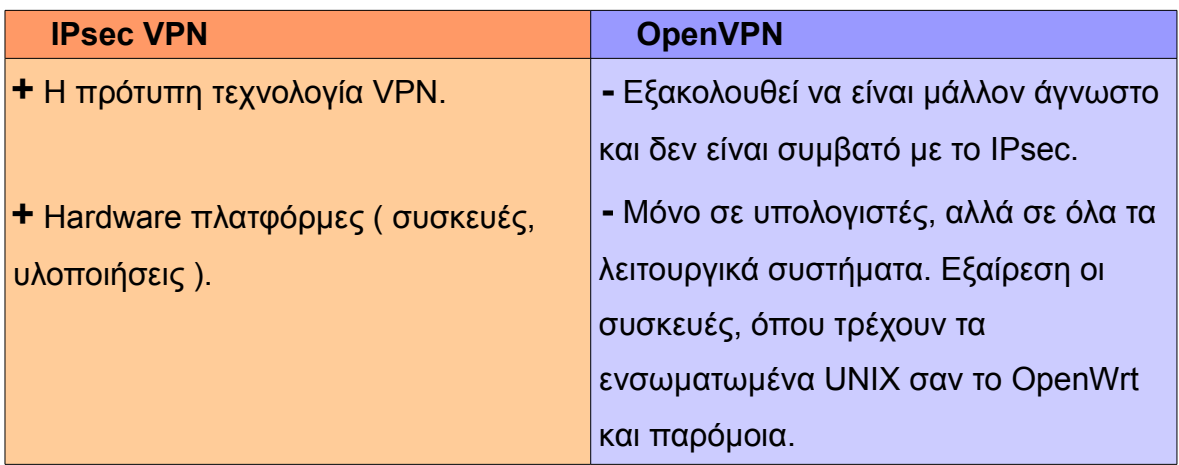

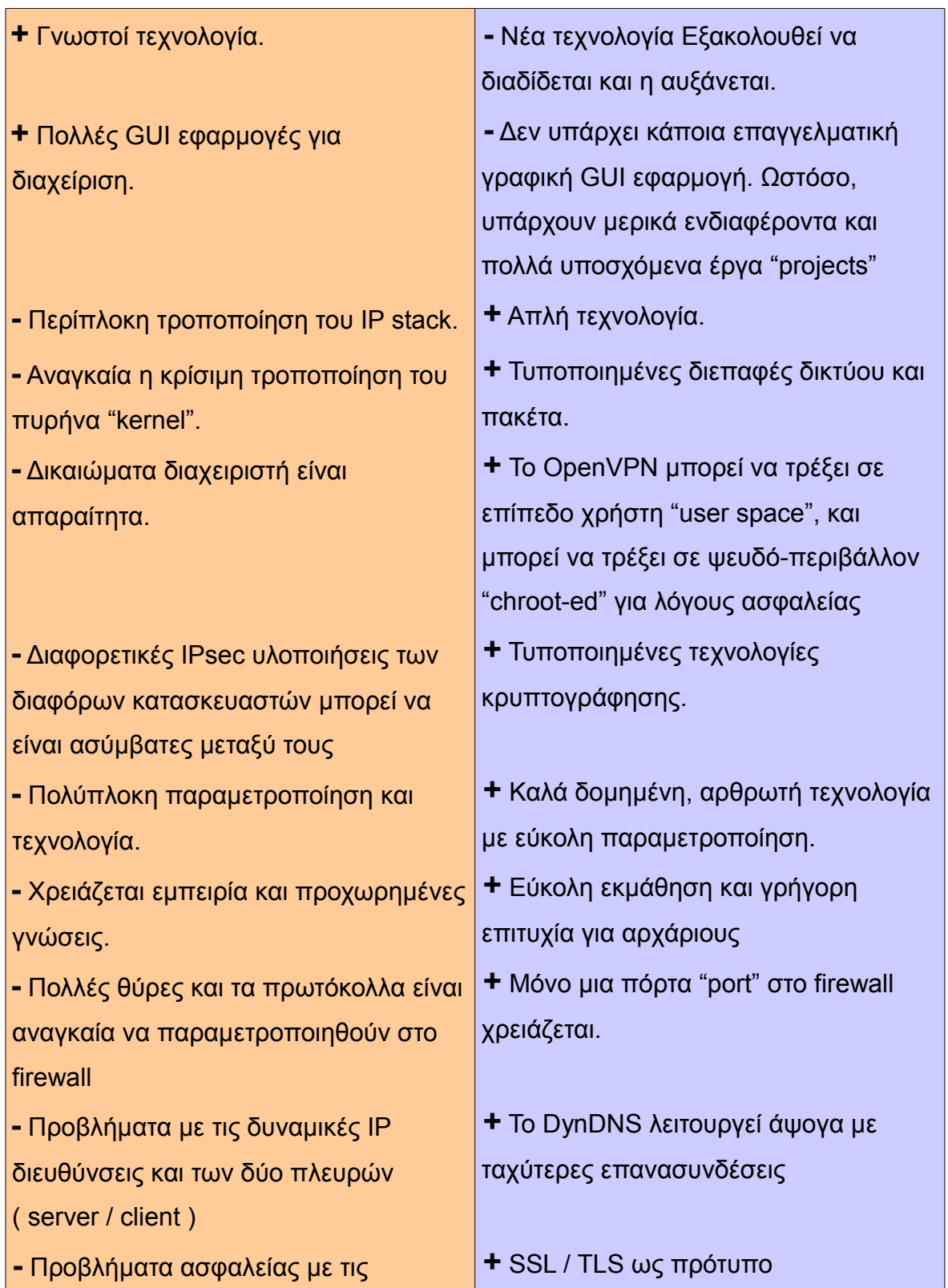

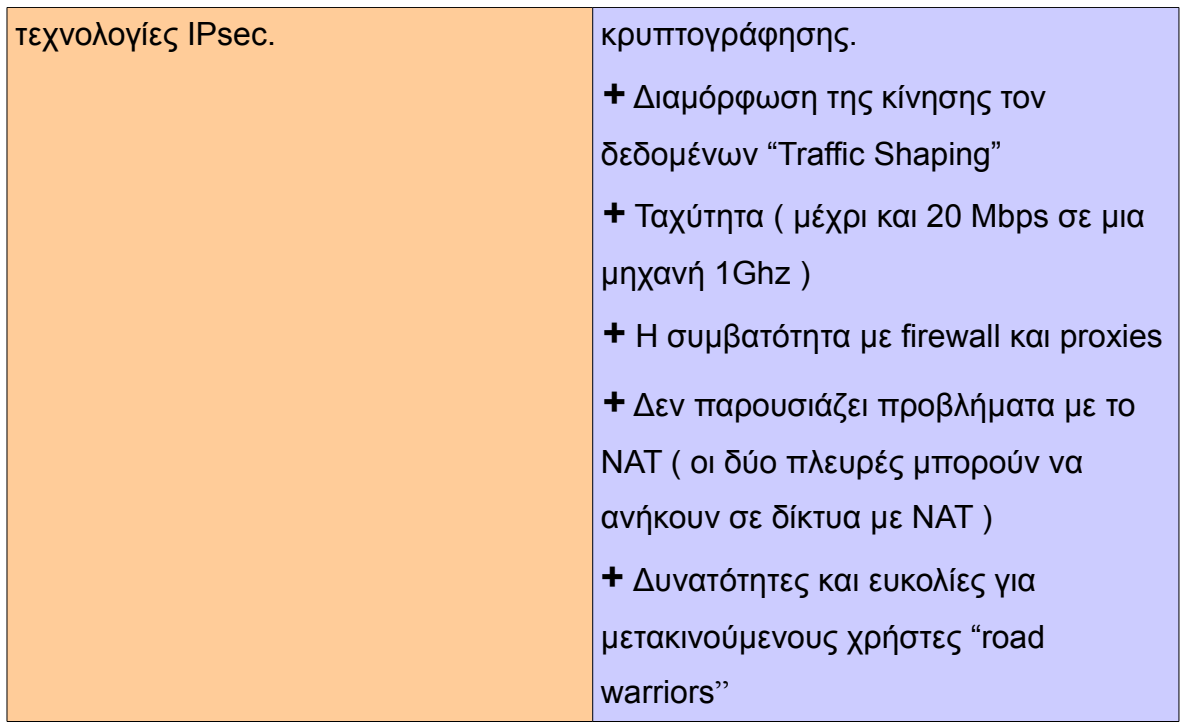

# **Σχήμα 17 : Σύγκριση του OpenVPN με το IPsec**

Λόγω των διαφορετικών προσεγγίσεων όσον αφορά την υλοποίηση, δεν υπάρχουν συγκρούσεις μεταξύ των δύο τεχνολογιών. Είναι πολύ σημαντικό το ότι οι δύο λύσεις VPN μπορούν να χρησιμοποιηθούν παράλληλα, τουλάχιστον εάν χρησιμοποιείται περιβάλλον Linux ή κάποια εφαρμογή που βασίζεται σε αυτό.

# **4.2.2 Περιβάλλον GNU / Linux – Debian**

Περιβάλλον GNU / Linux – Debian To GNU/Linux είναι ένα λειτουργικό σύστημα βασισμένο στο μοντέλο του UNIX και συμβατό σε μεγάλο βαθμό με το πρότυπο POSIX ( **P**ortable **O**perating **S**ystem **I**nterface for Uni**x** ). Χρησιμοποιεί τα δομικά συστατικά του GNU Project και τον Linux kernel. Ιδρυτής του GNU Project είναι ο Richard Stallman και αρχικός σχεδιαστής και δημιουργός του Linux kernel ο Linus

Torvalds. Τα δομικά αυτά συστατικά ανήκουν στη κατηγορία του λογισμικού ανοιχτού κώδικα ( Free Software / Open Source Software )

Το Linux συνήθως χρησιμοποιείται με τη μορφή μιας διανομής ( distribution ). Για τη δημιουργία της υπηρεσίας VPN για το Τμήμα Πληροφορικής χρησιμοποιήθηκε η διανομή Debian, μια από τις πρώτες διανομές Linux που υπήρξαν.

Το Debian σαν σχέδιο εργασίας άρχισε το 1993 από τον Ίαν Μέρντοκ, φοιτητή τότε του πανεπιστημίου Purdue, όταν έγραψε το Μανιφέστο Debian το οποίο καλούσε για τη δημιουργία μιας διανομής linux η οποία θα αναπτύσσονταν με τρόπο ανοιχτό και βασιζόμενο στο πνεύμα του GNU/Linux. Διάλεξε το όνομα συνδυάζοντας το όνομα της τότε φιλενάδας του Ντέμπρα (Debra) με το δικό του (Ian).

Αποτέλεσμα του Debian Project, είναι μια δημοφιλής διανομή Linux, ελεύθερο λογισμικό που αναπτύσσεται μέσω της συνεργασίας εθελοντών από όλο τον κόσμο. Βασίζεται στον πυρήνα linux και στην ομάδα βασικών εργαλείων του εγχειρήματος GNU.

Το Debian είναι γνωστό για την αφοσίωσή του στη φιλοσοφία του Unix και του ελεύθερου λογισμικού. Είναι επίσης γνωστό για το πλήθος επιλογών και δυνατοτήτων που προσφέρει: Η τρέχουσα έκδοση περιλαμβάνει πάνω από 25.000 πακέτα λογισμικού για δώδεκα αρχιτεκτονικές υπολογιστών που το φάσμα τους κυμαίνεται από ARM αρχιτεκτονική, που διαθέτουν συνήθως ενσωματωμένα συστήματα, IBM s390 αρχιτεκτονική κεντρικού υπολογιστή μέχρι τις πιο κοινές x86 και PowerPC αρχιτεκτονικές που υπάρχουν στους μοντέρνους προσωπικούς υπολογιστές.

Το Debian είναι επίσης πολύ γνωστό για το σύστημα διαχείρισης πακέτων και το APT Advanced Packaging Tool ( προηγμένο εργαλείο πακέτων ) που διαθέτει και πιο συγκεκριμένα, για τις αυστηρές πολιτικές που υιοθετεί ως προς την ποιότητα των πακέτων και των εκδόσεων του και την ανοιχτή διαδικασία ανάπτυξης και ελέγχου. Αυτές οι πρακτικές κάνουν πιο εύκολες τις αναβαθμίσεις και την

εγκατάσταση ή αφαίρεση πακέτων. Το Debian δεν υποστηρίζεται από κάποια εταιρία, αλλά από το Debian Project και τον οργανισμό Software in the Public Interest καθώς και από δωρεές που γίνονται μέσω οργανισμών που προωθούν το ελεύθερο λογισμικό

## **4.2.3 Webmin - Διαχείριση μέσω Web**

Το Webmin είναι μια εφαρμογή που προορίζεται για διαχειριστές εξυπηρετητών "server" οι οποίοι θα πρέπει να γνωρίζουν τουλάχιστον τα βασικά της κάθε υπηρεσίας που υπάρχει στον server τους. Απλοποιεί την καθημερινή τους εργασία αποφεύγοντας την ενασχόληση με αρχεία ρυθμίσεων. Η ρύθμιση ενός server με το Webmin προϋποθέτει βασική γνώση των υπηρεσιών.

Το Webmin είναι μια web εφαρμογή η οποία μπορεί να χρησιμοποιηθεί για την πλήρη διαχείριση ενός Linux Server. Μέσα από ένα web περιβάλλον, αποφεύγοντας αρχεία ρυθμίσεων, υπάρχει ότι είναι απαραίτητο για την διαχείρισή του server ενώ είναι προσβάσιμο, είτε από τον ίδιο τον υπολογιστή, είτε από το τοπικό δίκτυο, είτε φυσικά μέσω ενός απομακρυσμένου υπολογιστή.

Μερικά παραδείγματα για το τι μπορεί να ρυθμιστεί είναι: fstab, iptables, postfix, disk quota, apache, mysql κ.α., τα οποία θα πρέπει να είναι ήδη εγκατεστημένα. Το Webmin είναι απλώς ένα εργαλείο ρυθμίσεων και όχι εγκατάστασης υπηρεσιών.

Στη περίπτωση του VPN για το Τμήμα Πληροφορικής, χρησιμοποιείται για την εύκολη διαχείριση τις υπηρεσίας OpenVPN ( Server / Client ), των αρχείων ρυθμίσεων καθώς και της διαχείρισης και δημιουργίας των κρυπτογραφικών κλειδιών που αυτή χρειάζεται. Η ρύθμιση αυτή γίνεται μέσω του **OpenVPN-admin** αρθρώματος "module" του.

# **5 ΚΕΦΑΛΑΙΟ 5- Υλοποίηση Server**

## **5.1 Εγκατάσταση OpenVPN Server**

Για την υλοποίηση του ΟpenVPN server χρησιμοποιήθηκε ένας Linux Virtual Server με εγκατεστημένο το βασικό Debian σύστημα. To "host name" του server είναι το "openvpn.it.teithe.gr" με δημόσια IP διεύθυνση "195.251.123.180". Παρακάτω περιγράφεται ο τρόπος και η διαδικασία που ακολουθήθηκε για την εγκατάσταση της OpenVPN server υπηρεσίας σε αυτόν.

Έχοντας δικαιώματα διαχειριστή "root" στο σύστημα, χρησιμοποιήθηκε το έτοιμο πακέτο εγκατάστασης "deb" μέσω του συστήματος διαχείρισης πακέτων ΑPT, καλώντας την εφαρμογή aptitude για να εγκατασταθεί και να ρυθμιστεί αυτόματα το ΟpenVPN και όλα τα προγράμματα και βιβλιοθήκες που αυτό χρειάζεται και προαπαιτεί : ( OpenSSL βιβλιοθήκες, TUN / TAP εικονικούς οδηγούς και Lempel-Ziv-Oberhumer ( LZO ) βιβλιοθήκες συμπίεσης ).

## openvpn:~# aptitude install openvpn

Το OpenVPN χρησιμοποιεί τους TAP και TUN εικονικούς οδηγούς για την δημιουργία των tunnel. Σε εκδόσεις του kernel άνω των 2.4 οι εικονικοί οδηγοί υπάρχουν ενσωματωμένοι στον πυρήνα του λειτουργικού, διαφορετικά πρέπει να εγκατασταθούν ξεχωριστά.

Κατά τη διαδικασία εγκατάστασης ζητείται να απαντηθούν τα ακόλουθα δύο ερωτήματα :

• Η επιλογή "Yes" στο aptitude δημιουργεί μια TUN / TAP συσκευή για χρήση από το OpenVPN. Η επιλογή "No" δεν επιτρέπει στο VPN να λειτουργήσει.

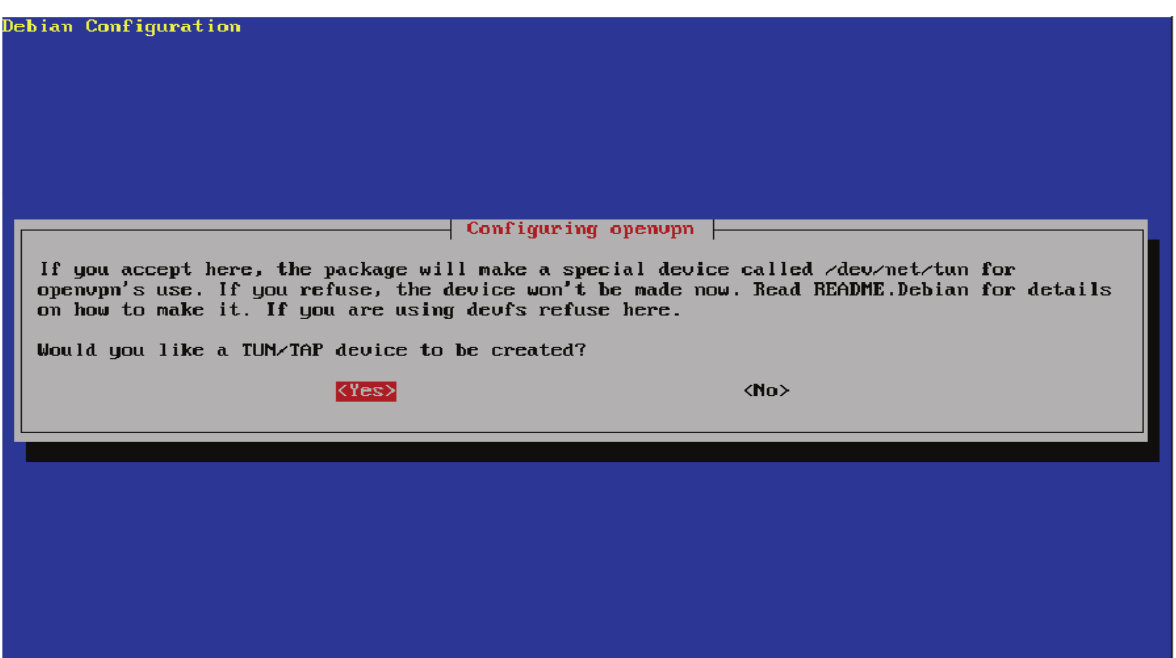

• Το δεύτερο ερώτημα θέτει ένα ζήτημα ασφαλείας, εάν, δηλαδή το OpenVPN πρέπει να διακοπεί κατά τη διάρκεια μιας ενημέρωσης. Η επιλογή "Yes" εξασφαλίζει την διακοπή του.

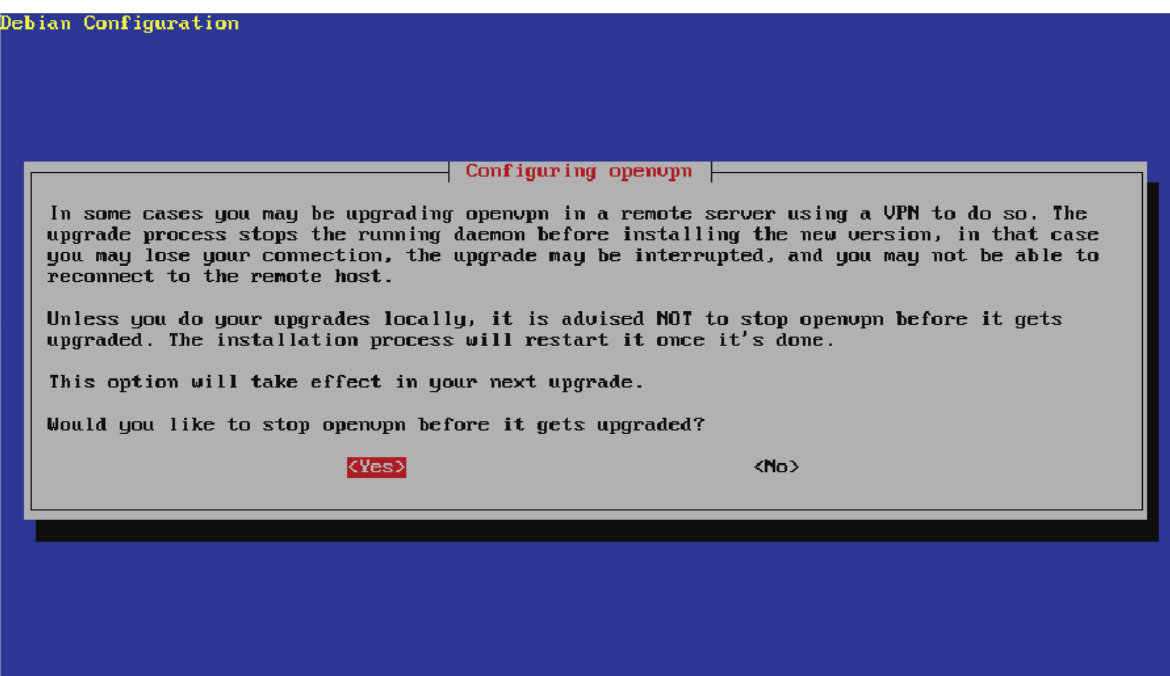

Η επιλογή αυτή διασφαλίζει ότι η υπηρεσία του OpenVPN θα σταματάει σε περίπτωση αναβάθμισης. Είναι ασφαλέστερο να υπάρχει ένα μικρό χρονικό διάστημα, κατά την διάρκεια του οποίου οι χρήστες δεν θα είναι σε θέση να συνδεθούν στο ΟpenVPΝ. Με τον τρόπο αυτό αποκλείεται η περίπτωση να παραμείνουν στο σύστημα παλαιότερες εκδόσεις λογισμικού και βιβλιοθήκες προκαλώντας ασυμβατότητες, πράγμα που μπορεί να συνέβαινε εάν υπήρχαν ενεργές συνδέσεις.

# **5.2 Ρύθμιση OpenVPN Server**

Η ρύθμιση του OpenVPN όπως και οι περισσότερες Unix εφαρμογές έγινε χρησιμοποιώντας ένα αρχείο config. Το ότι το αρχείο config είναι σχεδόν ίδιο σε όλες τις πλατφόρμες, αποτελεί πλεονέκτημα που το καθιστά εύκολα προσαρμόσιμο σε όλα τα λειτουργικά συστήματα.

Στη συνέχεια εγκαταστάθηκε η εφαρμογή διαχείρισης Webmin και το OpenVPN**-**admin άρθρωμά του, ώστε να γίνει μεσώ αυτού η βασική ρύθμιση του OpenVP. Αυτό γιατί το OpenVPN**-**admin δημιουργεί μια συγκεκριμένη δομή καταλόγων που χρειάζεται ώστε να διαχειρίζεται τα διάφορα config αρχεία ( ιδιωτικά και δημόσια κλειδιά, αρχεία καταγραφής, κ.α ) του OpenVPN server.

Μεταφορτώθηκε χειροκίνητα η τελευταία stable έκδοση "version 1.500" για Debian του webmin από την παρακάτω διεύθυνση http://www.webmin.com, διότι το webmin δεν διατίθεται πλέον στην επίσημη "stable" λίστα πακέτων του Debian έτσι ώστε να εγκατασταθεί μεσώ του aptitude.

Μετά τη μεταφόρτωση εγκαταστάθηκε το webmin με την παρακάτω εντολή:

## openvpn:~# dpkg -i webmin\_1.500\_all.deb

Με την οποία έγινε εγκατάσταση του Webmin στον κατάλογο: "/usr/

share/webmin" και των αρχείων ρυθμίσεών του, στον κατάλογο: "/etc/webmin". Το αρχείο miniserv.conf περιέχει τις βασικές παραμέτρους για την πρόσβαση και τον έλεγχο ταυτότητας.

Ακολουθεί σύνδεση στην σελίδα διαχείρισης του webmin:

## https://openvpn.it.teithe.gr:10000

Από την σελίδα αυτή, γίνεται αποδοχή του πιστοποιητικού και προσθήκη εξαίρεσης για τη συγκεκριμένη διεύθυνση.

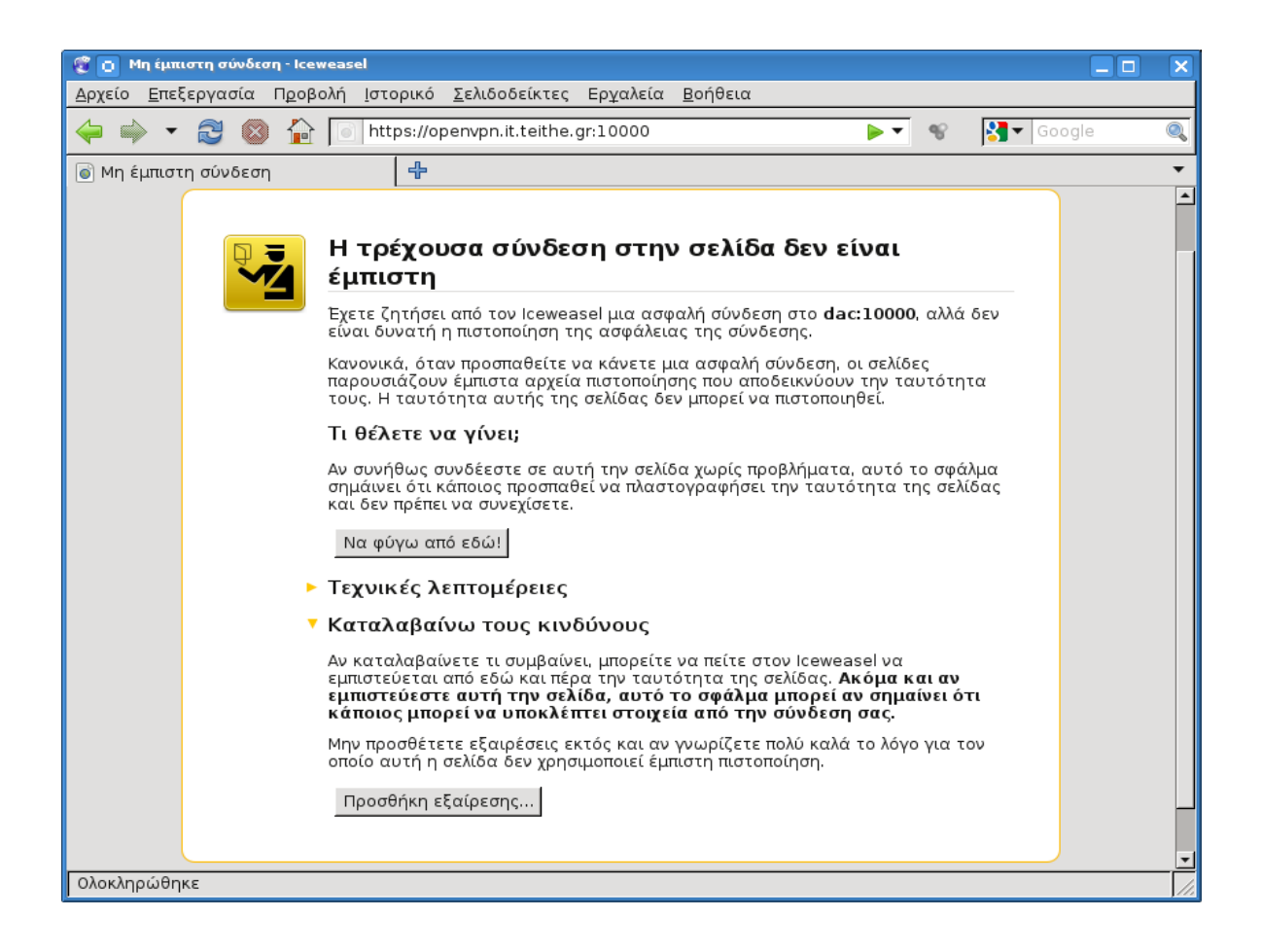

Στη συνέχεια ο χρήστης κάνει login στο σύστημα του webmin με το λογαριασμό του διαχειριστή "root" του συστήματος.

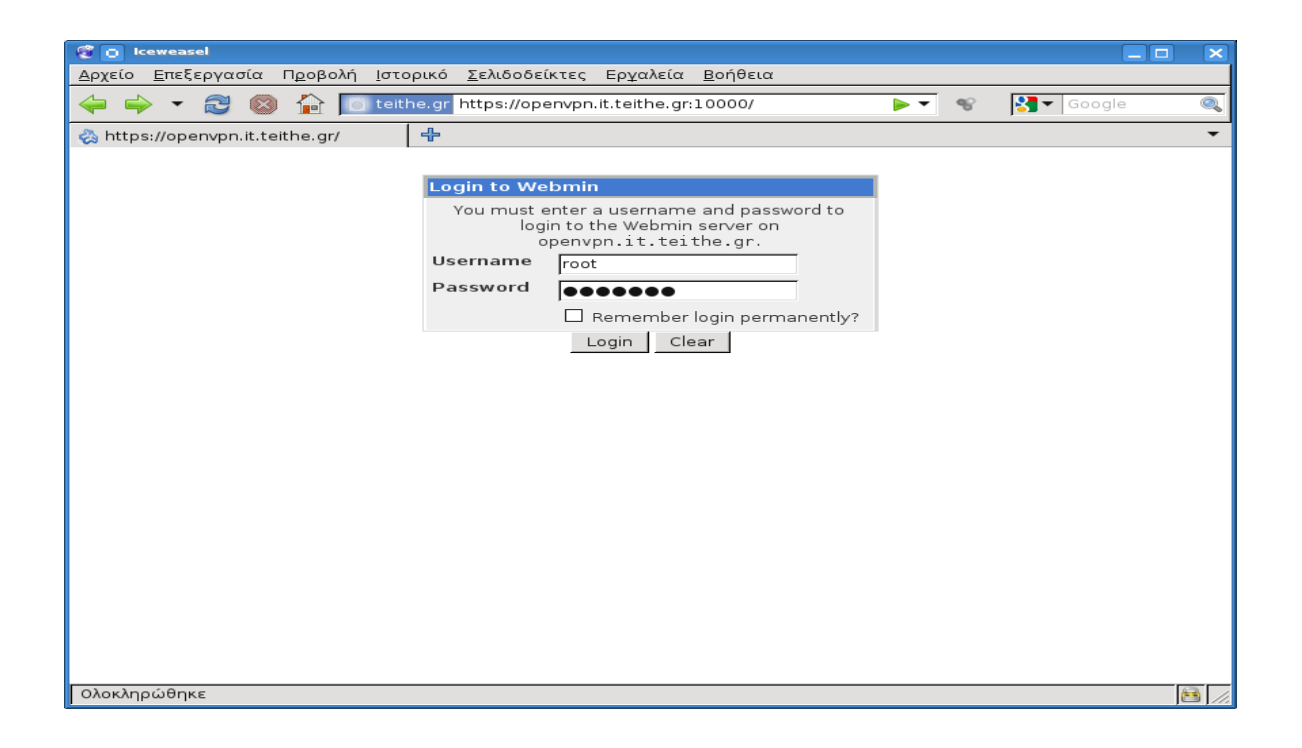

Μέσω του μενού Webmin > Webmin Configuration επιλέγεται το Webmin Modules :

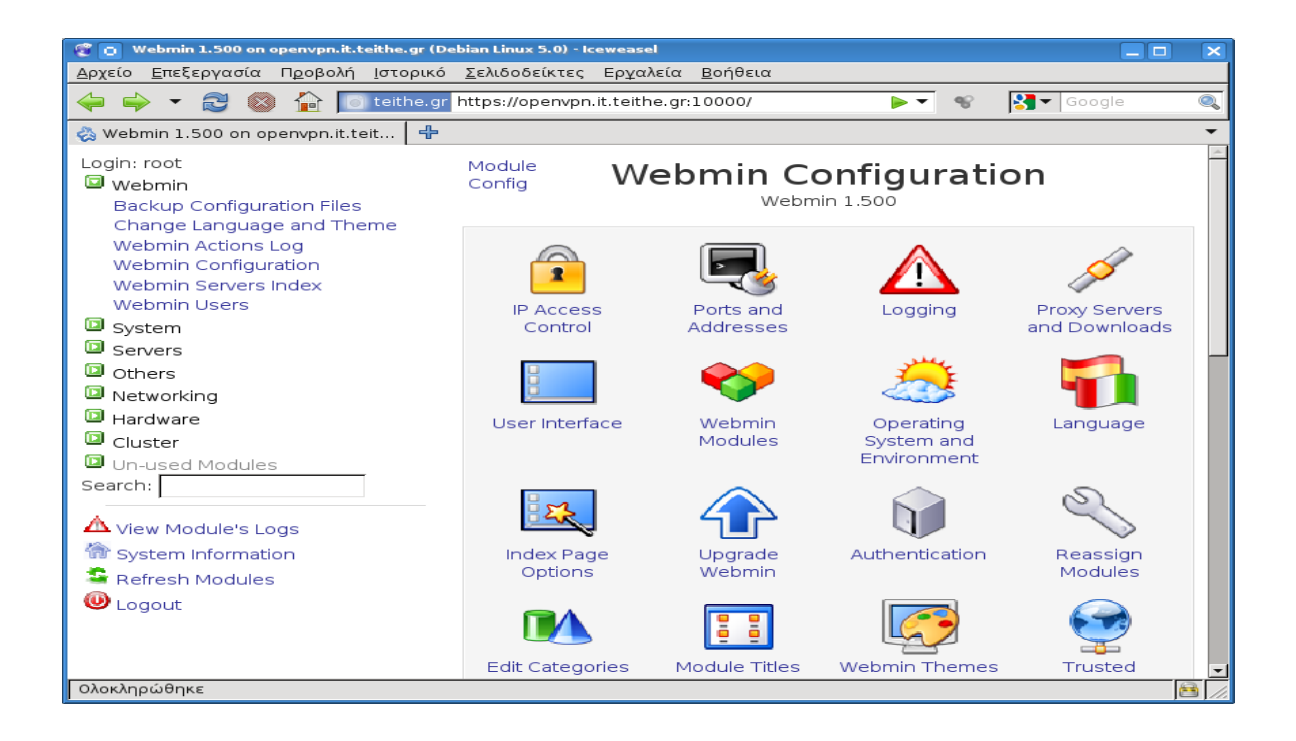

# Από τη σελίδα αυτή επιλέγεται το "**Third party module from'"**.

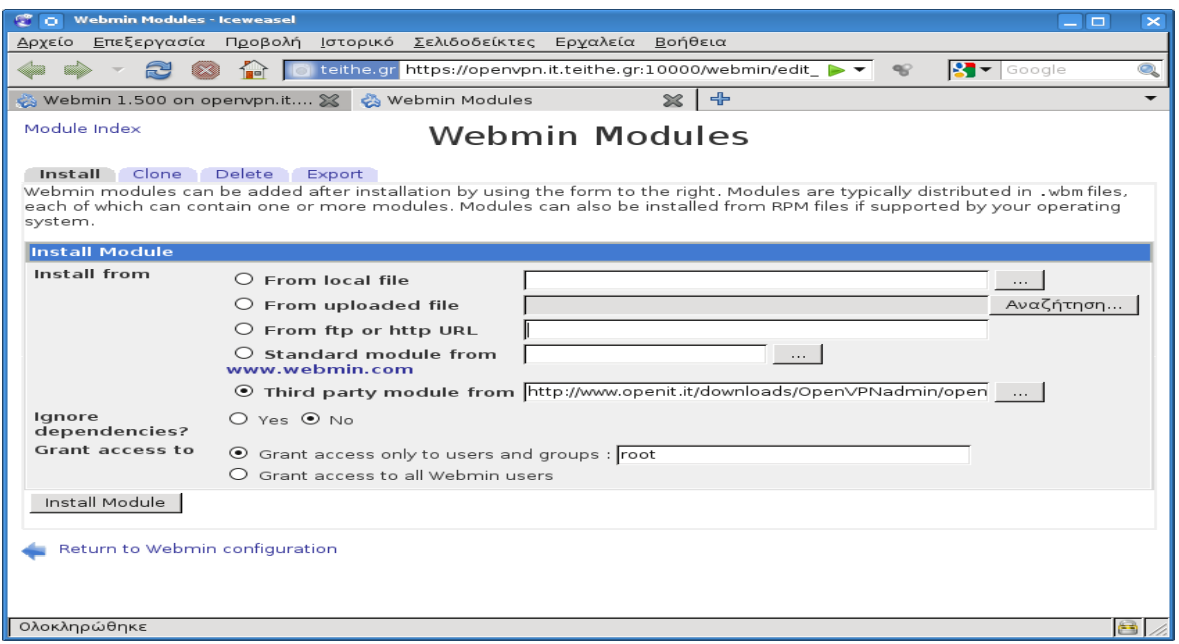

# Από τη λίστα που εμφανίζεται, επιλέγεται το OpenVPN-admin.

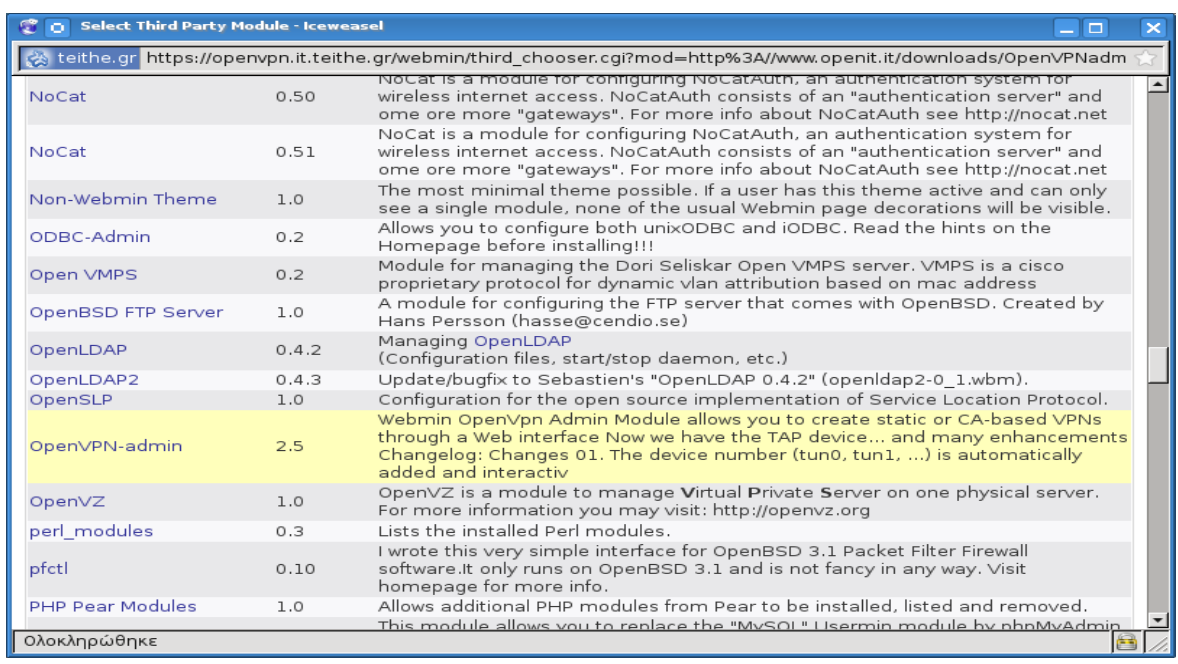

Στη συνέχεια επιλέγεται το πλήκτρο "Install Module"

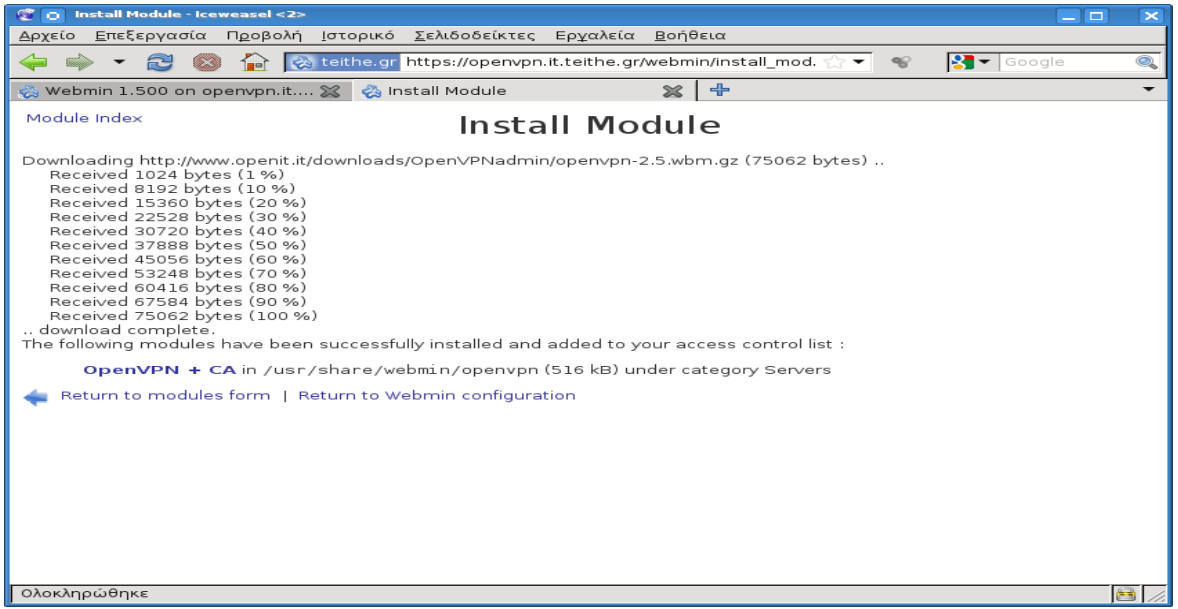

Μετά την ολοκλήρωση της εγκατάστασης, από το μενού Servers > OpenVPN+CA ανοίγει το άρθρωμα διαχείρισης και ρύθμισης του OpenVPN.

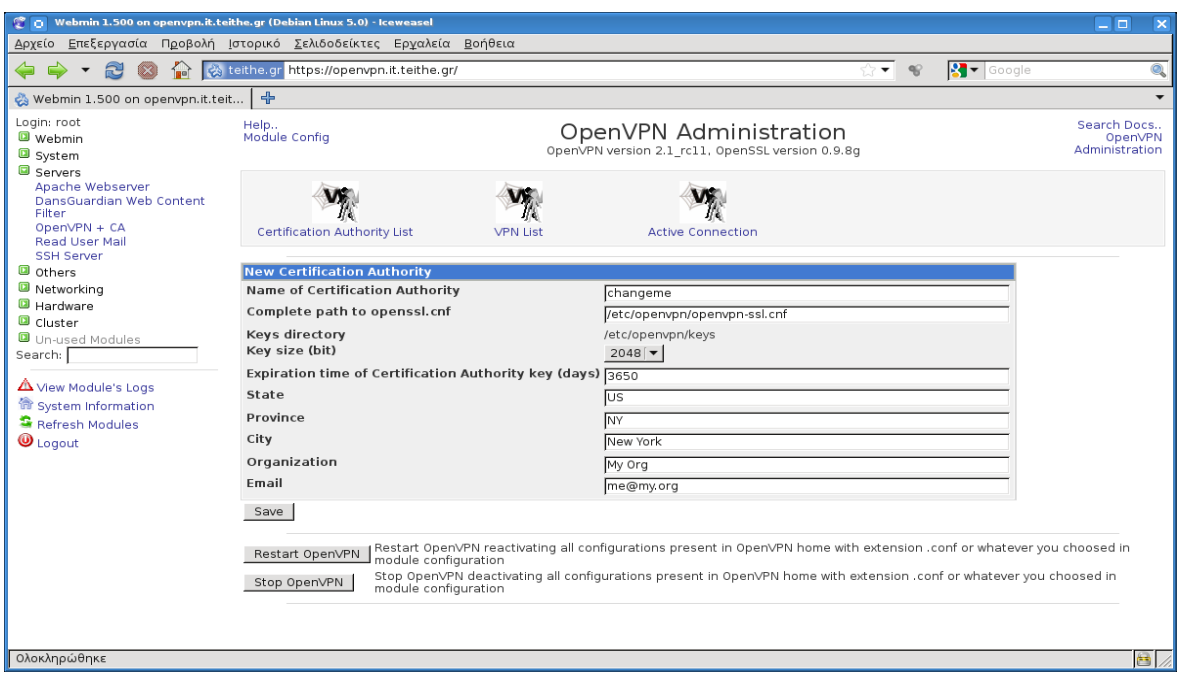

Επιλέγοντας το Module Config ο χρήστης βρίσκεται στην καρτέλα ρύθμισης του OpenVPN+CA "module" απ' όπου ρυθμίζονται παράμετροι όπως οι διαδρομές στο σύστημα των διάφορων εκτελέσιμων, αρχεία ρυθμίσεων, αριθμοί εκδόσεων και πολλά άλλα που χρησιμοποιεί το OpenVPN+CA module για να λειτουργήσει.

Σε αυτό το σημείο, είναι επίσης σημαντικό ο χρήστης να ορίσει στην επιλογή **Server Hint for Clients** το hostname του server μας "openvpn.it.teithe.gr".

Παρακάτω φαίνονται τα πεδία και οι επιλογές που ορίστηκαν ώστε να συμβαδίζουν με τα στοιχεία του συστήματος στο οποίο εγκαθίσταται το OpenVPN+CA module:

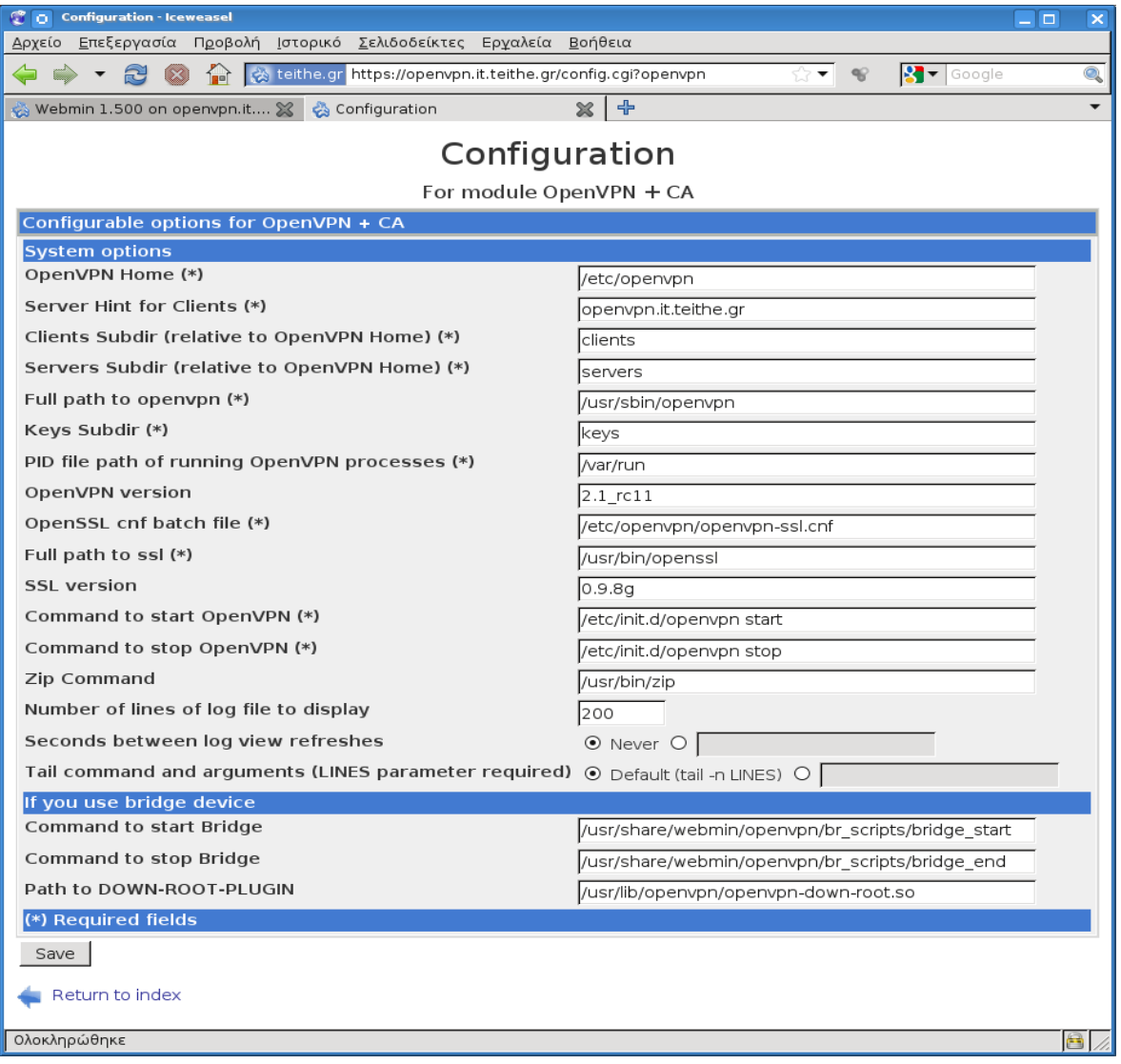

Εφόσον αποθηκευτούν οι όποιες αλλαγές έχουν γίνει ο χρήστης επιστρέφει στην αρχική σελίδα του OpenVPN+CA module απ' όπου θα κατασκευάσει μια νέα αρχή πιστοποίησης "CA - Certification Authority". Αργότερα, μέσω αυτής θα εκδώσει και θα διαχειριστεί τα δημόσια και ιδιωτικά κλειδιά του OpenVPN server και των clients που θα συνδέονται σε αυτόν.

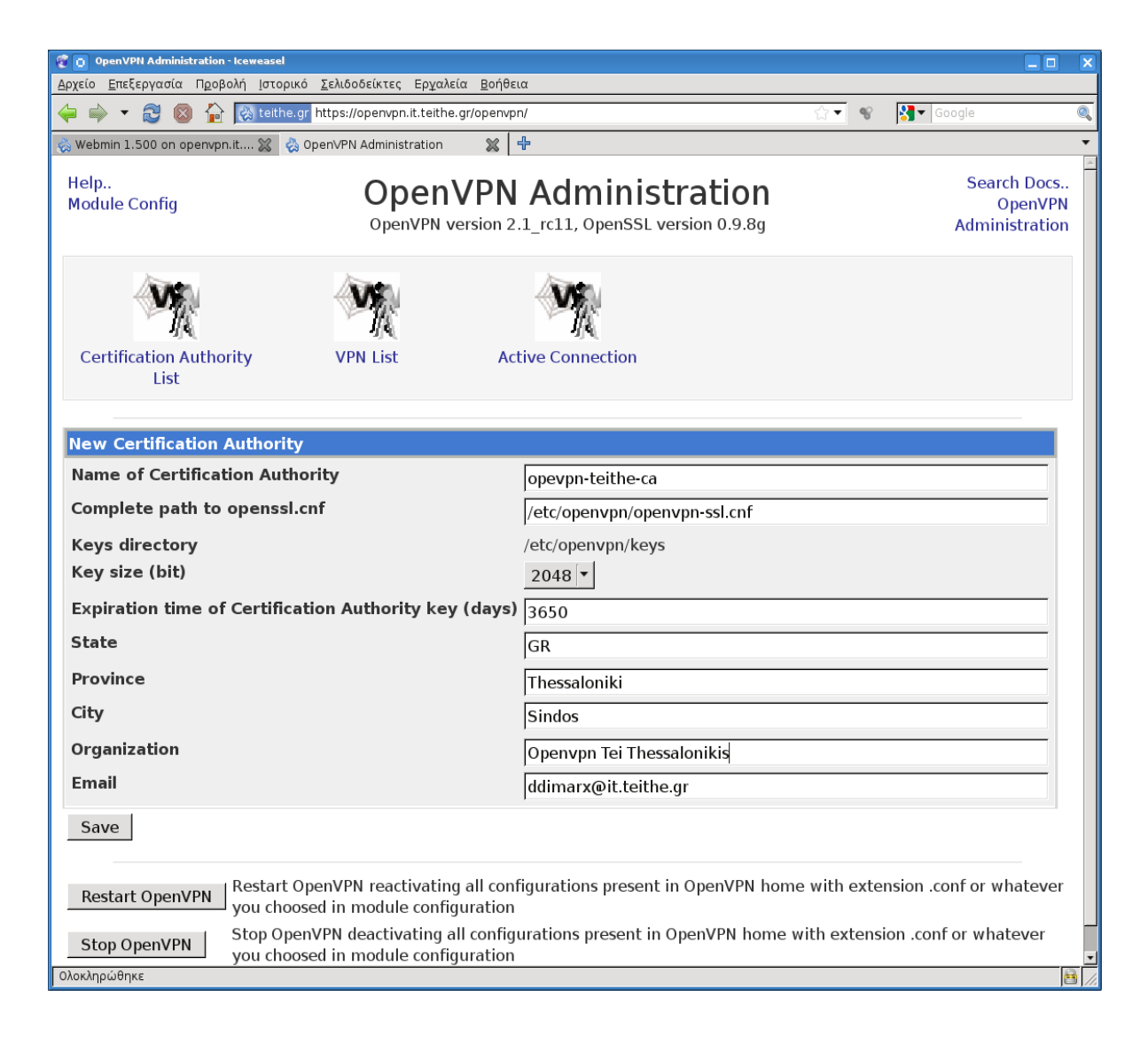

Μόλις αποθηκευτούν οι αλλαγές που έγιναν στην καρτέλα, το σύστημα αυτόματα, θα δημιουργήσει και θα αποθηκεύσει τα απαραίτητα κλειδιά για την υλοποίηση της αρχής πιστοποίησης με τις παρακάτω εντολές:

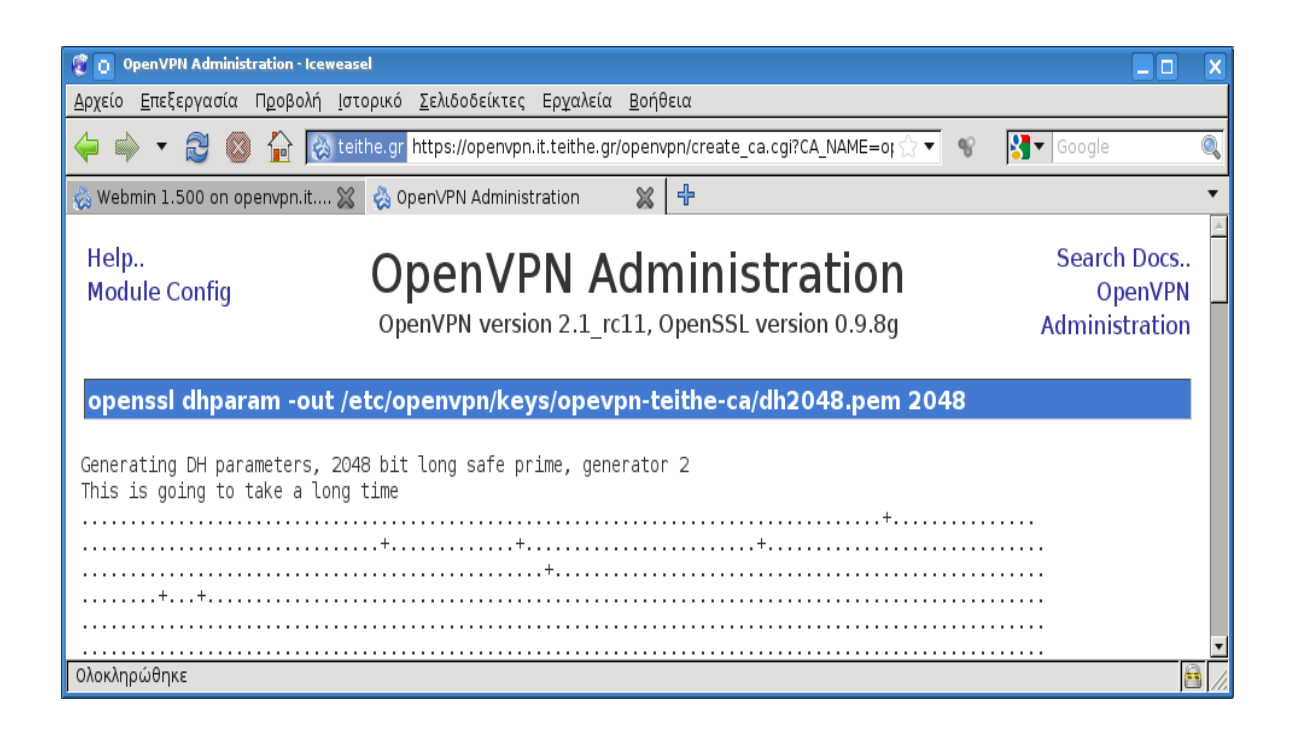

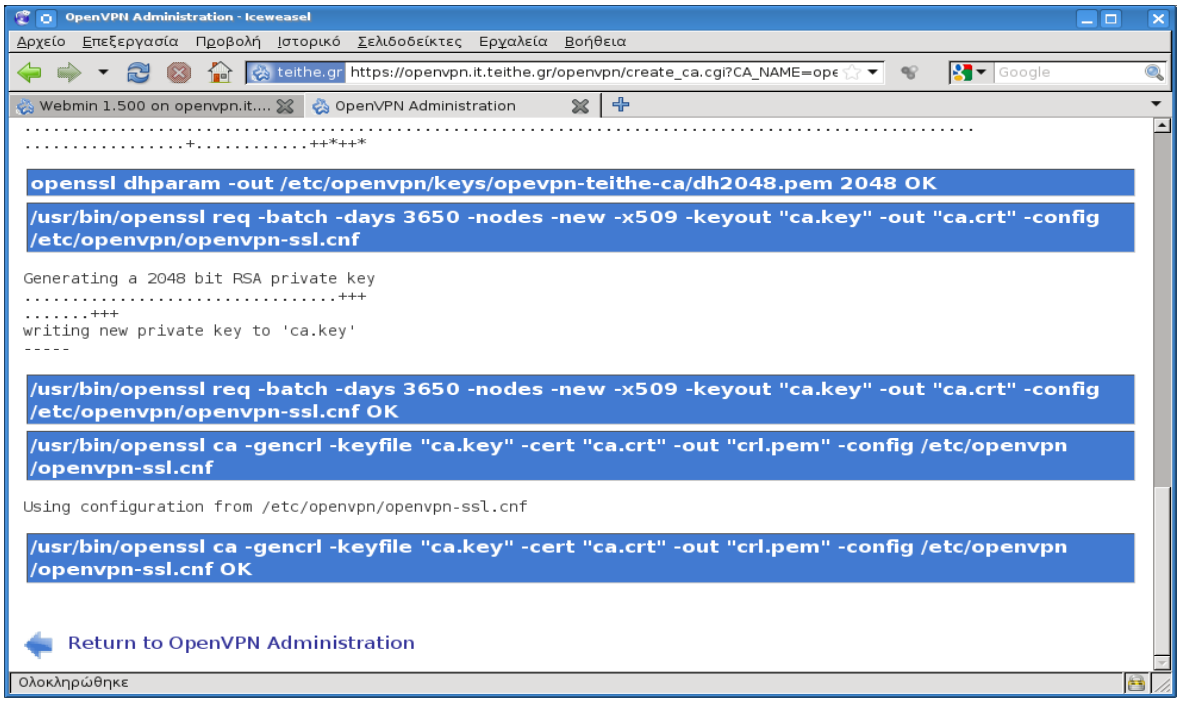

Στη συνέχεια από την κεντρική σελίδα του OpenVPN+CA module επιλέγεται το **Certification Authority List** και έπειτα το **Keys list** του **οpenvpn-teithe-ca**

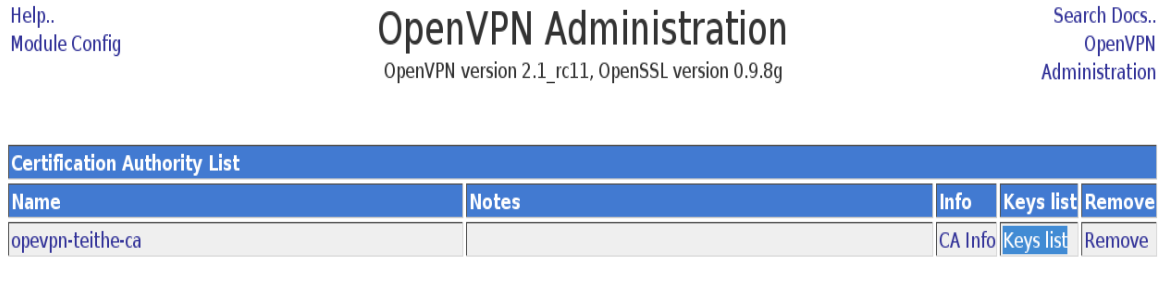

Στη σελίδα που ανοίγει, ορίζεται πρώτα στην επιλογή **Key name** το επιθυμητό όνομα του κλειδιού του ΟpenVPN server "openvpn-teithe-server", θέτοντας και το **Key Server** σε **server**

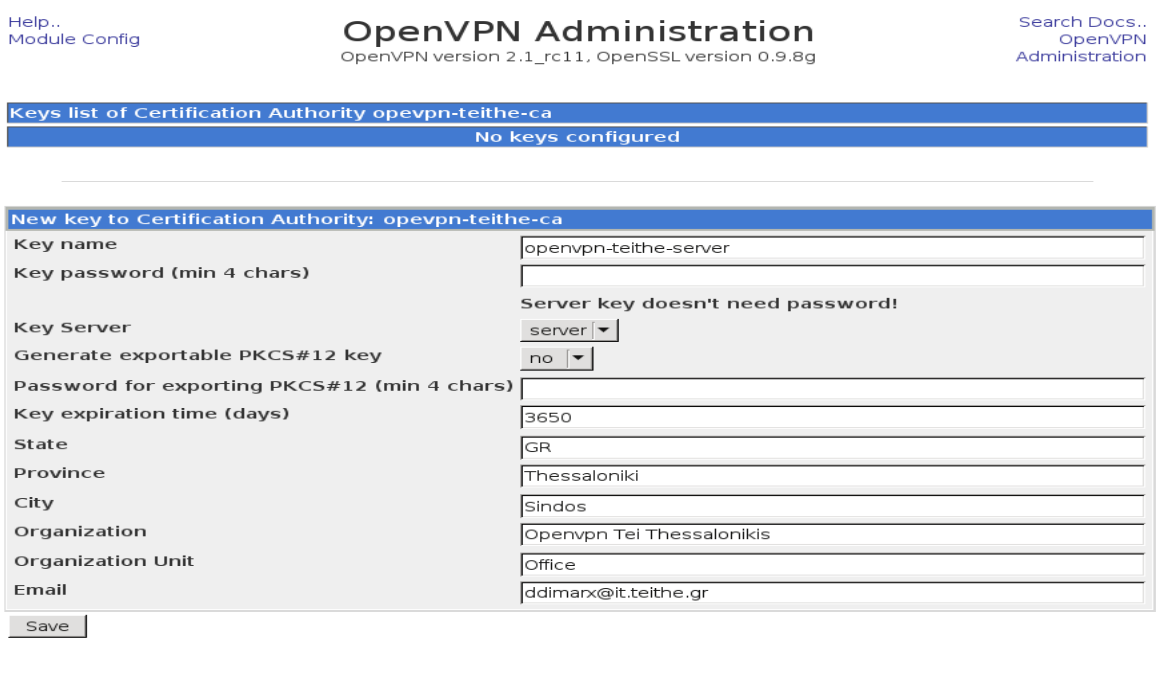

Return to OpenVPN Administration

Πατώντας το πλήκτρο για να αποθηκευθούν τα στοιχεία, το σύστημα θα δημιουργήσει αυτόματα και θα αποθηκεύσει όπως και προηγουμένως τα κλειδιά του server.

Help.. Module Config

# **OpenVPN Administration**

Search Docs.. OpenVPN Administration

OpenVPN version 2.1 rc11, OpenSSL version 0.9.8g

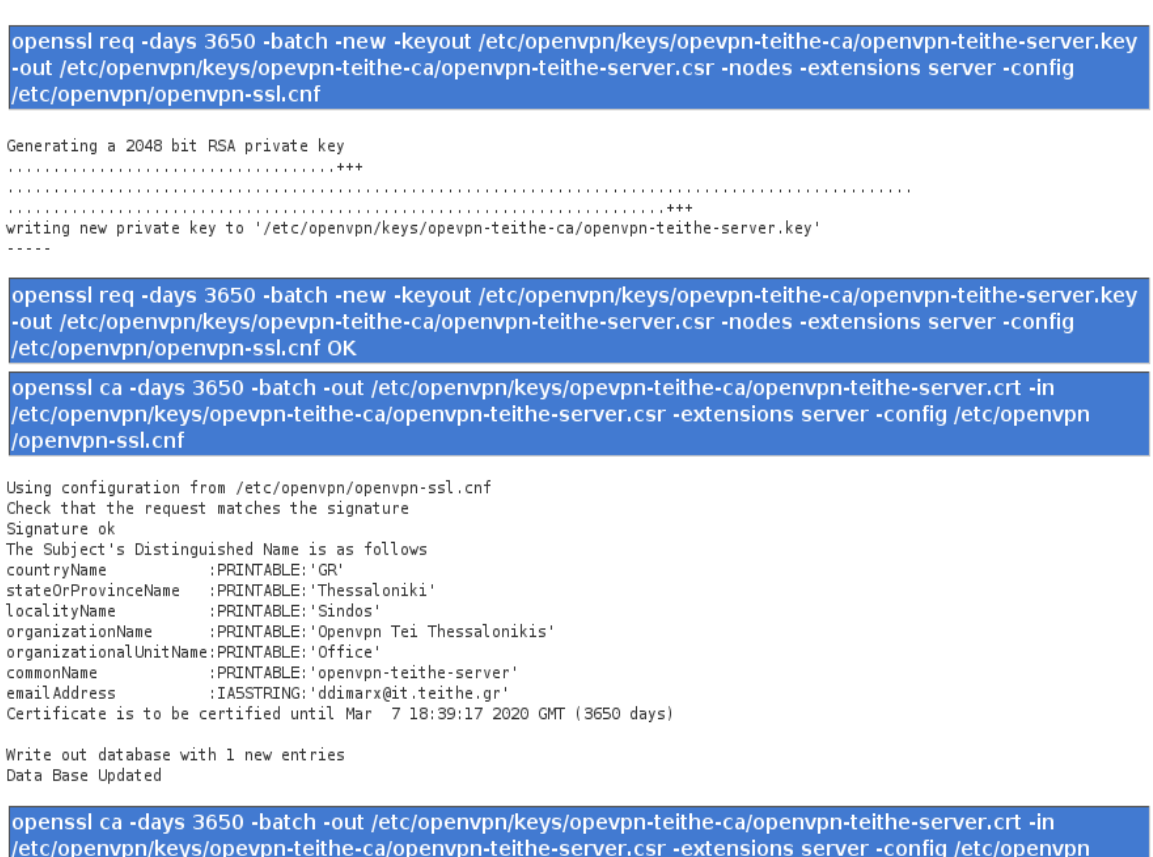

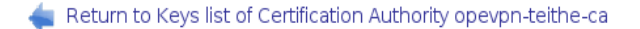

/openvpn-ssl.cnf OK

Αντίστοιχα η διαδικασία επαναλαμβάνεται για να δημιουργηθούν τα κλειδιά για τον client, με μόνη διαφορά ότι το **Key name** που θα επιλέξει ο χρήστης, είναι το "openvpn-teithe-client" και ότι στο Key Server θα είναι επιλεγμένο το **client.**

Σαφώς, και εφόσον αυτό είναι επιθυμητό, άλλες παράμετροι των κλειδιών αυτών όπως το **Key expiration time,** μπορούν να τροποποιηθούν, όπως επίσης μπορεί να τεθεί κάποιος κωδικός ασφαλείας χρήσης των κλειδιών αυτών στο **Key password.**

Help..<br>Module Config

# $\textbf{OpenVPN} \textbf{Admin} \textbf{istration} \\\text{openVPN version 2.1\_r c11. OpenSSL version 0.9.8g}$

.Search Docs<br>OpenVPN<br>Administration

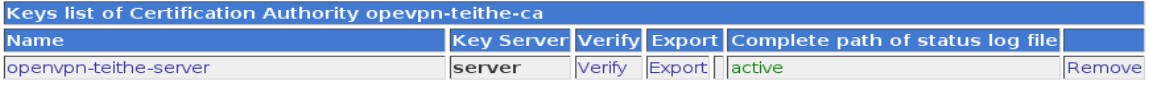

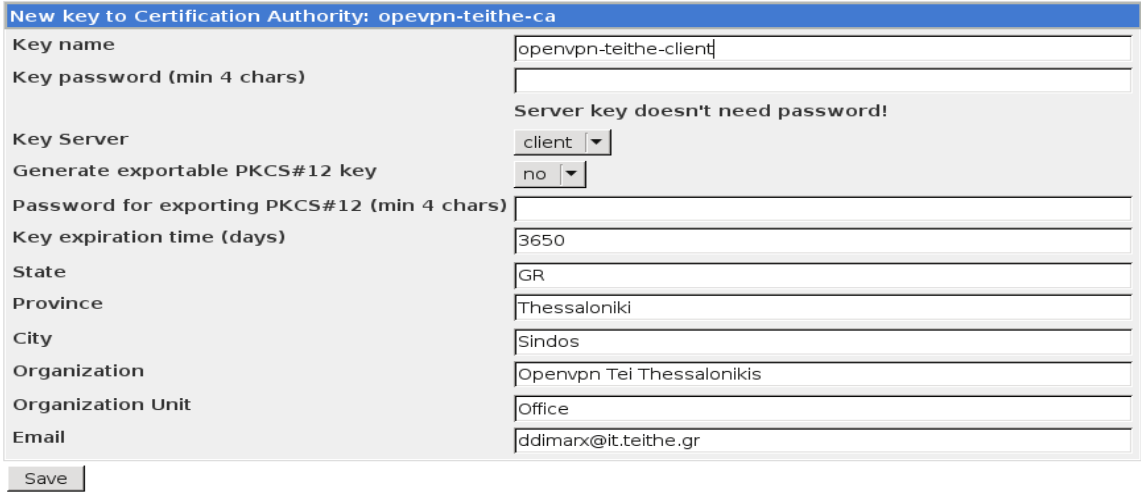

Return to OpenVPN Administration

OpenVPN version 2.1\_rc11, OpenSSL version 0.9.8g

Administration

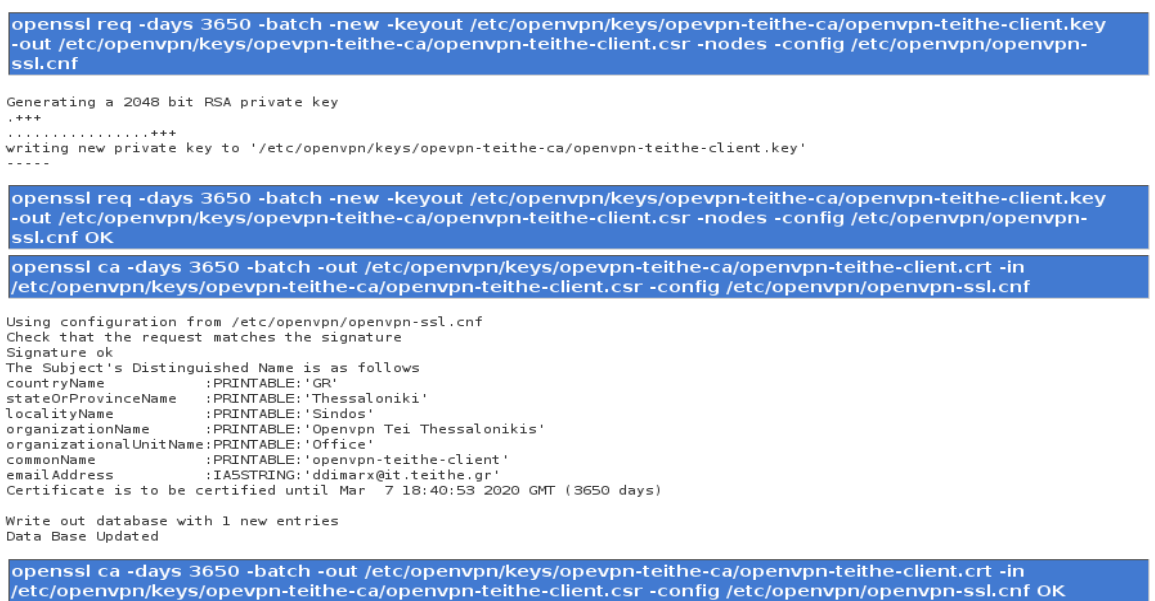

Return to Keys list of Certification Authority opevpn-teithe-ca

Μόλις ολοκληρωθεί και η δημιουργία των κλειδιών του client μπορούν πλέον να δημιουργηθούν τα αρχεία ρυθμίσεων του ΟpenVPN server σε πρώτη φάση και έπειτα του client.

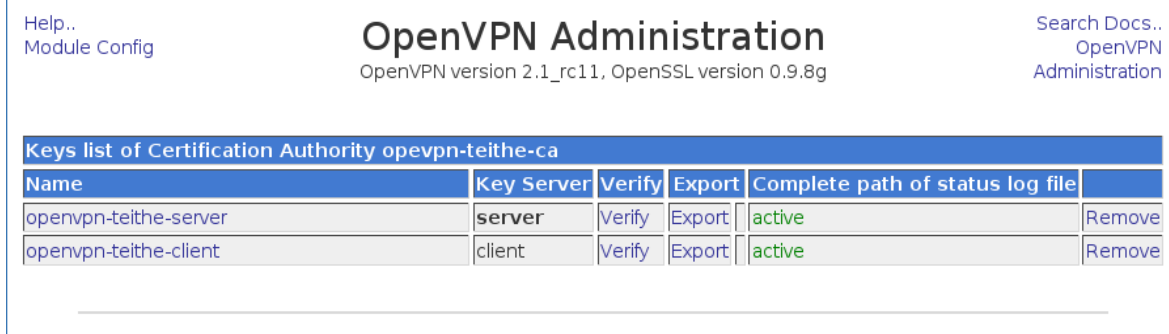

Για τη δημιουργία του OpenVPN server θα χρησιμοποιηθεί κατά αρχήν το webmin OpenVPN+CA άρθρωμα έτσι ώστε να δημιουργηθεί η κατάλληλη δομή φακέλων και αρχείων που χρειάζεται για την περαιτέρω διαχείριση του OpenVPN. Θα χρειαστεί και χειροκίνητη εισαγωγή κάποιων πιο εξειδικευμένων στοιχείων στο αρχείο ρυθμίσεων οι οποίες δεν μπορούν να γίνουν μέσω του webmin.

Από την αρχική σελίδα του OpenVPN+CA επιλέγεται το **VPN List** και έπειτα το **New VPN server** έχοντας υπόψη ότι στο **ca ( Certification Authority )** είναι επιλεγμένη η αρχή πιστοποίησης "openvpn-teithe-ca" που είχε δημιουργηθεί προηγουμένως.

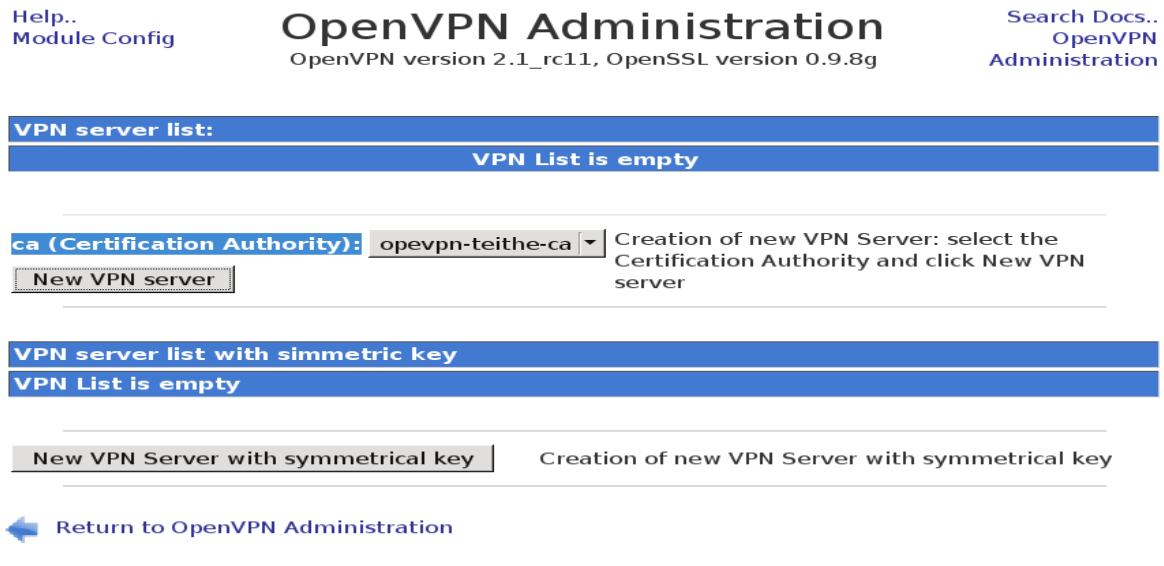

Η επόμενη σελίδα περιέχει μια πληθώρα επιλόγων και ρυθμίσεων σχετικά με τον τρόπο λειτουργίας που δύναται να έχει ο OpenVPN server. Οι βασικότερες επιλογές που πρέπει να γίνουν από εδώ είναι :

**Name :** Ορίζεται σαν "openvpn-teithe"

**port (Port) :** Αλλάζει σε "443" η port που θα περιμένει τις εισερχόμενες VPN συνδέσεις ο ΟpenVPN server. Αυτό γίνεται για μεγαλύτερη συμβατότητα με τα περισσότερα firewall που επιτρέπουν την "TCP' κίνηση δεδομένων σε αυτή διότι έτσι είναι η ορισμένη από την ΙΑΝΑ το port για ασφαλείς "https" συνδέσεις.

**proto (Protocol) :** Για τον λόγο της συμβατότητας με τα firewall που αναφέρθηκε προηγουμένως επιλέγεται "tcp-server" ορίζοντας έτσι το "TCP" ως πρωτόκολλο επικοινωνίας για το OpenVPN παρόλο που η χρήση του "ΤCP" επιφέρει μείωση στην ταχύτητα μετάδοσης δεδομένων μέσο του VPN λόγω του overhead που έχουν από τη φύση τους οι TCP συνδέσεις. Θα μπορούσε να χρησιμοποιηθεί το "UDP" ως πρωτόκολλο επικοινωνίας κρατώντας την προεπιλεγμένη port "1194" του OpenVPN ή ορίζοντας την σε port "53" που είναι ορισμένο από την ΙΑΝΑ για την υπηρεσία "DNS".

**management (Enable Management) :** Η επιλογή αυτή ενεργοποιεί την υπηρεσία διαχείρισης του OpenVPN server σε κάποια συγκεκριμένη port του συστήματος που ορίζει ο χρήστης. Η διαχείριση μπορεί να γίνει μεσώ telenet, μέσω του webmin OpenVPN+CA καθώς και άλλων γραφικών εργαλείων διαχείρισης της υπηρεσίας όπως το OpenVPN-Admin. Για το λόγο αυτό επιλέγεται :

**Enable:** Yes **IP: 127.0.0.1 Port:** 5702

**enable TLS and assume server role during TLS handshake :** Επιλέγοντας "Yes" ενεργοποιείται η επιλογή "tls-server" υποχρεώνοντας τον ΟpenVPN server να χρησιμοποιεί τα πιστοποιητικά του "SSL" και να λειτουργεί ως "TLS server" κατά την διαδικασία του "TLS handsake"

**Local host name or IP address :** Στο πεδίο αυτό ορίζεται σε ποια ή ποιες IP διευθύνσεις του server ( εφόσον διαθέτει περισσότερες από μια συνδέσεις δικτύου ) είναι επιθυμητό το OpenVPN να "περιμένει" για εισερχόμενες συνδέσεις.

**Net IP assigns (option server) :** Εδώ ορίζεται ο αριθμός του δικτύου υποδικτύου που θα ανήκει το VPN ( server και clients ) : Ποιο συγκεκριμένα για το δίκτυο του τμήματος πληροφορικής ορίζεται το παρακάτω.

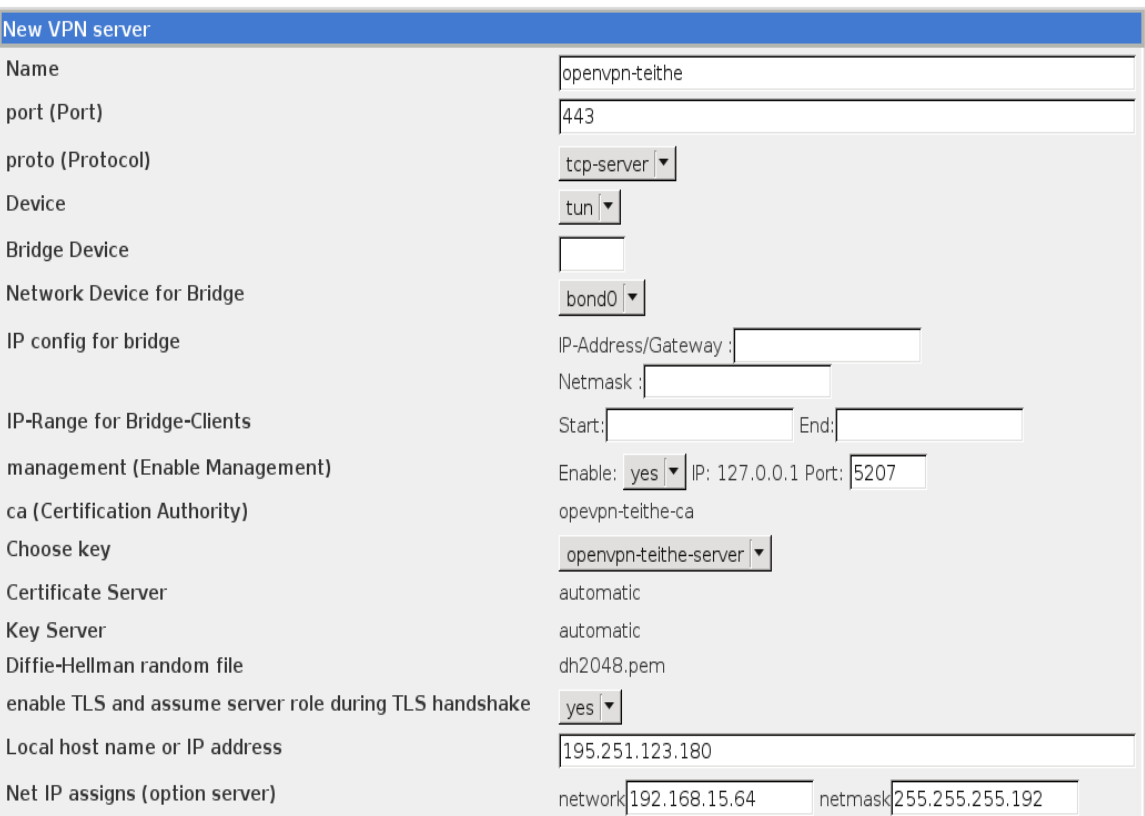

**network :** 192.168.15.64 **netmask :** 255.255.255.192

**Persist/unpersist ifconfig-pool data to file, at seconds intervals (default=600), as well as on program startup and shutdown (option ifconfigpool-persist) :** Θέτοντας "Yes" στην επιλογή αυτή, ρυθμίζεται ο OpenVPN server να κρατάει ένα αρχείο καταγραφής των IP διευθύνσεων που παραχωρεί δυναμικά στους clients, έτσι ώστε κάθε φορά που κάποιος client συνδέεται στο VPN να του εκχωρείται εάν είναι διαθέσιμη η ίδια IP διεύθυνση που του είχε ανατεθεί παλαιότερα.

# **Because the OpenVPN server mode handles multiple clients through a single tun or tap interface, it is effectively a router (option client-to-client) :**

Για να επιτρέπεται η επικοινωνία μεταξύ των clients που συνδέονται στον ΟpenVPN server ορίζεται "Yes" σε αυτή την επιλογή.

**Add an additional layer of HMAC authentication on top of the TLS control channel to protect against DoS attacks (option tls-auth) :** Ενεργοποιώντας την επιλογή αυτή, "Yes", παρέχεται μια βασική Denial of Service ( DOS ) προστασία. Το DOS είναι το είδος της επίθεσης, όπου κάποιος προσπαθεί να κατακλύσει το server με ψευδείς αιτήσεις σύνδεσης και ως εκ τούτου καθυστερεί τις πραγματικές συνδέσεις. Ενεργοποιώντας την επιλογή tls-auth ο OpenVPN server θα δέχεται μόνο κρυπτογραφημένα πακέτα με τη σωστή υπογραφή HMAC που παράγεται από το κλειδί που καθορίζεται στο αρχείο (π.χ. ta.key). Αυτή η επιλογή θα πρέπει πάντοτε να ενεργοποιείται όταν ο OpenVPN server δέχεται συνδέσεις από μη σταθερές - διαφορετικές IP διευθύνσεις.

**Encrypt packets with cipher algorithm ( option cipher ) :** Εδώ μπορεί να ορισθεί ο αλγόριθμος που θα χρησιμοποιείτε για την κρυπτογράφηση τον πακέτων κατά την μεταφορά τους μέσα από το VPN. Ο προ επιλεγμένος αλγόριθμος που χρησιμοποιεί το OpenVPN είναι ο "BF-CBC 128 bit default key ( variable )". Βέβαια θα μπορούσαν να χρησιμοποιηθούν και πιο ισχυροί αλγόριθμοι, εάν αυτό είναι επιθυμητό.

**Float ( Allow remote peer to change its IP address and/or port number ) :** Η τελευταία αλλαγή που γίνεται με το να τεθεί "Yes" σε αυτή την επιλογή, επιτρέπει στους client να μπορούν να συνδεθούν στον server έχοντας διαφορετικές IP διευθύνσεις και χρησιμοποιώντας διαφορετικό port κάθε φορά.

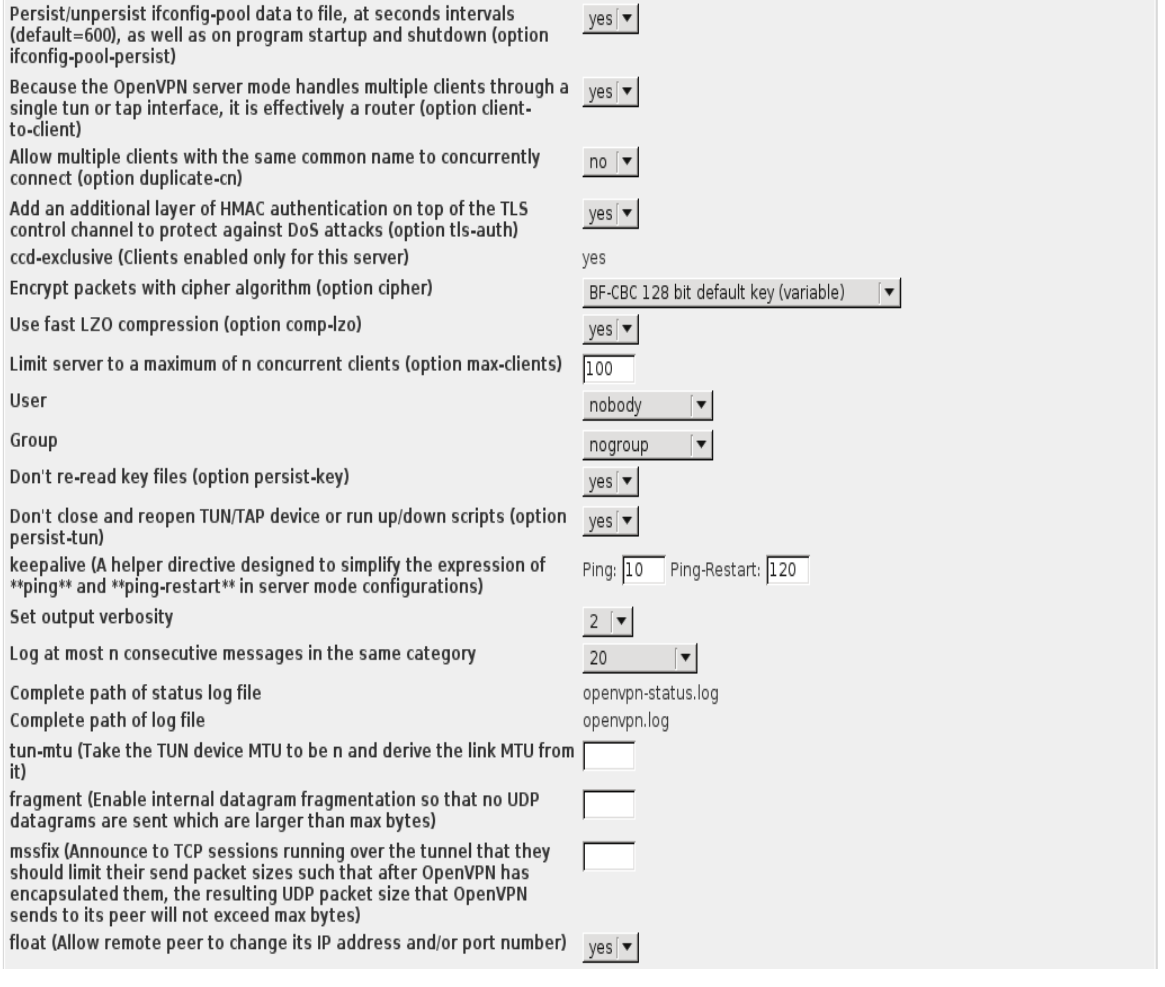

Έχοντας ολοκληρώσει με τις παραπάνω ρυθμίσεις, επιλέγεται το πλήκτρο "Save" για να αποθηκευθούν οι αλλαγές και να δημιουργηθούν αυτόματα στο σύστημα όλα τα απαραίτητα αρχεία του OpenVPN server. Τα υπόλοιπα πεδία που παραμένουν ως έχουν, περιγράφονται στην συνέχεια.

Αμέσως μετά, πρέπει να γίνουν κάποιες αλλαγές χειροκίνητα στο αρχείο ρυθμίσεων του OpenVPN server έτσι ώστε να συμπληρωθούν κάποια στοιχεία που δεν μπορεί να τα διαχειριστεί ο χρήστης μέσω webmin OpenVPN+CA όπως η μέθοδος αυθεντικοποίησης των client που θα συνδέονται στο OpenVPN server μέσω τον λογαριασμών που διαθέτουν στον κεντρικό server "aetos.it.teithe.gr" του τμήματος πληροφορικής.

Μπαίνοντας ως διαχειριστής "root" από ένα τερματικό και ανοίγοντας το βασικό αρχείο ρυθμίσεων του ΟpenVPN server με κάποιον επεξεργαστή κειμένου ( πχ vim ) γίνονται οι απαραίτητες αλλαγές έτσι ώστε το αρχείο να έχει την παρακάτω μορφή.

## **"/etc/openvpn/openvpn-teithe.conf"**

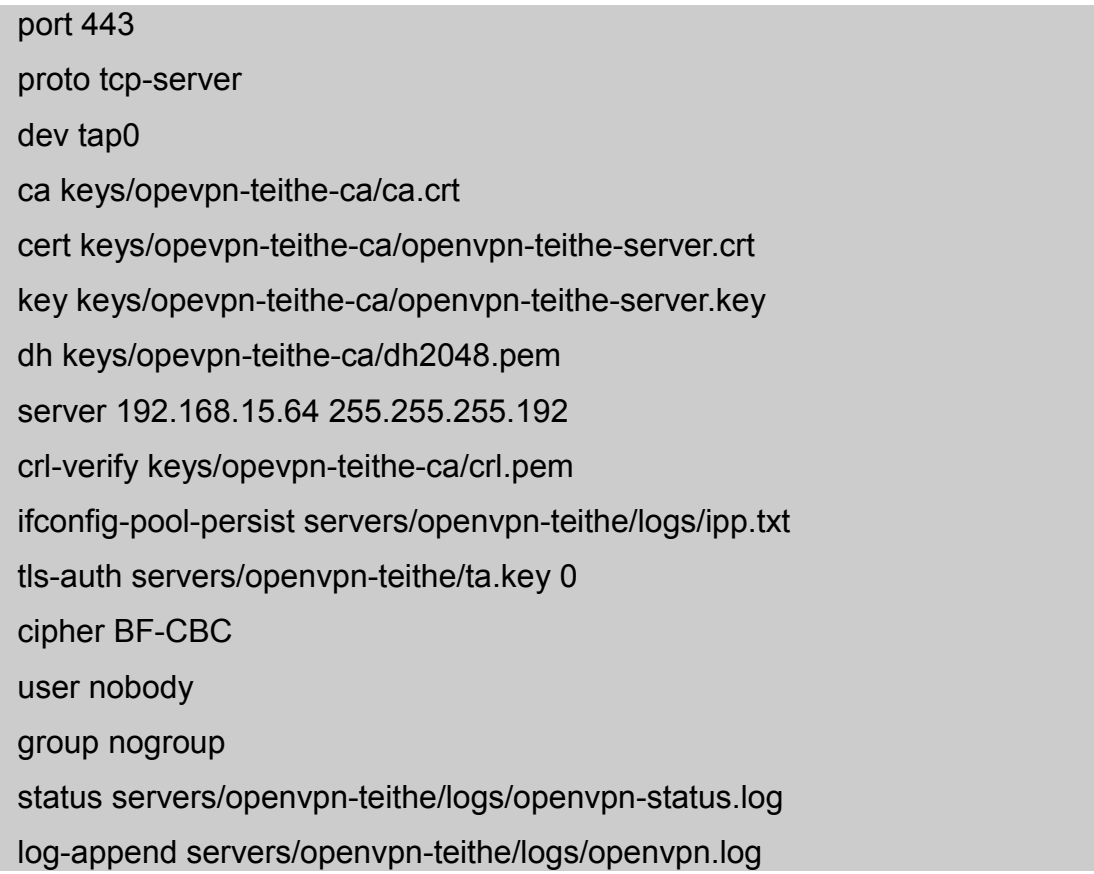

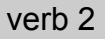

mute 20 max-clients 100 local 195.251.123.180 management 127.0.0.1 5207 keepalive 10 120 client-config-dir /etc/openvpn/servers/openvpn-teithe/ccd tls-server client-to-client comp-lzo persist-key persist-tun float # Επιπλέον παράμετροι ############################ ifconfig-noexec port-share 195.251.123.180 10000 push "redirect-gateway def1" push "dhcp-option DNS 208.67.222.222" push "dhcp-option DNS 208.67.220.220" client-cert-not-required username-as-common-name auth-user-pass-verify servers/openvpn-teithe/bin/auth\_aetos\_user.sh "via-file" script-security 2 up servers/openvpn-teithe/bin/create\_vpn\_tmp\_dir.sh tmp-dir /tmp/.openvpn/

Μια αλλαγή που πραγματοποιήθηκε είναι το "**dev tun0**" σε "**dev tap0**" γιατί προέκυψε κάποιο πρόβλημα λειτουργίας του εικονικού "ΤUN" δικτυακού οδηγού που χρησιμοποιείται για routing μεταξύ δικτύων "level 3" στο περιβάλλον του Linux

Virtual Server, ενώ το "TAP" που χρησιμοποιείται κυρίως για bridging "level 2" λειτουργεί χωρίς προβλήματα.

Αφαιρέθηκε επίσης η παράμετρος "**ccd-exclusive**" η οποία επιτρέπει συνδέσεις στον server μόνο για τους clients που έχουν ξεχωριστό αρχείο ρυθμίσεως ( βάση του "login" ονόματος τους ) στον κατάλογο ρυθμίσεων των client. Αυτό γιατί η συγκεκριμένη εγκατάσταση έχει σαν σκοπό να δημιουργήσει για όλους τους clients ένα κοινό αρχείο ρυθμίσεων όπου θα διαφοροποιούνται, όταν συνδέονται στον OpenVPN server, με το εκάστοτε "login" όνομα που έχει ο κάθε χρήστης στον server "aetos".

Παρακάτω περιγράφεται συνοπτικά τι ορίζουν οι υπόλοιποι παράμετροι του αρχείου ρυθμίσεων του OpenVPN server.

- **port 443** : Το port που χρησιμοποιεί ο ΟpenVPN server.
- **proto tcp-server** : To πρωτόκολλο που χρησιμοποιεί ο ΟpenVPN server.
- **dev tap0** : Η εικονική συσκευή που χρησιμοποιεί ο ΟpenVPN server
- **ca keys/opevpn-teithe-ca/ca.crt** : Ορίζει τη διαδρομή που βρίσκεται το πιστοποιητικό της αρχής πιστοποίησης και πρέπει να είναι διαθέσιμο στον server και στους client
- **cert keys/opevpn-teithe-ca/openvpn-teithe-server.crt** : Ορίζει τη διαδρομή που βρίσκεται το υπογεγραμμένο πιστοποιητικό της αρχής πιστοποίησης του OpenVPN server το οποίο πρέπει βρίσκεται μόνο στο server.
- **key keys/opevpn-teithe-ca/openvpn-teithe-server.key** : Ορίζει τη διαδρομή που βρίσκεται το ιδιωτικό RSA κλειδί του OpenVPN server και

πρέπει να βρίσκεται μόνο στο server.

- **dh keys/opevpn-teithe-ca/dh2048.pem** : Ορίζει τη διαδρομή που βρίσκεται το Diffie-Hellman κλειδί που πρέπει να είναι διαθέσιμο και αυτό μόνο στο server.
- **server 192.168.15.64 255.255.255.192** : O αριθμός του δικτύου και υποδικτύου που ανήκει το VPN.
- **crl-verify keys/opevpn-teithe-ca/crl.pem** : Ορίζει τη διαδρομή που βρίσκεται το αρχείο με τη λίστα ανάκλησης πιστοποιητικών της αρχής πιστοποίησης και χρησιμεύει για να απαγορεύει την πρόσβαση σε clients που τους έχουν ανακληθεί τα πιστοποιητικά τους. Το αρχείο αυτό βρίσκεται μόνο στο server.
- **ifconfig-pool-persist servers/openvpn-teithe/logs/ipp.txt** : Ορίζει τη διαδρομή που βρίσκεται το αρχείο καταγραφής τον IP διευθύνσεων που o server παραχωρεί δυναμικά κάθε φορά στους clients.
- **tls-auth servers/openvpn-teithe/ta.key 0** : Ορίζει τη διαδρομή που βρίσκεται το κλειδί που χρησιμεύει στην προστασία έναντι των ( DOS ) επιθέσεων. Πρέπει να είναι διαθέσιμο στον server με την τιμή "0" και στους client με τιμή "1".
- **cipher BF-CBC** : O αλγόριθμος που θα χρησιμοποιείται για την κρυπτογράφηση των πακέτων στην επικοινωνία μεταξύ server / client.
- **user nobody και group nogroup :** Οι επιλογές αυτές αποτελούν ένα ακόμα σημαντικό μέτρο ασφάλειας που δίνει την δυνατότητα ν' αλλάξουν τα

δικαιώματα χρήστη της διεργασίας του OpenVNP. Επίσης, έχουν ως αποτέλεσμα η διεργασία OpenVPN να αρχικοποιηθεί κανονικά και στη συνέχεια να υποπέσει στην κατηγορία χρήστη nobody και ομάδας nogroup με περιορισμένα δικαιώματα, αρκετά ώστε να μπορέσει να εκτελέσει την διεργασία του OpenVPN, αλλά χωρίς να έχει πρόσβαση σε άλλους πόρους του λειτουργικού συστήματος. Έτσι ακόμα και αν κάποιος καταφέρει και βρει κάποιο κενό ασφαλείας στο OpenVPN και καταφέρει να αποκτήσει έλεγχο της διεργασίας δεν θα έχει δικαιώματα για να κάνει κάποια αλλαγή στο σύστημα.

- **status servers/openvpn-teithe/logs/openvpn-status.log** : Ορίζει ένα αρχείο καταγραφής των συνδέσεων του OpenVPN server.
- **log-append servers/openvpn-teithe/logs/openvpn.log** : Ορίζει ένα αρχείο συνεχούς καταγραφής των μηνυμάτων λειτουργίας του OpenVPN server.
- **verb 2** : Ορίζει το πόσο αναλυτικές θα είναι οι πληροφορίες καταγραφής από "0" το ελάχιστο έως "11" το μέγιστο.
- **mute 20** : Ορίζει τον αριθμό των μηνυμάτων που θα εμφανίζονται και ανήκουν στην ίδια κατηγορία μηνύματος .
- **max-clients 100** : Ορίζει τον μέγιστο αριθμό ταυτόχρονων client συνδέσεων που μπορεί να εξυπηρετήσει ο OpenVPN server, αν και ο μέγιστος αριθμός host στο συγκεκριμένο υποδίκτυο είναι "62".
- **local 195.251.123.180** : Ορίζει σε πια IP διεύθυνσης ο server θα "περιμένει" για εισερχόμενες συνδέσεις.
- **management 127.0.0.1 5207** : Ορίζει την υπηρεσία διαχείρισης του OpenVPN server μεσώ telnet και άλλων προγραμμάτων διαχείρισης σε συγκεκριμένη port.
- **keepalive 10 120** : Η επιλογή αυτή συνδυάζει τα χαρακτηριστικά των παραμέτρων "ping" και "ping-restart" και ορίζει τους χρόνους που θα αποστέλλει ο server πακέτα ελέγχου της σύνδεσης των VPN τούνελ, έτσι ώστε ν' αντιλαμβάνεται πότε μια σύνδεση δεν είναι πλέον ενεργή. Η επιλογή αυτή πρέπει να υπάρχει και στον server και στους client.
- **client-config-dir /etc/openvpn/servers/openvpn-teithe/ccd** : Ορίζει τον κατάλογο που το OpenVPN ελέγχει για εξειδικευμένα αρχεία ρυθμίσεων client όταν πραγματοποιείται μια νέα σύνδεση.
- **tls-server** : Ορίζει τον ΟpenVPN server να χρησιμοποιεί τα πιστοποιητικά του "SSL" και να λειτουργεί ως "TLS server" κατά την διαδικασία του "TLS handsake".
- **client-to-client** : Επιτρέπει την επικοινωνία μεταξύ των clients που συνδέονται στον ΟpenVPN server.
- **comp-lzo** : Ορίζει το ΟpenVPN να χρησιμοποιεί την "Lzo" βιβλιοθήκη για συμπίεση της κυκλοφορίας των τούνελ.
- **persist-key** : Αυτή η παράμετρος θα εμποδίσει την εκ νέου ανάγνωση των κλειδιών σε περίπτωση επανεκκίνησης κάποιου τούνελ. Αυτό είναι αναγκαίο όταν το ΟpenVNP τρέχει ως μη προνομιούχος χρήστης ( nobody – nogroup ) που δεν έχει πρόσβαση στα αρχεία των κλειδιών.
- **persist-tun** : Αυτή η παράμετρος θα κράτηση ενεργές "up" της εικονικές συσκευές ( TUN/TAP ) σε περίπτωση επανεκκίνησης κάποιου τούνελ.
- **float** : Με την επιλογή αυτή επιτρέπεται στους client να μπορούν να συνδεθούν στον server έχοντας διαφορετικές IP διευθύνσεις και χρησιμοποιώντας διαφορετικό port κάθε φορά.

Είναι επίσης απαραίτητη η προσθήκη κάποιων επιπλέον παραμέτρων, που επιτρέπουν στον OpenVPN server να λειτουργεί χωρίς προβλήματα στον Linux Virtual Server , μεταδίδουν πληροφορίες στους client κατά την σύνδεση τους και ορίζουν τον τρόπο αυθεντικοποίησής τους μεσώ του λογαριασμού που έχουν στον server "aetos" του τμήματος πληροφορικής.

Οι παράμετροι που προστίθενται είναι οι εξής :

- **ifconfig-noexec** : Η παράμετρος αυτή είναι απαραίτητη για να λειτουργήσει το OpenVPN στο Linux Virtual Server περιβάλλον και κάνει τον VPN server να μην εκτελέσει πραγματικά τις εντολές ifconfig / netsh και απλά να περάσει τις παραμέτρους "--ifconfig" στα σενάρια ( scripts ) που χρησιμοποιούν μεταβλητές περιβάλλοντος ( environmental variables ).
- **port-share 195.251.123.180 10000 :** Όταν o OpenVPN server χρησιμοποιεί το TCP πρωτόκολλο, τότε με την παράμετρο αυτή γίνεται ρύθμιση ώστε ο server να μοιράζεται την ίδια port ( συγκεκριμένα την 443 ) με κάποια άλλη εφαρμογή, όπως ένα HTTPS server ( συγκεκριμένα το webmin ) που χρησιμοποιεί άλλο port. Αν o OpenVPN server δεχθεί μια σύνδεση η οποία χρησιμοποιεί ένα μη-OpenVPN πρωτόκολλο, θα μεταβιβάσει τη σύνδεση αυτή στο "ip" και την port του server που το ορίστηκαν.

- **push "redirect-gateway def1"** και **push "dhcp-option DNS 208.67.222.222":** Με την παράμετρο "push" ο OpenVPN server έχει την δυνατότητα να αποστείλει στους clients πληροφορίες ρυθμίσεως κυρίως χαρακτηριστικών δρομολόγησης και δικτύου (πχ. Default Gateway, DNS κ.α. ). Συγκεκριμένα η επιλογή "redirect-gateway**"** θα κάνει τους clients, (όταν συνδέονται στο VPN), να αναπροσανατολίσουν την προεπιλεγμένη πύλη δικτύου τους "Default Gateway" μέσω της σύνδεσης VPN, προκαλώντας όλη την δικτυακή IP κίνηση, όπως η περιήγηση στο Web και οι αναζητήσεις DNS να περνούν μέσα από το VPN τούνελ. Προκειμένου να λειτουργήσει σωστά αυτό θα πρέπει να εφαρμοστεί στο server η τεχνική NAT / bridge της TUN / TAP διασύνδεσης αντίστοιχα με το Intermet. Η επιλογή "def1" χρησιμεύει για να παρακάμπτει και να μην διαγράφει την αρχική "Default Gateway" από τους clients, χρησιμοποιώντας τις διευθύνσεις "0.0.0.0/1" και "128.0.0.0/1" και όχι τη "0.0.0.0/0" έτσι ώστε να επαναφέρεται το αρχικό "Default Gateway" μετά το τέλος της VPN σύνδεσης ακόμα και σε περιπτώσεις που δεν τερματιστεί κανονικά η εφαρμογή του OpenVPN. Με τη παράμετρο "dhcp-option" ο ΟpenVPN server μπορεί να αποστείλει, κυρίως σε Windows clients, συγκεκριμένες DHCP παραμέτρους. Ειδικότερα με την επιλογή "DNS" στέλνει την IP διεύθυνση του DNS server που θα χρησιμοποιούν οι clients κατά τη διάρκεια της VPN σύνδεσης. Προτείνεται η χρήση του OpenDNS "208.67.222.222 και 208.67.220.220" για να μην δημιουργηθούν προβλήματα προσπέλασης στον DNS server από το εκάστοτε δίκτυο του ISP κάθε χρήστη.
- **client-cert-not-required :** Με αυτή την παράμετρο απενεργοποιείται η χρήση των πιστοποιητικών για την αυθεντικοποίηση των client η οποία θα γίνεται με χρήση username / password. Αυτό γίνεται διότι έχει δημιουργηθεί μόνο ένα πιστοποιητικό που θα χρησιμοποιούν όλοι οι clients κυρίως για τη
κρυπτογράφηση του καναλιού επικοινωνίας των τούνελ.

- **username-as-common-name** : Για να λειτουργήσει σωστά η αυθεντικοποίηση μόνον με username / password προστίθεται και αυτή η παράμετρος η οποία κάνει τον OpenVPN server να χρησιμοποιεί το εκάστοτε username που δηλώνουν οι clients ως δείκτη σε λειτουργίες επισήμανσης και διαφοροποίησης των συνδέσεων, όπως σε αρχεία καταγραφής και όχι το **"**common-name" που υπάρχει στο πιστοποιητικό των clients.
- **auth-user-pass-verify servers/openvpn-teithe/bin/auth\_aetos\_user.sh "via-file"** : Με την επιλογή αυτή ενεργοποιείται ο μηχανισμός αυθεντικοποίησης στον OpenVPN server, η διαδρομή καταλόγου και το όνομα του script "auth\_aetos\_user.sh" που θα κάνει την αυθεντικοποίηση, καθώς και η μέθοδος ( via-env / via-file ) που θα χρησιμοποιηθεί για τον χειρισμό των username / password. Συγκεκριμένα για μεγαλύτερη ασφάλεια χρησιμοποιείται η μέθοδος μέσω αρχείου "via-file".
- **script-security 2** : To OpenVPN με την επιλογή αυτή παρέχει πολιτικές ελέγχου για το επίπεδο ασφάλειας χρήσης των εξωτερικών προγραμμάτων και σεναρίων ( scripts ). Χαμηλότερες τιμές είναι πιο περιοριστικές ενώ οι υψηλότερες πιο ανεκτικές,η τιμή "2" επιτρέπει την χρίση ενσωματωμένων προγραμμάτων καθώς και ανεξάρτητων scripts που καθορίζονται από το διαχειριστή.
- **tmp-dir /tmp/.openvpn/** : Ορίζεται ο κατάλογος που θα χρησιμοποιεί ο OpenVPN server για τα προσωρινά αρχεία όπως αυτά για την αυθεντικοποίηση . Η μέθοδος που έχει οριστεί προηγουμένως "via-file", θα γράψει το όνομα χρήστη και κωδικό πρόσβασης στις δύο πρώτες γραμμές

ενός προσωρινού αρχείου. Στη συνέχεια τ' όνομα του αρχείου θα περάσει ως μεταβλητή στο ( scipt ) αυθεντικοποίησης και τέλος το αρχείο θα διαγραφεί αυτόματα μετά την ολοκλήρωση της διαδικασίας. Για μεγαλύτερη ασφάλεια, προτείνεται η δημιουργία προσωρινού φακέλου σε εικονικά "volatile" μέσα αποθήκευσης, όπως το "/dev/shm" εαν υπάρχουν, έτσι ώστε ν' αποφευχθεί η εγγραφή του αρχείου που περιέχει τα username / password σε κάποιο μόνιμο μέσο αποθήκευσης, όπως ο σκληρός δίσκος.

• **up servers/openvpn-teithe/bin/create\_vpn\_dir.sh** : Με την παράμετροι "up" ορίζουμε ένα σενάριο ( script ) που θα εκτελείται από τον OpenVPN server σε κάθε ξεκίνημα της υπηρεσίας. Το συγκεκριμένο script καλείται για ν' αρχικοποιήσει το προσωρινό φάκελο που ορίσαμε προηγουμένως.

# **5.3 Σεναρια ( scripts)**

Ένα από τα μεγαλύτερα προτερήματα του OpenVPN είναι η δυνατότητα που παρέχει στο χειρισμό και στην χρήση ανεξάρτητων εκτελέσιμων και σεναρίων ( scripts ) σε διάφορες στιγμές, όπως σύνδεσης - αποσύνδεσης κάποιου client κατά την ενεργοποίηση - απενεργοποίηση τον εικονικών συσκευών ( ΤUN/TAP ) καθώς και για την αυθεντικοποίηση με username / password των client.

Στην περίπτωση του OpenVPN server του Tμήματος Πληροφορικής, έπρεπε να χρησιμοποιηθούν οι υπάρχοντες λογαριασμοί τον χρηστών ( φοιτητών και διδακτικού προσωπικού ) του server "aetos". Αυτό έγινε εφικτό με την δημιουργία σεναρίων κελύφους "bash" περιβάλλοντος UNIX, του προγράμματος ασφαλούς απομακρυσμένης πρόσβασης SSH και του εργαλείου "expect".

To expect είναι ένα πρόγραμμα που "μιλά" με άλλα διαδραστικά προγράμματα, σύμφωνα με ένα σενάριο. Με το σενάριο αυτό, το expect γνωρίζει τι μπορεί να αναμένει από ένα πρόγραμμα και ποια είναι η σωστή απάντηση σε έναν ενδεχόμενο διάλογο. Παρέχει υψηλού επιπέδου δομές ελέγχου για να κατευθύνει το διάλογο αυτό και επιπλέον, ο χρήστης μπορεί να πάρει τον έλεγχο και να αλληλεπιδράσει άμεσα όταν χρειάζεται, ή να επιστρέψει τον έλεγχο στο σενάριο του expect.

Όλα τα σενάρια ( scripts ) τοποθετήθηκαν στον κατάλογο "servers/openvpnteithe/bin/" που δημιουργήθηκε από το webmin OpenVPN+CA, μέσα στον εξορισμού κατάλογο με τα αρχεία ρυθμίσεως του OpenVPN "/etc/openvpn/",

# **5.4 Αυθεντικοποίηση**

Για την αυθεντικοποίηση των clients χρησιμοποιείται η παράμετρος "auth-userpass-verify" στο αρχείο ρυθμίσεων του OpenVPN server για να καλέσει το σενάριο ( script ) **auth\_aetos\_user.sh.** Έπειτα μέσω της επιλογής "via-file" εισάγεται στο script το προσωρινό αρχείο με το username και password που δίνει κάθε φορά κάποιος client. Το script στη συνέχεια καλεί το "expect" σενάριο **auth\_aetos\_user.exp** περνώντας του σαν μεταβλητή με τη σειρά του το αρχείο με τα στοιχειά του client. Αυτό εκτελεί μια ασφαλή απομακρυσμένη ασφαλή σύνδεση SSH στον server "aetos.it.teithe.gr" με τα username και password που πήρε από το προσωρινά αποθηκευμένο αρχείο. Έπειτα εάν η προσπάθεια της σύνδεσης στον server "aetos" είναι επιτυχής επιστρέφει την τιμή "0" κατά την έξοδο του, αλλιώς επιστρέφει την τιμή "1". Με τη σειρά του το script "auth\_aetos\_user.sh**"** επιστρέφει αντίστοιχα την τιμή "0" κατά την έξοδο του στον ΟpenVPN server επιτρέποντας έτσι την συνέχισή της σύνδεσης και τη δημιουργία του τούνελ για τον συγκεκριμένο χρήστη, αλλιώς επιστρέφει την τιμή "1", όπου ο ΟpenVPN server τερματίζει άμεσα την σύνδεση με τον συγκεκριμένο client.

Τα αρχεία τον σεναρίων ( script ) είναι τα εξής :

## **auth\_aetos\_user.sh**

#!/bin/bash pfile=\$1 /etc/openvpn/servers/openvpn-teithe/bin/auth\_aetos\_user.exp \$pfile >> /dev/null if [ \$? -ne 0 ]; then exit 1 else exit 0 fi

## **auth\_aetos\_user.exp**

### #!/usr/bin/expect -f

set timeout 2 set host "aetos" set file [lindex \$argv 0] set username [ string trim [ exec head -n1 \$file ] ] set password [ string trim [ exec tail -n1 \$file ] ]

spawn ssh \$username@\$host echo OK match\_max 100000 expect "Are you sure you want to continue connecting (yes/no)? "

```
send -- "yes\r"
expect "$username@$host's password: "
send -- "$password\r"
expect {
       "OK\r" "exit 0"
 }
exit 1
```
Το script που αρχικοποιεί ( διαγράφει και δημιουργεί ) με κατάλληλα δικαιώματα, τον κατάλογο που χρησιμοποιείται ως προσωρινό σημείο αποθήκευσης από τον ΟpenVPN server και καλείται κατά την εκκίνηση του με την παράμετρο "up" είναι :

## **create\_vpn\_dir.sh**

#!/bin/bash

rm -rf /tmp/.openvpn mkdir /tmp/.openvpn chown nobody.nogroup /tmp/.openvpn chmod 700 /tmp/.openvpn

Τέλος, αφού οριστεί η παράμετρος push "redirect-gateway def1", ένα ενδεικτικό firewall script με τις απαραίτητες παραμέτρους NAT έτσι ώστε να είναι εφικτή η δρομολόγηση της IP κίνησης των client διαμέσου του VPN τούνελ προς το εσωτερικό δίκτυο του ΤΕΙ καθώς και της πρόσβασης στο Internet μεσώ αυτού, είναι το εξής :

# **vpn\_firewall.sh**

#!/bin/bash #Ενεργοποίηση της ΙP προώθησης echo "1" > /proc/sys/net/ipv4/ip\_forward

#Για να επιτρέπεται η επικοινωνία με τις ΤUN/.TAP συσκευές iptables -A INPUT -i tun+ -j ACCEPT iptables -A FORWARD -i tun+ -j ACCEPT iptables -A INPUT -i tap+ -j ACCEPT iptables -A FORWARD -i tap+ -j ACCEPT

# Ενεργοποίηση ΝΑΤ / Masquerade για το VPN subnet iptables -t nat -A POSTROUTING -s 192.168.15.64/26 -j MASQUERADE

Το script πρέπει συγκεκριμένα να εκτελεστεί στο host περιβάλλον του Virtual Server.

# **5.5 Εκκίνηση OpenVPN Server**

Εφόσον έχουν γίνει οι παραπάνω ενέργειες, μπορεί πλέον να ξεκινήσει η υπηρεσία του ΟpenVPN server μέσω του webmin OpenVPN+CA αρθρώματος από το μενού **VPN List,** στην καρτέλα **VPN server list:** του **"**openvpn-teithe" επιλέγοντας "Start" από το πεδίο "Action".

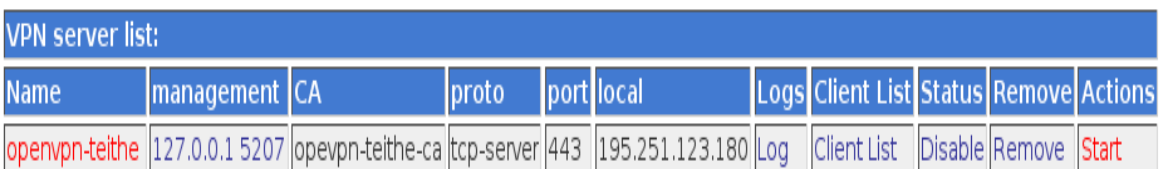

Εναλλακτικός τρόπος για να ξεκινήσει η υπηρεσία είναι με την παρακάτω εντολή που δίνεται μέσω τερματικού, έχοντας δικαιώματα διαχειριστή "root".

openvpn:~# /etc/init.d/openvpn start

### **6 ΚΕΦΑΛΑΙΟ 6- Υλοποίηση Client**

### **6.1 Ρύθμιση OpenVPN Client**

Το κυριότερο βήμα για την υλοποίηση του VPN τούνελ από την μεριά των client, είναι η δημιουργία του βασικού αρχείου ρυθμίσεων και κλειδιών του ΟpenVPN, που είναι το ίδιο για όλους τους ΟpenVPN clients, ανεξαρτήτως λειτουργικού συστήματος.

H δημιουργία του αρχείου ρυθμίσεων OpenVPN client θα γίνει αρχικά όπως και για τον server με το webmin OpenVPN+CA άρθρωμα, έτσι ώστε να δημιουργηθεί η κατάλληλη δομή καταλόγων και αρχείων των client, αυτή τη φορά στον ΟpenVPN server. Θα χρειαστεί ξανά κάποια χειροκίνητη τροποποίηση ( εισαγωγή και αφαίρεση ) μερικών πιο εξειδικευμένων στοιχείων στο αρχείο ρυθμίσεων οι οποίες δεν μπορούν να γίνουν μέσω του webmin.

Από την αρχική σελίδα του OpenVPN+CA επιλέγεται το **VPN List** και έπειτα το **Client List** από τη γραμμή "openvpn-teithe" του **VPN server list.**

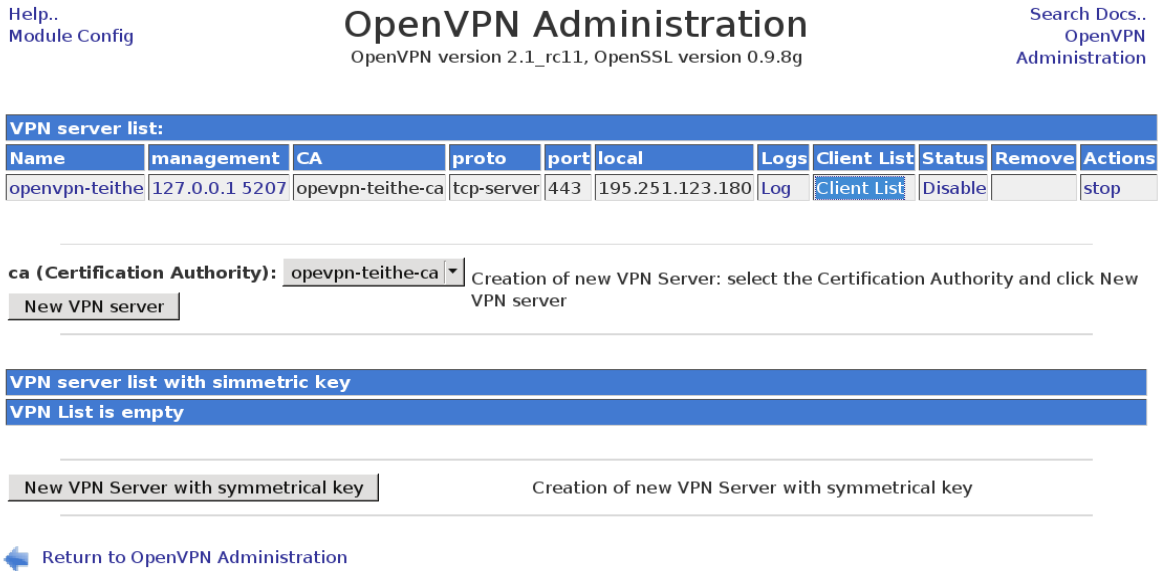

Στην επόμενη σελίδα **VPN Client List openvpn-teithe** επιλέγεται το πλήκτρο "New VPN Client".

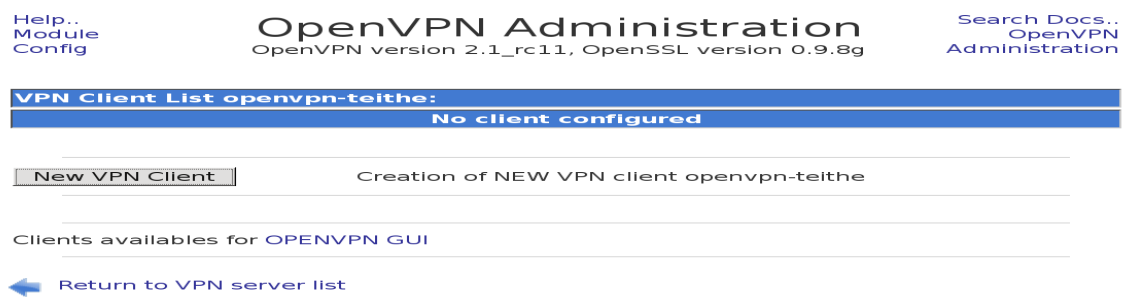

Στην καρτέλα που ανοίγει έπειτα δεν χρειάζεται να γίνει καμία αλλαγή σε κάποιο από τα πεδία που περιέχει. Το μόνο που πρέπει να προστεθεί είναι στο πεδίο **Additional Configurations** η παράμετρος "**auth-user-pass**" που ενεργοποιεί στους OpenVPN clients την προτροπή για εισαγωγή username και password από τους χρήστες και αποθηκεύεται πατώντας το πλήκτρο "Save".

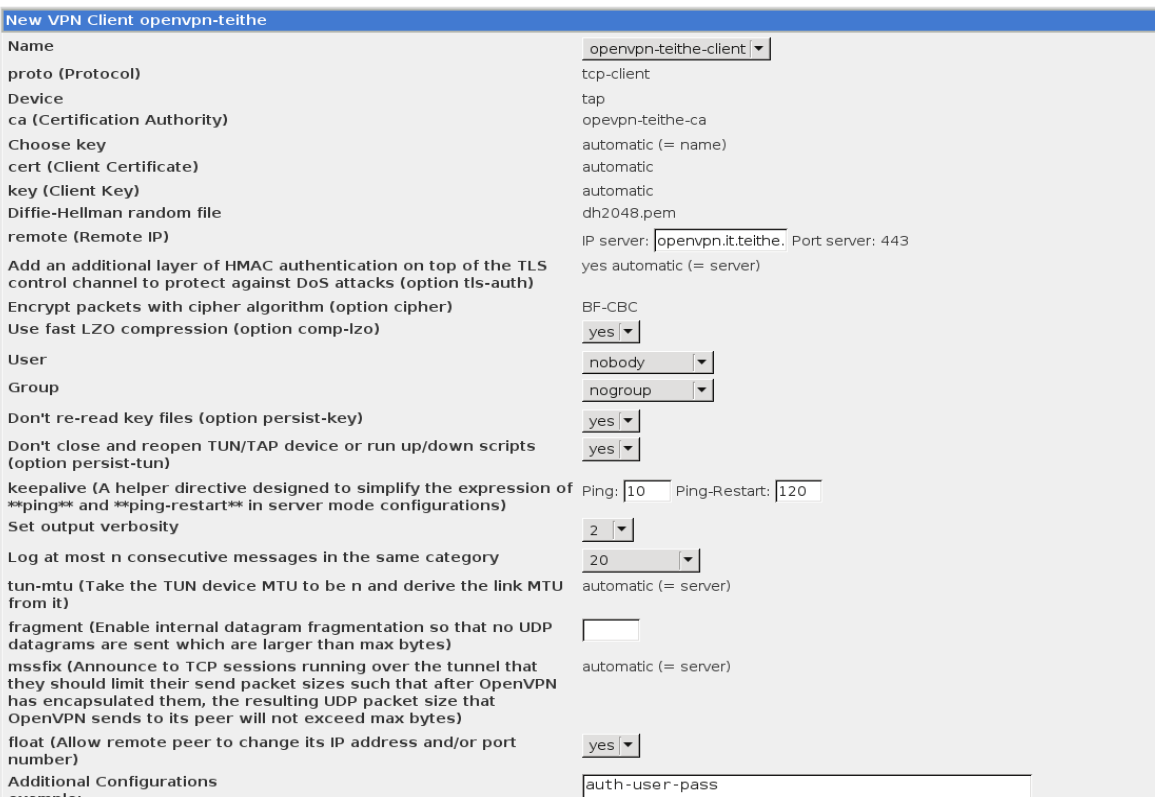

Στην συνέχεια από τη σελίδα **VPN Client List openvpn-teithe** με το πλήκτρο "Export" λαμβάνεται σε συμπιεσμένη μορφή το αρχείο "openvpn-teithe-client.zip". Ταυτόχρονα δημιουργείται στον server ένας κατάλογος που περιλαμβάνει όλα τα αρχεία του client στην παρακάτω διαδρομή καταλόγου.

## **"/etc/openvpn/clients/openvpn-teithe/openvpn-teithe-client/"**

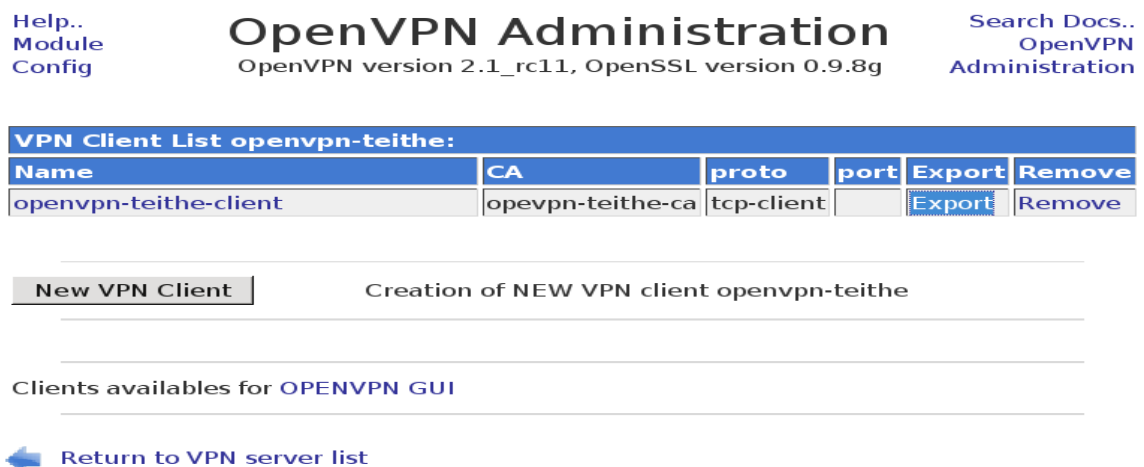

Μετά την αποσυμπίεση του, το "openvpn-teithe-client.zip" περιλαμβάνει ένα κατάλογο με το όνομα "openvpn-teithe-client", όμοιο με τον κατάλογο που δημιουργήθηκε στον server, στον οποίο υπάρχουν τα εξής αρχεία : ca.crt, dh2048.pem, openvpn-teithe-client.conf, openvpn-teithe-client.crt, openvpn-teitheclient.key, openvpn-teithe-client.ovpn και ta.key

Το αρχείο openvpn-teithe-client.ovpn αποτελεί το βασικό αρχείο ρυθμίσεων για τον ΟpenVPN client σε περιβάλλον Microsoft Windows ενώ το αντίστοιχο για όλα τα υπόλοιπα λειτουργικά περιβάλλοντα είναι το openvpn-teithe-client.conf. Βασική διαφορά μεταξύ των δυο αρχείων είναι ότι στην ASCII κωδικοποίηση, το openvpnteithe-client.ovpn περιέχει CRLF, LF χαρακτήρες και το ότι το openvpn-teitheclient.conf περιλαμβάνει τις παραμέτρους ασφαλείας δικαιωμάτων της διεργασίας του OpenVNP, **user nobody** και **group nogroup** που δεν έχουν χρηστική αξία σε

περιβάλλον Microsoft Windows. Συγκεκριμένα θα χρησιμοποιηθεί μόνο το αρχείο openvpn-teithe-client.ovpn το οποίο είναι συμβατό με όλα τα λειτουργικά συστήματα και τους υπάρχοντες ΟpenVPN clients.

Έπειτα, γίνεται επεξεργασία του openvpn-teithe-client.ovpn αρχείου με κάποιο επεξεργαστή κειμένου και αφαίρεση των περιττών πλέον παραμέτρων ( dh dh2048.pem, cert openvpn-teithe-client.crt, key openvpn-teithe-client.key ) αφού γι' αυθεντικοποίηση με τον OpenVPN server δεν θα χρησιμοποιηθούν τα X.509 πιστοποιητικά του client αλλά μόνο τα username και password.

Στην συνέχεια διαγράφονται τα αντίστοιχα περιττά, πλέον, αρχεία από τον κατάλογο ( dh2048.pem, openvpn-teithe-client.crt, openvpn-teithe-client.key και openvpn-teithe-client.conf ).

Μία επιπλέον αλλαγή είναι η επιλογή "**resolv-retry infinite**" σε "**resolv-retry 60**" που ορίζει ότι ο ΟpenVPN client θα προσπαθήσει για "60" δευτερόλεπτα ν' αντιστοιχίσει το hostname του OpenVPN server σε μια IP διεύθυνση και όχι επ' άπειρο.

Η τελική μορφή του αρχείου ρυθμίσεως είναι :

### **"openvpn-teithe-client.ovpn"**

client proto tcp-client dev tap ca ca.crt remote openvpn.it.teithe.gr 443 tls-auth ta.key 1 cipher BF-CBC verb 2 mute 20 keepalive 10 120

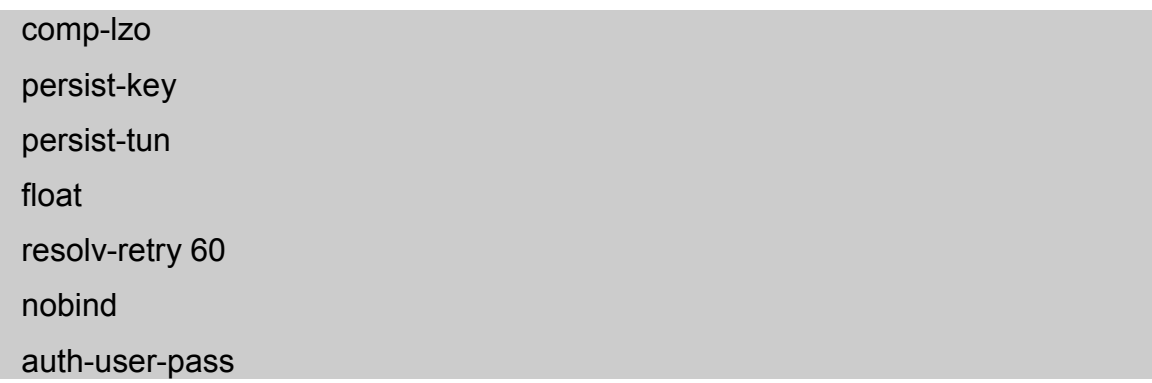

Στη συνέχεια, περιγράφεται συνοπτικά το τι ορίζουν οι διαφορετικές παράμετροι που υπάρχουν στο αρχείο ρυθμίσεως των ΟpenVPN client σε σχέση με τις παραμέτρους του αρχείου ρυθμίσεων του OpenVPN server.

- **client :** Ορίζει το ΟpenVPN ότι πρόκειται να ενεργοποιηθεί ως υπηρεσία πελάτη "client"
- **proto tcp-client :** Ορίζει τo πρωτόκολλο που χρησιμοποιεί ο ΟpenVPN client.
- **remote openvpn.it.teithe.gr 443** : Ορίζει το hostname του ΟpenVPN server και την πόρτα που θα προσπαθήσει να συνδεθεί ο client.
- **tls-auth ta.key 1** : Ορίζει τη σχετική διαδρομή και το όνομα του αρχείου που βρίσκετε το κλειδί που χρησιμεύει στην προστασία έναντι των ( DOS ) επιθέσεων από τον OpenVPN server και έχει την τιμή "1" στους clients.
- **nobind** : H τελευταία αυτή παράμετρος που υπάρχει μόνο στο αρχείο ρυθμίσεων των OpenVPN clients, ορίζει ότι η διεργασία του OpenVPN θα δέσμευσει τυχαία μια port από την ΙP στοίβα ώστε να τη χρησιμοποιήσει για την αμφίδρομη επικοινωνία και ανταλλαγή ΙP

πακέτων με τον OpenVPN server κατά την διάρκεια της δημιουργίας του VPN τούνελ.

Έπειτα δημιουργείται ένα συμπιεσμένο αρχείο "openvpn-teithe-client.zip" με τα περιεχόμενα του φακέλου που έχουν επεξεργασθεί και μέσω sftp ανεβάζεται στον server "openvpn.it.teithe.gr". Μέσω της βασικής ιστοσελίδας που κατασκευάστηκε, οι χρήστες μπορούν να το κατεβάσουν και να το να το εισάγουν χειροκίνητα, ανάλογα το λειτουργικό σύστημα που διαθέτουν και τους OpenVPN client που έχουν εγκαταστήσει, σύμφωνα με τις οδηγίες που δίνονται στη συνέχεια.

Μια διαφορετική και πιο εύκολη διαδικασία εγκατάστασης του ΟpenVPN client σε περιβάλλον Microsoft Windows γίνεται μέσω της δημιουργίας ενός προρυθμισμένου προγράμματος εγκατάστασης που θα περιέχει και θα εγκαθιστά αυτόματα, εκτός από την εφαρμογή του ΟpenVPN, το παραπάνω αρχείο ρυθμίσεως και τα υπόλοιπα απαιτούμενα αρχεία για την δημιουργία τις σύνδεσης με τον OpenVPN server, όπως περιγράφεται στη συνέχεια.

# **6.2 Δημιουργία Πρόγραμματος Eγκαταστάτης ( Windows Client )**

Για να αυτοματοποιηθεί η διαδικασία της εγκατάστασης του ΟpenVPN client δημιουργείται ένα πρόγραμμα εγκατάστασης με τη βοήθεια της Οpen Source εφαρμογής **Nullsoft Scriptable Install System** ( NSIS ). Το NSIS αποτελεί ένα σύστημα εγκατάστασης για Windows που βασίζεται σε σενάρια ( scripts ), έχει ελάχιστες απαιτήσεις και υποστηρίζεται από την Nullsoft, που είναι οι δημιουργοί του Winamp. Το NSIS χρησιμοποιείται ευρέως ως εναλλακτική λύση απέναντι σε εμπορικά προϊόντα όπως το InstallShield.

Η εγκατάσταση του NSIS συστήματος γίνεται έχοντας δικαιώματα διαχειριστή "root" και χρησιμοποιείται το έτοιμο πακέτο εγκατάστασης "deb" μέσω της εφαρμογής aptitude. Σημειώνεται ότι για λόγους αντιμετώπισης κάποιων

προβλημάτων συμβατότητας, πρέπει να εγκατασταθεί η testing "2.46-1" έκδοση του nsis .deb πακέτου.

### openvpn:~# aptitude install -t testing nsis

Με βάση τις οδηγίες και τα παραδείγματα από NSIS script του "Mathias Sundman" που βρίσκονται στην ιστοσελίδα "http://openvpn.se/" και της γραφικής εφαρμογής διαχείρισης OpenVPN ( oepnvpn-gui έκδοσης "1.0.3" ) σε συνδυασμό με τις τελευταίες εκδόσεις "2.1.1" εκτελέσιμων του ΟpenVPN και του προγράμματος εγκατάστασης για Windows που υπάρχουν στην επίσημη ιστοσελίδα του ΟpenVPN "http://openvpn.net", δημιουργήθηκαν το ΝSIS script "openvpn-gui.nsi" ( παρατίθεται στο παράρτημα ) και τα αρχεία που αυτό χρειάζεται για τη παραγωγή του προρυθμισμένου προγράμματος εγκατάστασης OpenVPN client, συγκεκριμένα για τον ΟpenVPN server του Τμήματος Πληροφορικής.

Δημιουργήθηκε έπειτα το συμπιεσμένο αρχείο "openvpn\_it\_install\_source-2.1.1 gui-1.0.3.tar.bz2" , το οποίο περιλαμβάνει τα αρχεία,τη δομή καταλόγων, καθώς και το openvpn-gui.nsi script και τοποθετήθηκε στην ιστοσελίδα "http://openvpn.it.teithe.gr/pub/."

 Αφού κατεβεί και αποσυμπιεστεί το παραπάνω αρχείο μέσα στον κατάλογο "openvpn it install source-2.1.1-gui-1.0.3", για να δημιουργηθεί το προρυθμισμένο εκτελέσιμο, καλείται ο NSIS compiler εκτελώντας την παρακάτω εντολή .( Δεν απαιτούνται δικαιώματα διαχειριστή )

## openvpn:~\$ makensis openvpn-gui.nsi

Μέτα την ολοκλήρωση της διαδικασίας, δημιουργήθηκε το εκτελέσιμο αρχείο εγκατάστασης openvpn-it-2.1.1-gui-1.0.3-install.exe το οποίο τοποθετήθηκε για κατέβασμα από τους χρήστες στην ιστοσελίδα "openvpn.it.teithe.gr"

Τα προβλήματα που επιλύθηκαν με την τροποποίηση του openvpn-gui.nsi script και τη δημιουργία του openvpn-it-2.1.1-gui-1.0.3-install.exe είναι :

- Η αυτόματη εγκατάσταση του ΟpenVPN client στις πιο πρόσφατες εκδόσεις λειτουργικών συστημάτων Microsoft Windows ( XP, Vista 32/64 και Windows 7 32/64 )
- Η αυτόματη ρύθμιση του "User Account Control" (UAC) της εφαρμογής του ΟpenVPN να εκτελείται με δικαιώματα διαχειριστή στα Window Vista και Window 7.
- Η αυτόματη εγκατάσταση του αρχείου ρυθμίσεων "openvpn-teitheclient.ovpn" καθώς και των αρχείων ca.crt και ta.key που χρειάζονται για τη σύνδεση και δημιουργία του ΟpenVPN τούνελ.

# **6.2.1 Αυτόματη Εγκατάσταση ( Windows Client )**

Το μόνο που έχει να κάνει ο εκάστοτε χρήστης με λειτουργικό σύστημα Windows για να δημιουργήσει μια VPN σύνδεση με τον ΟpenVPN server του Τμήματος Πληροφορικής, είναι να κατεβάσει και να εγκαταστήσει το openvpn-it-2.1.1-gui-1.0.3-install.exe από τη ιστοσελίδα "οpenvpn.it.teithe.gr".

Ακολουθώντας τις οδηγίες του προγράμματος εγκατάστασης και μέσω μιας πληθώρας επιλογών, θα εγκαταστήσει το πρόγραμμα ΟpenVPN, τον εικονικό οδηγό ΤUN / TAP με την επιλογή "hide" προεπιλεγμένη, έτσι ώστε να μην εμφανίζεται στο μενού "Συνδέσεις Δικτύου¨ η εικονική συσκευή δικτύου και τέλος τα αρχεία ρυθμίσεων."openvpn-teithe-client.ovpn, ca.cert και ta.key". ( Η εικονική συσκευή δικτύου μπορεί να γίνει ορατή σε περίπτωση που κάποιος θέλει να γεφυρώσει "bridge" το VPN με κάποια άλλη συσκευή δικτύου )

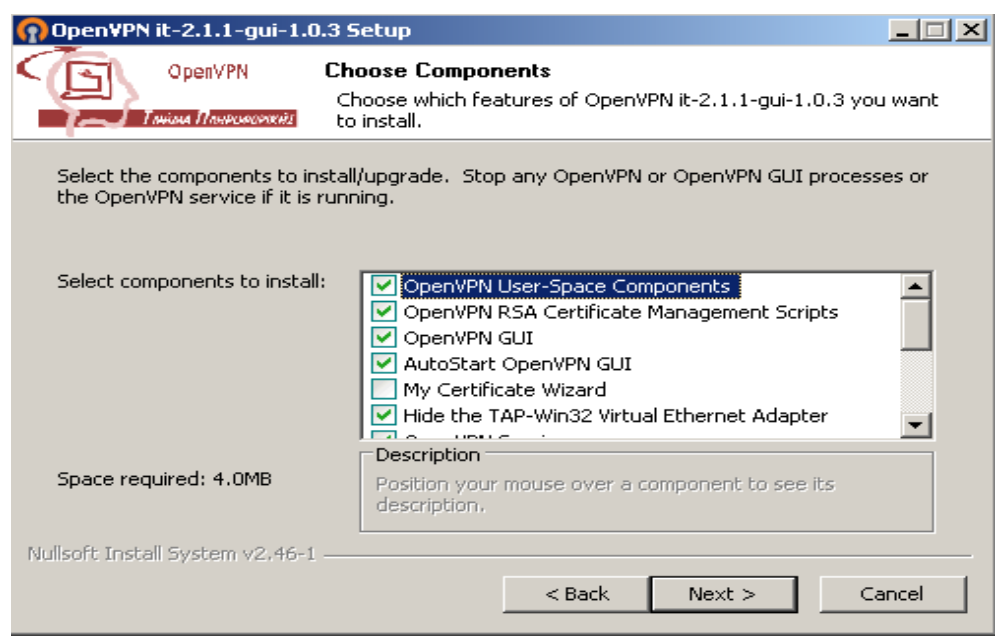

Μετά την εγκατάσταση εμφανίζεται ένα νέο εικονίδιο **στη μπάρα** εικονιδίων. Κάνοντας διπλό κλικ σε αυτό, ανοίγει το παράθυρο στο οποίο εισάγεται το username και το password, του αντίστοιχου λογαριασμού του server aetos.it.teithe.gr.

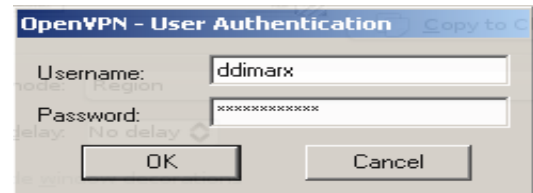

Αν η όλη διαδικασία εκτελέστηκε σωστά, τα παράθυρα θα εξαφανιστούν και θα επιβεβαιωθεί ότι έγινε σύνδεση.

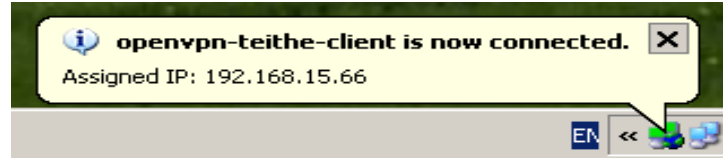

Για ν' αποσυνδεθεί και να τερματιστεί το VPN χρησιμοποιείται το ίδιο εικονίδιο επιλέγοντας "Disconnect".

# **6.3 Εγκατάσταση ( Linux Client )**

H εγκατάσταση του ΟpenVPN σε λειτουργικό σύστημα Linux εξαρτάται από την εκάστοτε διανομή. Για παράδειγμα στη Debian, όπως και στον server, εγκαθίσταται με την παρακάτω εντολή :

## ~# aptitude install openvpn

Μετά την ολοκλήρωση της εγκαταστάσεις του openvpn, πρέπει να μεταφορτωθεί το αρχείο ρυθμίσεων "openvpn-teithe-client.zip" από την ιστοσελίδα "http://openvpn.it.teithe.gr" και να αποσυμπιεστεί σε κάποιον κατάλογο. Έπειτα, με χρήση τερματικού μέσα στον κατάλογο αυτό, έχοντας δικαιώματα διαχειριστή "root", ξεκινάει η διαδικασία σύνδεσης του ΟpenVPN client εκτελώντας την παρακάτω εντολή :

### ~# openvpn openvpn-teithe-client.ovpn

Εισάγεται στη συνέχεια, το username και το password που διαθέτουν στον server aetos.it.teithe.gr και γίνεται η σύνδεση, η οποία διαρκεί όσο παραμένει ανοιχτό το τερματικό.

Εναλλακτικά, μπορεί να χρησιμοποιηθεί κάποια γραφική εφαρμογή όπως το ΚVpnc που εκτός των άλλων τύπων VPN client υποστηρίζει και το ΟpenVPN. Αφού γίνει εγκατάσταση με τον κατάλληλο τρόπο ανάλογα τη διανομή Linux, η εφαρμογή εκτελείται και πάλι έχοντας δικαιώματα διαχειριστή "root". Στη συνέχεια γίνεται επιλογή από το μενού "Profile" του "Import OpenVPN config file". Έπειτα επιλέγεται το αρχείο ρυθμίσεων "openvpn-teithe-client.ovpn" από τον κατάλογο όπου έχει αποσυμπιεστεί προηγουμένως. Επειδή το αρχείο ρυθμίσεων περιέχει τις σχετικές διαδρομές των αρχείων που απαιτούνται για την υλοποίηση της ΟpenVPN σύνδεσης, θα χρειαστεί να δηλωθεί η πλήρης διαδρομή αυτών των

αρχείων. Αφού επιλεχθεί το "Manage Profiles", στην καρτέλα "Authentication -> Certificate" πρέπει να εισαχθεί η πλήρης διαδρομή για το αρχείο ca.crt στο πεδίο "CA certificate path", ενώ στην καρτέλα "Connection specific -> OpenVPN" η πλήρης διαδρομή για το αρχείο ta.key στο πεδίο "Use TLS auth". Τέλος, έχοντας ολοκληρώσει τις παραπάνω αλλαγές γίνεται σύνδεση στον ΟpenVPN server, πατώντας "Connect" αφού εισαχθεί το αντίστοιχο username και password του server aetos.it.teithe.gr.

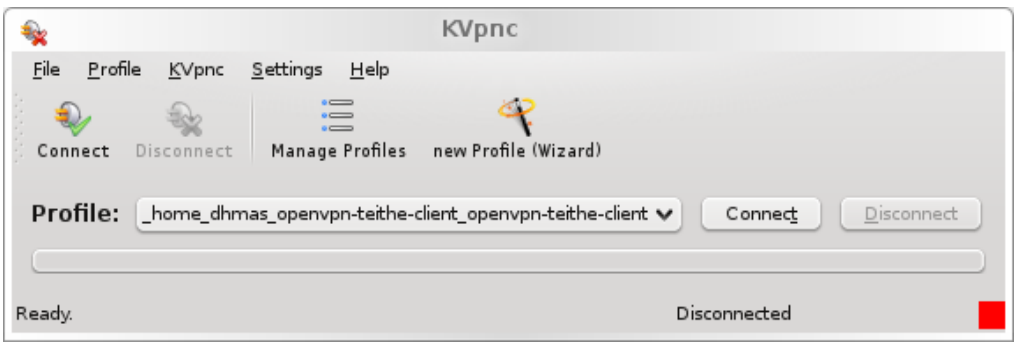

# **6.4 Εγκατάσταση ( Mac OS X Client )**

Για τη δημιουργία VPN σύνδεσης από το λειτουργικό σύστημα Mac OS X, οι χρήστες πρέπει να εγκαταστήσουν την open source γραφική εφαρμογή Tunnelblick που αναπτύχθηκε από τους Angelo Laub και Dirk Theisen, μεταφορτώνοντας το πακέτο εγκατάστασης "Tunnelblick\_3.0.dmg" που βρίσκεται στην ιστοσελίδα "http://code.google.com/p/tunnelblick/". Παράλληλα, πρέπει να κατεβάσουν το αρχείο "openvpn-teithe-client.zip" που περιλαμβάνει το αρχείο ρυθμίσεως και τα απαραίτητα αρχεία για την ΟpenVPN σύνδεση από την ιστοσελίδα "htt://openvpn.it.teithe.gr"

Μόλις ολοκληρωθεί η εγκατάσταση της εφαρμογής Tunnelblick από την καρτέλα που εμφανίζεται, επιλέγεται το "Open configuration folter".

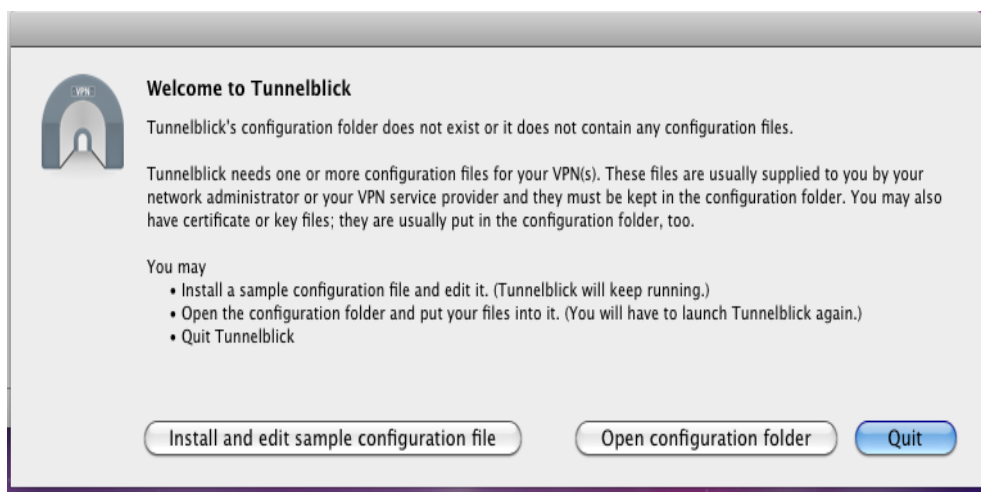

Έπειτα, αντιγράφεται μέσα σε αυτόν το κατάλογο : "/Users/{*User Home*}/ApplicationSupport/Library/Tunnelblick/Configurations/" το αρχείο ρυθμίσεως openvpn-teithe-client.ovpn καθώς και τα άλλα δυο αρχεία ca.crt και ta.key. Μετά από την αντιγραφή μπορεί ο χρήστης να ξεκινήσει την εφαρμογή Tunnelblick από το μενού Application. Κάνοντας κλικ στο εικονίδιο που θα εμφανιστεί στη μπάρα εικονιδίων, επιλέγεται το "Connect 'openvpn-teithe-client".

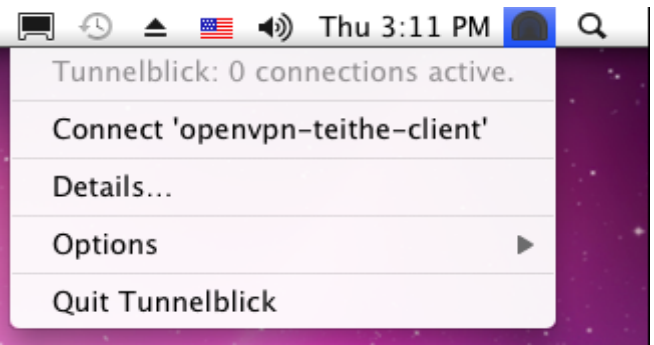

Εισάγεται το username / password και με την επιλογή "ΟΚ" υλοποιείται η σύνδεση.

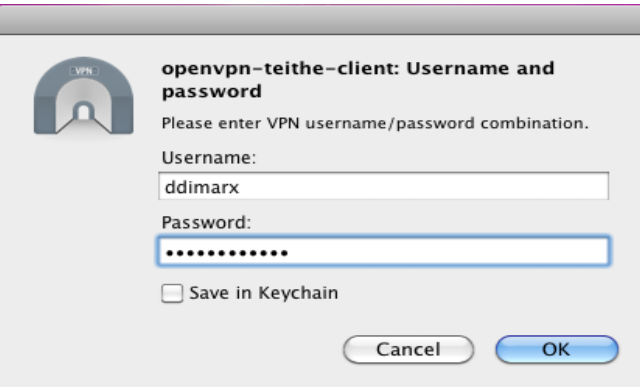

Για να γίνει αποσύνδεση επιλέγεται αντίστοιχα το "Disconnect" ή το "Quit Tunnelblick" ώστε να κλείσει η εφαρμογή :

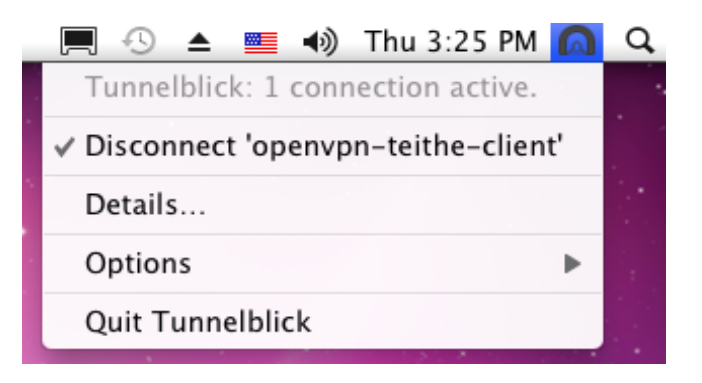

## **6.5 Υλοποίηση - Εγκατάσταση ( PocketPC Client )**

Είναι επίσης δυνατή η εγκατάσταση του ΟpenVPN σε συσκευές ( PDA / PocketPC ) που τρέχουν λειτουργικό σύστημα Windows CE. Βασιζόμενοι στο "OpenVPN PocketPC port" που βρίσκεται στη ιστοσελίδα "http://ovpnppc.ziggurat29.com", χρησιμοποιήθηκε το αρχείο αυτόματης εγκατάστασης του ΟpenVPN έκδοσης "2.1.0" "ovpnppc.el.ARM.CAB" με ελληνικό μενού το οποίο μεταφορτώνεται από την διεύθυνση ¨http://ovpnppc.ziggurat 29.com/files/2.1.0/ovpnppc.el.ARM.CAB".

Επιπλέον χρησιμοποιήθηκε η εφαρμογή "WinCE CAB Manager" της εταιρίας "OCP Software", η οποία διαχειρίζεται ( διαβάζει και γράφει ) τη μορφή αρχείου τύπου CAB που χρησιμοποιείται για την εγκατάσταση εφαρμογών σχεδιασμένων για το λειτουργικό σύστημα Windows CE.

Με την εφαρμογή "WinCE CAB Manager" δημιουργήθηκε το αρχείο "ovpnppc\_teithe.el.ARM.CAB" που υπάρχει και αυτό διαθέσιμο στην ιστοσελίδα "http://openvpn.it.teithe.gr". Αυτό έγινε τροποποιώντας το αρχείο "ovpnppc.el.ARM.CAB" στο οποίο εισήχθησαν τα αρχεία ca.crt και ta.key και το αρχείο ρυθμίσεως openvpn-teithe-client.ovpn. Το αρχείο ρυθμίσεως, αλλάχτηκε προηγουμένως έτσι ώστε να είναι συμβατό με την "σχετική διαδρομή" καταλόγων και αρχείων που απαιτείται από το λειτουργικό σύστημα Windows CE όπως φαίνεται παρακάτω. : **"openvpn-teithe-client.ovpn"**

 $\left(\ldots\right)$ dev tap ca "\\Program Files\\OpenVPN\\config\\ca.crt" remote openvpn.it.teithe.gr 443 tls-auth "\\Program Files\\OpenVPN\\config\\ta.key" 1 cipher BF-CBC  $\left(\ldots\right)$ 

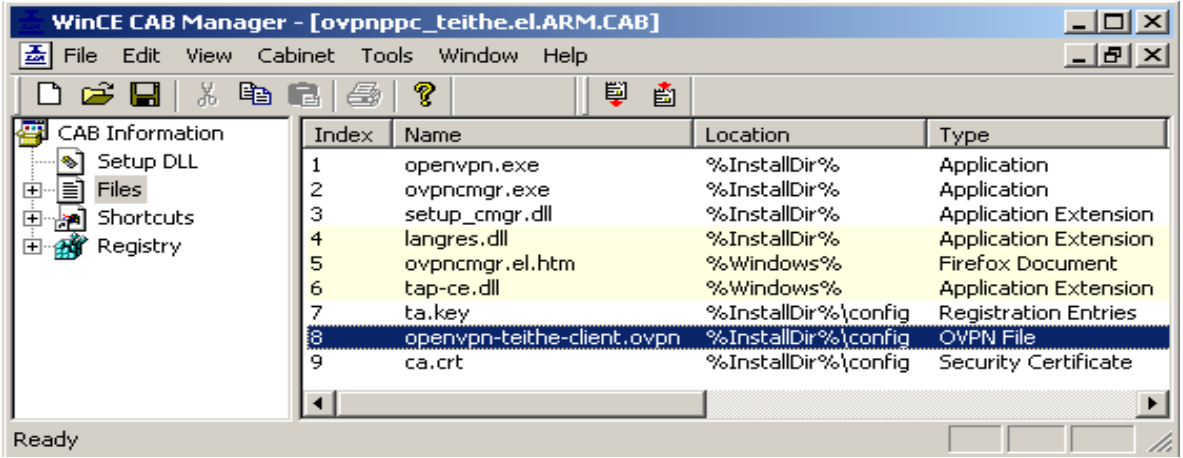

Μι' ακόμα σημαντική αλλαγή, προκειμένου να λειτουργήσει σωστά και να συνδεθεί η εφαρμογή του ΟpenVPN client με τον OpenVPN server, έγινε στο πεδίο της registry "PingBeforeConnect" όπου η τιμή από "1" τροποποιήθηκε σε "0", έτσι ώστε να μην απαιτείται αργότερα, να την απενεργοποιήσουν χειροκίνητα οι χρήστες.

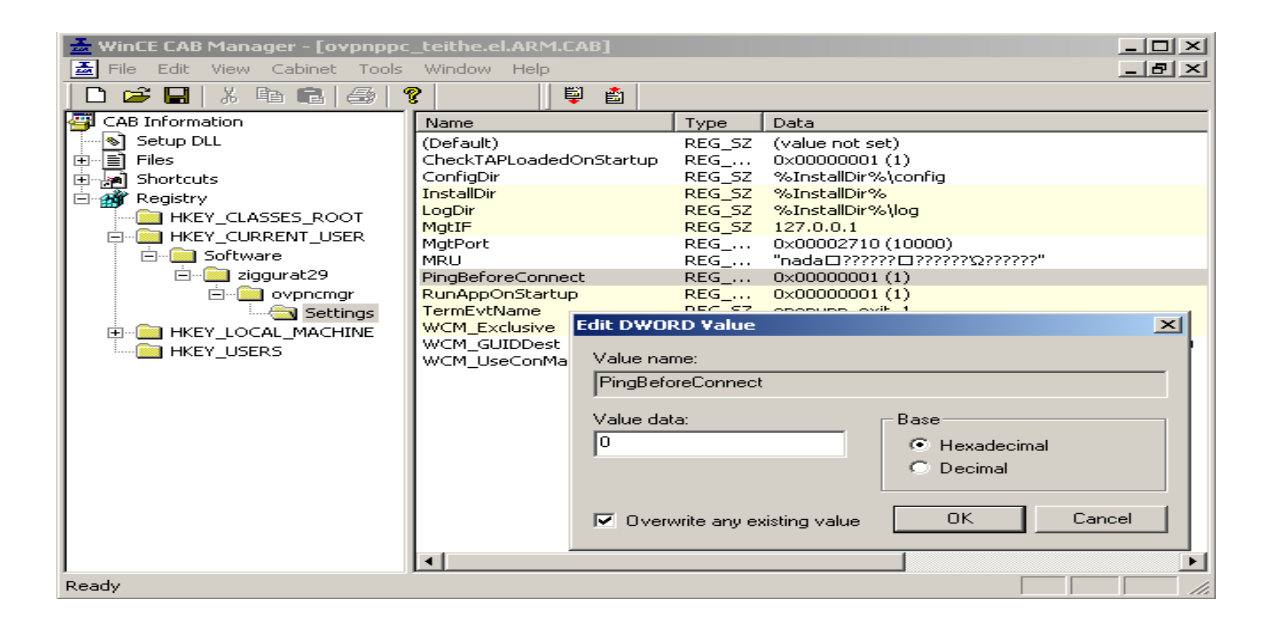

Μέσω της εφαρμογής "WinCE CAB Manager" ρυθμίζονται και άλλες πληροφορίες σχετικά με το εκτελέσιμο, από το μενού "Cbinet -> Properties" όπως το "Company Name : openvpn-teithe" κ.α

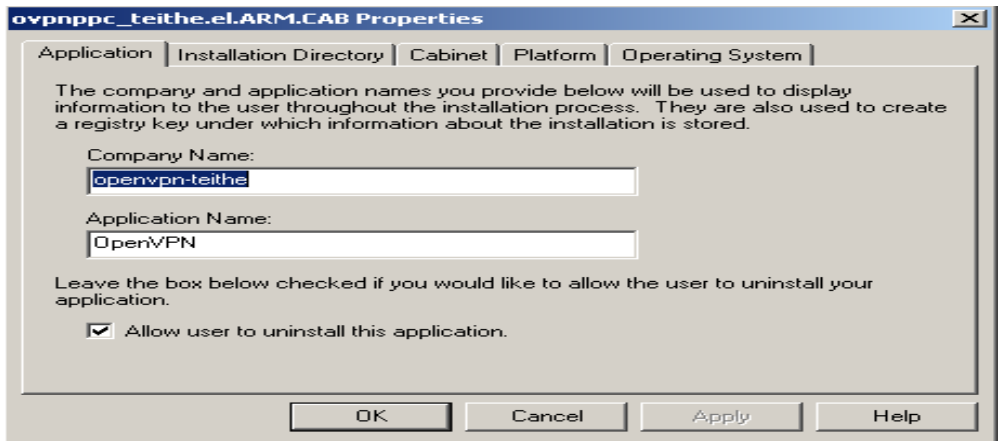

Οι κάτοχοι PocketPC με Windows CE, αφού κατεβάσουν το αρχείο "ovpnppc teithe.el.ARM.CAB" που δημιουργήθηκε από την ιστοσελίδα "http://openvpn.it.teithe.gr" και το αποθηκεύσουν σε κάποιο κατάλογο στη συσκευή τους ή σε κάποιας μνήμης επέκτασης (πχ."SD memory"), μπορούν να εγκαταστήσουν αυτόματα το ΟpenVPN και τα προαπαιτούμενα αρχεία σύνδεσης με τον ΟpenVPN server του Τμήματος Πληροφορικής, απλά πατώντας επάνω στο όνομα του αρχείου μέσω της εφαρμογής "Διαχειρισή Αρχείων" των WindowsCE. Μετά την εγκατάσταση, το αρχείο "ovpnppc\_teithe.el.ARM.CAB" θα διαγραφεί αυτομάτως και θα εμφανιστεί το εικονίδιο . Κάνοντας κλικ επάνω του επιλέγεται "'Εναρξη από αρχείο ρυθμίσεων" και στη συνέχεια "openvpn-teitheclient". Έπειτα εισάγεται το username / password και με το "ΟΚ" ξεκινάει η σύνδεση. Αντίστοιχα για αποσύνδεση επιλέγεται το "Σήμα τέλους Όλων" και "Έξοδος" ώστε να κλείσει η εφαρμογή.

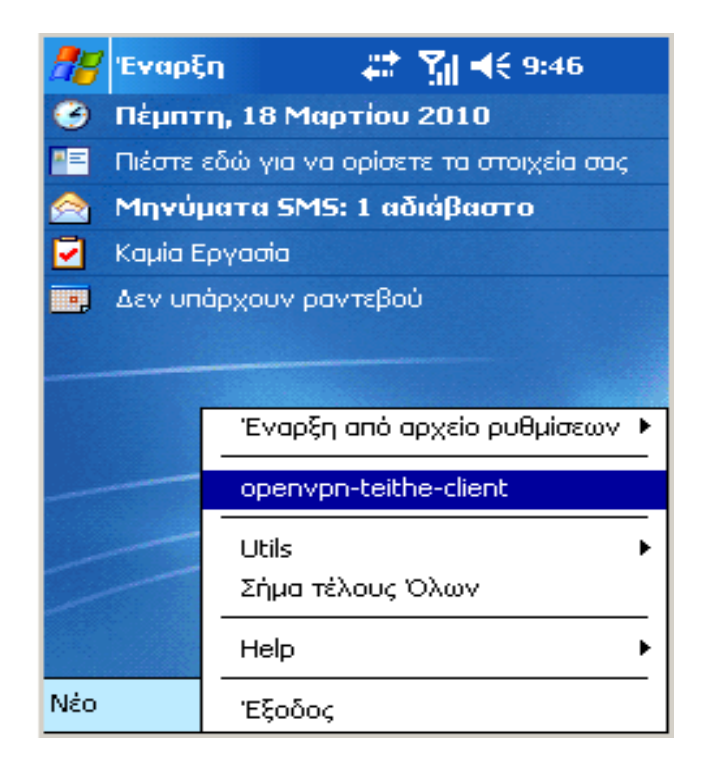

## **7 ΚΕΦΑΛΑΙΟ 7- Διαχείριση - Παρατηρήσεις - Προβλήματα**

## **7.1 Διαχείριση των VPN συνδέσεων**

Μετά την ολοκλήρωση της εγκατάστασης του ΟpenVPN server και την ενεργοποίηση της υπηρεσίας, μπορεί κάνεις να εποπτεύσει και να διαχειριστεί τις ενεργές συνδέσεις μέσω του webmin OpenVPN+CA αρθρώματος, επιλέγοντας "Active Connection" από την κύρια σελίδα του. Στη σελίδα αυτή υπάρχουν πληροφορίες όπως το όνομα του χρήστη, η πραγματική IP διεύθυνση και το port που χρησιμοποιεί, η εικονική ( MAC ή IP ) διεύθυνση που του έχει αποδοθεί, ο όγκος σε "Bytes" των δεδομένων που έχουν διακινηθεί μεσώ του VPN καθώς και το πότε έγινε η σύνδεση και πόση διάρκεια έχει. Προσφέρεται επίσης η δυνατότητα τερματισμού των ενεργών VPN συνδέσεων.

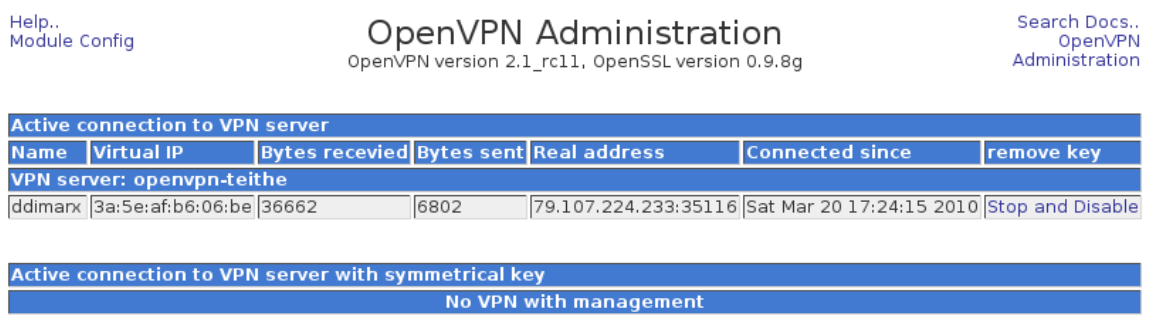

Return to OpenVPN Administration

Εναλλακτικά, ένας άλλος τρόπος διαχείρισης των συνδέσεων και του OpenVPN server είναι με τη χρήση του open source προγράμματος "**OpenVPN Control**" του Ron Dorn. Ανάλογα το λειτουργικό σύστημα που χρησιμοποιεί κανείς, μπορεί να κατεβάσει και να εγκαταστήσει το αντίστοιχο εκτελέσιμο από την ιστοσελίδα : "http://sourceforge.net/projects/openvpn-control/"

Για να συνδεθεί το πρόγραμμα με το "mangment interfase" του ΟpenVPN server, πρέπει, επιλέγοντας από το μενού "File -> Configure OpenVPN Control", στην καρτέλα που θα εμφανιστεί, να οριστεί το "**ΟpenVPN Managment Server Port**", συγκεκριμένα "**5207**" και να επιλεχθεί το "**Use SSH to create Tunnell to remote OpenVPN Management Server** ". Έπειτα εισάγονται στα αντίστοιχα πεδία το hostname του server "openvpn.it.teithe.gr" και το "login name" από κάποιο τοπικό user λογαριασμό.

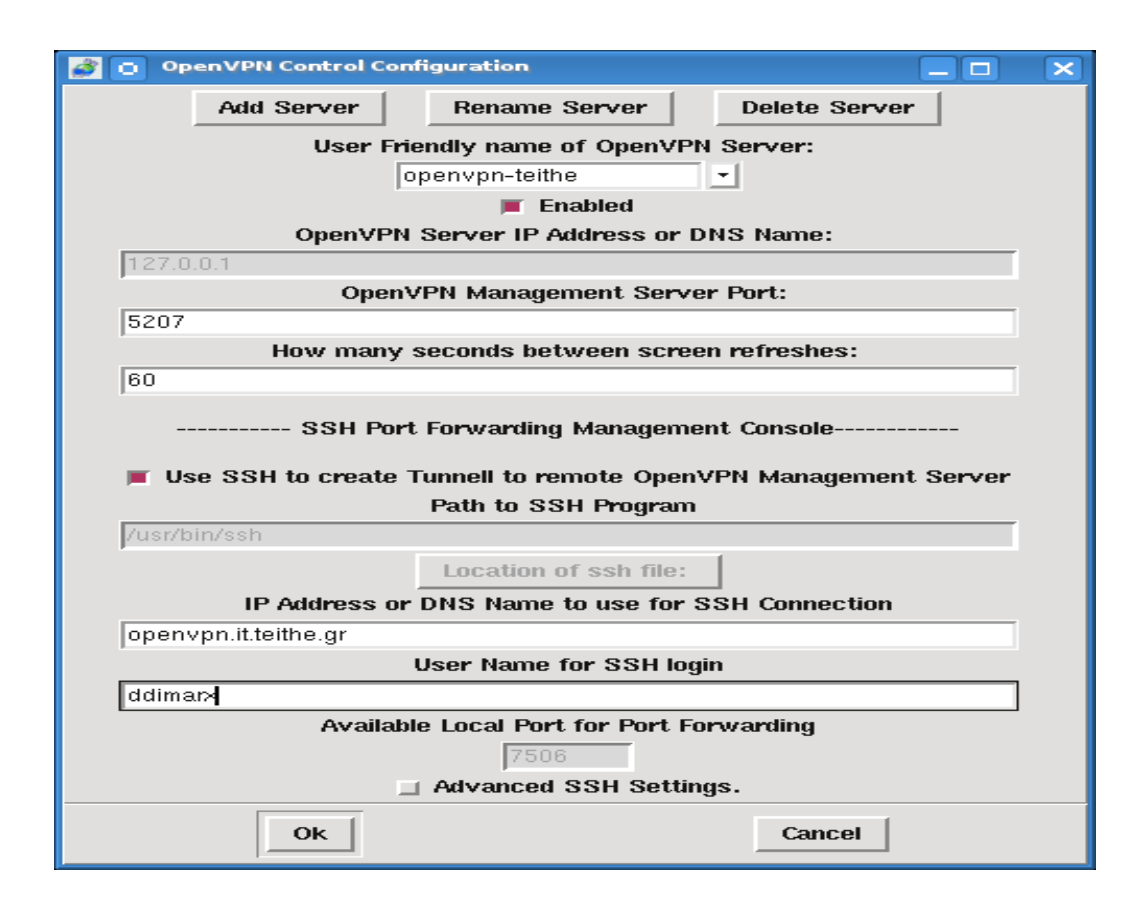

Για να ολοκληρωθεί η διαδικασία της σύνδεσης, στο τερματικό παράθυρο που εμφανίζεται, πρέπει να εισαχθεί το σωστό password του χρήστη που δηλώθηκε προηγούμενως. Μόλις γίνει με επιτυχία μια ssh σύνδεση, ενεργοποιείται η διαχείριση του ΟpenVPN server προσφέροντας πληροφορίες και έλεγχο για τις ΟpenVPN ενεργές συνδέσεις.

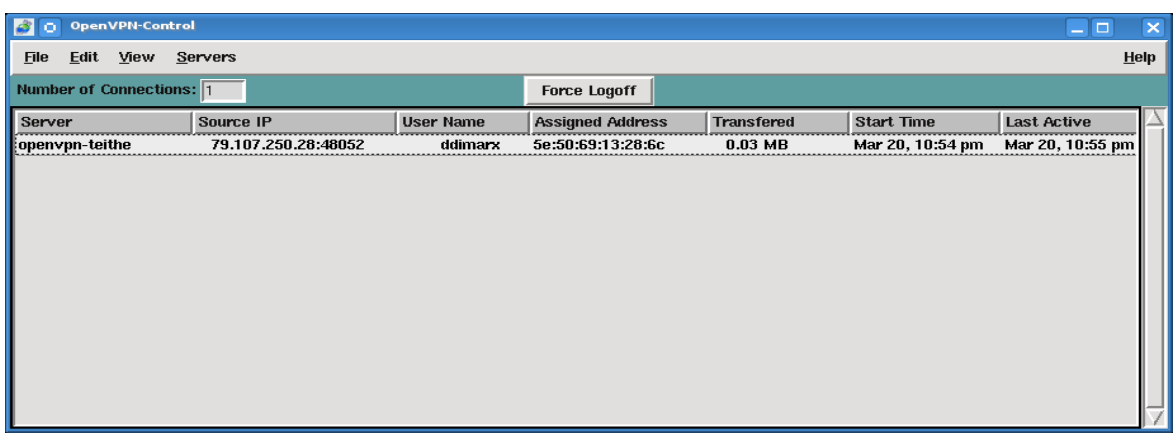

# **7.2 Παρατηρήσεις κατά την VPN σύνδεση**

Ο κάθε χρήστης με την έναρξη της VPN σύνδεσης αποκτά πρόσβαση στο Internet μέσω ΝΑΤ με χρήση IP διευθύνσεων που του παρέχει ο ΟpenVPN server και ανήκουν στο εύρος διευθύνσεων του ΤΕΙ Θεσσαλονίκης. Εξαιτίας αυτού, αλλά και του τρόπου λειτουργίας της υπηρεσίας του ΟpenVPN παρατηρούνται τα εξής :

**Πιθανή μείωση της ταχύτητας μεταφοράς δεδομένων,** εφόσον ολόκληρη η κίνηση από και προς τον υπολογιστή του χρήστη γίνεται πλέον μέσω του VPN τούνελ το οποίο διενεργεί κρυπτογράφηση – αποκρυπτογράφηση τον πακέτων που ανταλλάσσονται. H τεχνική τις ενθυλάκωσις πακέτων μέσα σε άλλα ΙP πακέτα, επιφορτίζει την ροή δεδομένων με περισσότερα πακέτα, από ότι θα απαιτούνταν για την επικοινωνία εκτός του VPN τούνελ, όπως επίσης και το ότι παρεμβάλλονται ουσιαστικά περισσότεροι ενδιάμεσοι κόμβοι στην επικοινωνία δυο μερών.

**Κλείσιμο των ενεργών ανοιχτών συνδέσεων που υπήρχαν κατά τη διάρκεια της έναρξης του VPN:** Αυτό συμβαίνει κυρίως γιατί κατά την σύνδεση του VPN αλλάζει το Default Gateway του συστήματος του χρήστη. Έτσι όλα τα πακέτα που έχουν άγνωστο προς τον σταθμό εργασίας του χρήστη IP προορισμό, αποστέλλονται πλέον από το καινούργιο Default Gateway, διακόπτοντας τις όποιες τυχών συνδέσεις δρομολογούνταν μέσο του παλαιού.

**Αδυναμία χρήσης υπηρεσιών που παρέχονται από τους εκάστοτε ΙSP των χρηστών:** Καθ' όλη τη διάρκεια της VPN σύνδεσης, ο υπολογιστής του χρήστη ανήκει πλέον σε δίκτυο ξένο, προς το αρχικό δίκτυο του ISP του, ο οποίος πιθανότατα, ν' απαγορεύει για παράδειγμα τη χρήση της αποστολής e-mail με τη χρήση του SMTP server του, καθώς και της υπηρεσίας DNS ( πρόβλημα που παρακάμπτεται με την χρήση της επιλογής "push "dhcp-option DNS" στον ΟpenVPN server και τη χρησιμοποίηση τou ΟpenDNS ).

Όλα τα παραπάνω θέματα είναι γνωστά και οφείλονται κυρίως στην αλλαγή της IP διεύθυνσης των χρηστών κατά τη διάρκεια της VPN σύνδεσης, έπειτα από τον τερματισμό της οποίας, επανέρχονται όλα στην προηγούμενη, φυσιολογική κατάσταση πρόσβασης.

# **7.3 Προβλήματα κατά την VPN σύνδεση**

Συχνά παρατηρούνται κάποια προβλήματα στην επίτευξη της σύνδεση VPN κάποιων client με τον ΟpenVPN server, τα οποία πιθανώς οφείλονται στη χρήση κάποιου firewall, χάρη στο οποίο, εμποδίζεται η επικοινωνία με την προεπιλεγμένη πόρτα επικοινωνίας του ΟpenVPN server ( UDP 1194 ). Για το λόγο αυτό, στην παρούσα εγκατάσταση χρησιμοποιήθηκε η πόρτα TCP 443 που ανήκει στην υπηρεσία "https" και επιτρέπεται συνήθως από τα όλα τα firewal. Εάν παρόλα αυτά υπάρχει πρόβλημα, τότε θα πρέπει να δοκιμαστεί, η προσωρινή απενεργοποίηση του firewall ή να εισαχθούν σε αυτό κατάλληλοι κανόνες.

Επίσης, ένα σύνηθες πρόβλημα στη λειτουργία του OpenVPN σε συστήματα με Windows XP ( Service Pack 2 ) σε συνδυασμό με κάποια firewalls ανεξάρτητων κατασκευαστών, είναι το γεγονός οτι , ενώ φαίνεται ότι o client έχει συνδεθεί με τον ΟpenVPN server, υπάρχει πρόβλημα κατά την ανάθεση της VPN ΙP διεύθυνσης και της IP επικοινωνίας με αυτόν. Λύση αυτού του είδους προβλημάτων, είναι η αναβάθμιση των Windows XP σε ( Service Pack 3 ).

Τέλος, ένας άλλος λόγος που η σύνδεση δεν ολοκληρώνεται ποτέ, είναι η περίπτωση να είναι κλειστή για κάποιο λόγο η υπηρεσία "DHCP Client Service" των Windows ( η οποία από προεπιλογή, πρέπει να είναι ενεργοποιημένη ). Για το λόγο αυτό, το ΟpenVPN δεν μπορεί να αναθέσει στο σύστημα τις διάφορες παραμέτρους που αποστέλλει ο ΟpenVPN server όπως "VPN IP διεύθυνση, DNS, Default Gateway κ.α".

# **8 ΚΕΦΑΛΑΙΟ 8- OpenVPN και Ασφαλές Σερφάρισμα**

Με βάση τους μηχανισμούς κρυπτογράφησης ( ασφάλειας, ακεραιότητας και εμπιστευτικότητας ) που προσφέρει μια ΟpenVPN σύνδεση για τη μεταφορά δεδομένων από και προς το δίκτυο του τμήματος πληροφορικής και μέσω αυτού στο Internet, γεννήθηκε η ιδέα της δημιουργίας μιας πύλης ασφαλείας και της περαιτέρω αύξησης, μέσω αυτής, της ασφάλειας των δεδομένων που λαμβάνει ο κάθε χρήστης κυρίως κατά το "σερφάρισμα" ιστοσελίδων στο διαδίκτυο και το κατέβασμα αρχείων.

Η υλοποίηση αυτής της ιδέα μπορεί να γίνει με τη χρήση ενός φίλτρου ελέγχου περιεχομένου ιστοσελίδων "Web filtering" ή "Content filtering" .Το **DansGuardian** είναι ένα τέτοιο φίλτρο το οποίο διαθέτει μηχανισμούς ελέγχου του περιεχομένου μιας ιστοσελίδας προτού εμφανιστεί στον τελικό αποδέκτη που μπορεί να είναι και παιδιά μικρής ηλικίας. Μεταφορτώvει πριν τον τελικό χρήστη τα δεδομένα αυτά χρησιμοποιώντας έναν διακομιστής μεσολάβησης ( **Proxy Server** ) όπως ο Squid. Και χρησιμοποιεί το "ClamAV" antivirus για να ελέγχει για ιούς και άλλα επιβλαβή προγράμματα, δεδομένα και αρχεία που κατεβάζονται από το χρήστη.

Βασικό στην όλη διαδικασία είναι να λειτουργεί το σύστημα δίχως να χρειάζεται να κάνει κάποια ρύθμιση ή να το γνωρίζει ο τελικός χρήστης, δημιουργώντας έτσι, έναν διάφανο "**Τransparent Proxy Server**".

# **8.1 Φίλτρο ελέγχου περιεχομένων : "DansGuardian"**

Το DansGuardian είναι ένα open source φίλτρο περιεχομένου ιστοσελίδων ( web content filter ), δημιουργοί του οποίου είναι οι Daniel Barron και Philip Allison. Φιλτράρει το πραγματικό περιεχόμενο των ιστοσελίδων, βασιζόμενο στην ταύτιση φράσεων ή λέξεων, στα μεταδεδομένα που συνδέονται με το περιεχόμενο του διαδικτύου και στα URL's των ιστοσελίδων. Σχεδιάστηκε κυρίως ώστε να

βοηθήσει εκπαιδευτικούς και γονείς να προσαρμόζουν την πρόσβαση παιδιών στο διαδικτυακό περιεχόμενο.

Οι βασικοί μηχανισμοί και οι μέθοδοι φιλτραρίσματος που διαθέτει και χρησιμοποιεί είναι:

**Λευκές Λίστες :** Οι "Whitelist", ή αλλιώς οι λεγόμενες "περιφραγμένες τοποθεσίες" ( walled gardens ) είναι λίστες από ιστοσελίδες που είναι κατάλληλες γι' ανηλίκους και επιτρέπουν στον χρήστη να έχει πρόσβαση αποκλειστικά σε αυτές.

**Μαύρες Λίστες :** Μία μαύρη λίστα "Blacklist" από ιστοσελίδες που πρέπει να αποφευχθούν ( π.χ. με προσβλητικό, βίαιο ή ρατσιστικό περιεχόμενο ), στις οποίες μπλοκάρεται η πρόσβαση, αν ο χρήστης προσπαθήσει να εισέλθει ηθελημένα ή μη.

**Λίστες απαγορευμένων λέξεων :**. Μόλις βρεθεί κάποια από αυτές τις λέξεις – κλειδιά, σε κάποια ηλεκτρονική διεύθυνση ή στην ίδια την ιστοσελίδα, τότε μπλοκάρεται η πρόσβαση. Οι λίστες αυτές όπως και οι μαύρες λίστες αναβαθμίζονται συνεχώς.

**Φιλτράρισμα βάσει αυτόματης ταξινόμησης του περιεχομένου :** Τα συστήματα αυτόματης ταξινόμησης που διαθέτει αξιολογούν ολόκληρο το κείμενο που υπάρχει σε μια ιστοσελίδα. Χρησιμοποιώντας για αυτό γνωστές στατιστικές μεθόδους, όπως αυτές που εφαρμόζουν τα φίλτρα ανεπιθύμητης αλληλογραφίας.

**Αυτοαξιολόγηση ιστοσελίδων :** Οι Πάροχοι της διαδικτυακής πληροφορίας τοποθετούν εθελοντικά στον αντίστοιχο Ιστοχώρο μια ετικέτα "tag", η οποία δείχνει αν και σε ποιο βαθμό η ιστοσελίδα αυτή περιέχει συγκεκριμένο επιβλαβές υλικό για τους χρήστες ανάλογος την ηλικία τους ( π.χ. βία, γυμνό, σεξ, τζόγο, αλκοόλ,

χυδαία γλώσσα, κ.α ). Οι ετικέτες και οι κατηγορίες έχουν δημιουργηθεί από την Ένωση Αξιολόγησης Περιεχομένου του Διαδικτύου ICRA ( Internet Content Rating Association ). Το φίλτρο διαβάζει αυτές τις ετικέτες και αποφασίζει αν θα επιτρέψει την πρόσβαση ή όχι , σύμφωνα με το επίπεδο ασφαλείας – ηλικίας που του έχει ορισθεί. Το πρόβλημα με αυτό το σύστημα είναι, ότι εξαρτάται από το αν οι ιδιοκτήτες των ιστοσελίδων θ' αξιολογήσουν εθελοντικά ή όχι,τις ιστοσελίδες τους.

**Συνδυασμός μεθόδων φιλτραρίσματος :** Το DansGuardian μπορεί να συνδυάσει όλες μαζί τις προσεγγίσεις στο φιλτράρισμα, (τεχνολογία επεξεργασίας κειμένου - γλώσσας, επεξεργασίας εικόνας και ανάλυσης του δικτυακού τόπου μεσώ των "tag" ), ώστε να φτάσει σ' ένα θεωρητικό μοντέλο, το οποίο μπορεί να αποφανθεί εάν μία σελίδα έχει ακατάλληλο - επιβλαβές περιεχόμενο ή όχι, διαφοροποιώντας την προσβασιμότητα, ανάλογα την ηλικία των χρηστών. Συνεπώς, αναζητήσεις όρων, όπως "sex", "έρωτας", "ερωτισμός", "σεξουαλικώς μεταδιδόμενες ασθένειες", δεν πρόκειται να ανακοπούν από το DansGuardian, το οποίο είναι αρκετά "έξυπνο", ώστε να καταλάβει ότι αυτή η αναζήτηση, σύμφωνα με τα αποτελέσματα που επιστρέφει, δεν οδηγεί σε πορνογραφικό υλικό, αλλά αντίθετα οδηγεί σε γενικότερες πληροφορίες για τη σεξουαλικότητα, πράγμα που οι χρήστες μπορεί ν' αναζητήσουν είτε για προσωπικό τους ενδιαφέρον, είτε για να πραγματοποιήσουν κάποια εργασία.

**Επέκτασης "Αntivirus" :** Τέλος το DansGuardian μπορεί να παρέχει προστασία από ιούς και κακόβουλα προγράμματα στα δεδομένα που μεταβιβάζει τελικός στους χρήστες, καλώντας ως επέκταση "plugins" αντί-υιικά προγράμματα όπως το ClamAV που ελέγχουν τα δεδομένα αυτά.

### **8.1.1 Εγκατάσταση του "DansGuardian"**

Η εγκατάσταση του dansguardian και των προαπαιτούμενων από αυτό εφαρμογών όπως το ( ClamAV antivirus ), μπορεί να γίνει καλώντας ως διαχειριστής "root" στο σύστημα την εφαρμογή aptitude.

#### openvpn:~# aptitude install dansguardian

Μετά την ολοκλήρωση της εγκατάστασης, για τη ρύθμιση και την παραμετροποίηση του, χρησιμοποιείται το webmin και το αντίστοιχο DansGuardian webmin module, η εγκατάσταση του οποίου γίνετε μέσω του μενού "Webmin -> Webmin Configuration" επιλέγοντας το "Webmin Modules". Στη συνεχεία, επιλέγεται το "From ftp or http URL" στην καρτέλα "Install Module", και εισάγεται στο διπλανό πεδίο η διεύθυνση της τελευταίας έκδοσης του module dgwebmin-0.7.0beta1b:"http://downloads.sourceforge.net/project/dgwebminmodule/dgwebmi n-devel/0.7.0beta1b/dgwebmin-0.7.0beta1b.wbm", η οποία είναι συμβατή με την "stable" έκδοση του DansGuardian που εγκαταστάθηκε προηγουμένως. Επιλέγοντας το "Install Module" εγκαθίσταται.

Module Index

#### Webmin Modules

Install Clone Delete Export

instant of the form to the right. Modules are typically distributed in when<br>files, each of which can be added after installation by using the form to the right. Modules are typically distributed in when<br>files, each of whic operating system.

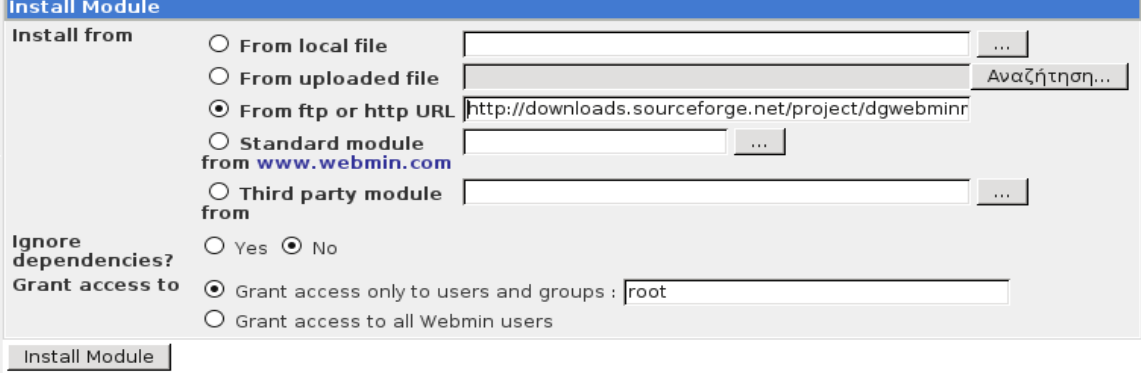

Μετά την ολοκλήρωση της εγκατάστασης, μπορεί να γίνει ρύθμιση και διαχείριση του DansGuardian επιλέγοντάς το από το μενού "Servers -> DansGuardian Web Content Filter". Σημειώνεται ότι για να λειτουργήσει σωστά το module πρέπει να να ρυθμιστούν από το "Module Config" κάποιες παράμετροι του συστήματος όπως η σωστή διαδρομή των καταλόγων και εκτελέσιμων του DansGuardian όπως "/usr/sbin/dansguardian"

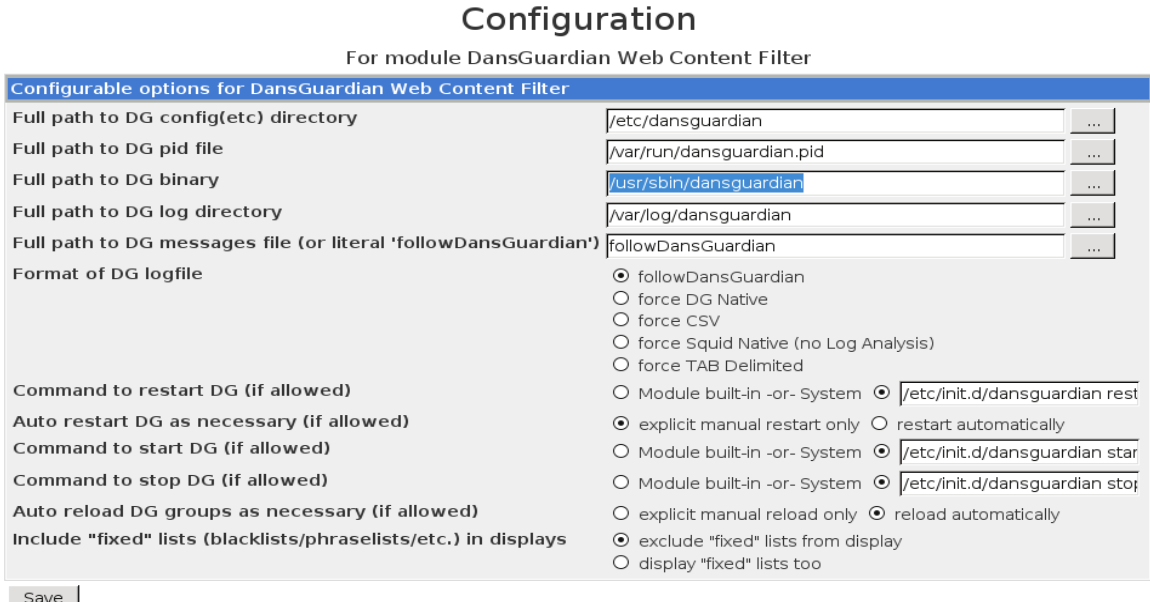

Έπειτα, από την κεντρική σελίδα του module, είναι δυνατή η ρύθμιση μιας πληθώρας παραμέτρων που ορίζουν, από τον τρόπο που θα τρέχει η υπηρεσία ( το port, τον proxy server που θα χρησιμοποιεί ) έως το επίπεδο ασφαλείας και το είδος του φιλτραρίσματος που θα επιτελεί ( ρύθμιση του antivirus, επιλογή τον πεδίων της blacklist, το επίπεδο ηλικίας των χριστών και βαθμού ελέγχου του φίλτρου ). Σημειώνεται ότι το DansGuardian παρέχει τη δυνατότητα ρύθμισης, έτσι ώστε να μην φιλτράρει την κίνηση, αλλά απλά να την καταγράφει και να λειτουργεί μόνο ως antivirus. Η τελική μορφή των βασικών αρχείων ρυθμίσεων του DansGuardian είναι "dansguardian.conf" και "dansguardianf1.conf" που βρίσκονται στον κατάλογο "/etc/dansguardian/". Τέλος, το script "UpdateBL.sh" που εγκαθιστά

και ενημερώνει αυτόματα τις "Blacklist", πρέπει να τοποθετείται στον κατάλογό "/etc/cron.daily" έτσι ώστε να εκτελείτε καθημερινά. (Τα αρχεία αυτά παρατίθενται στο παράρτημα.)

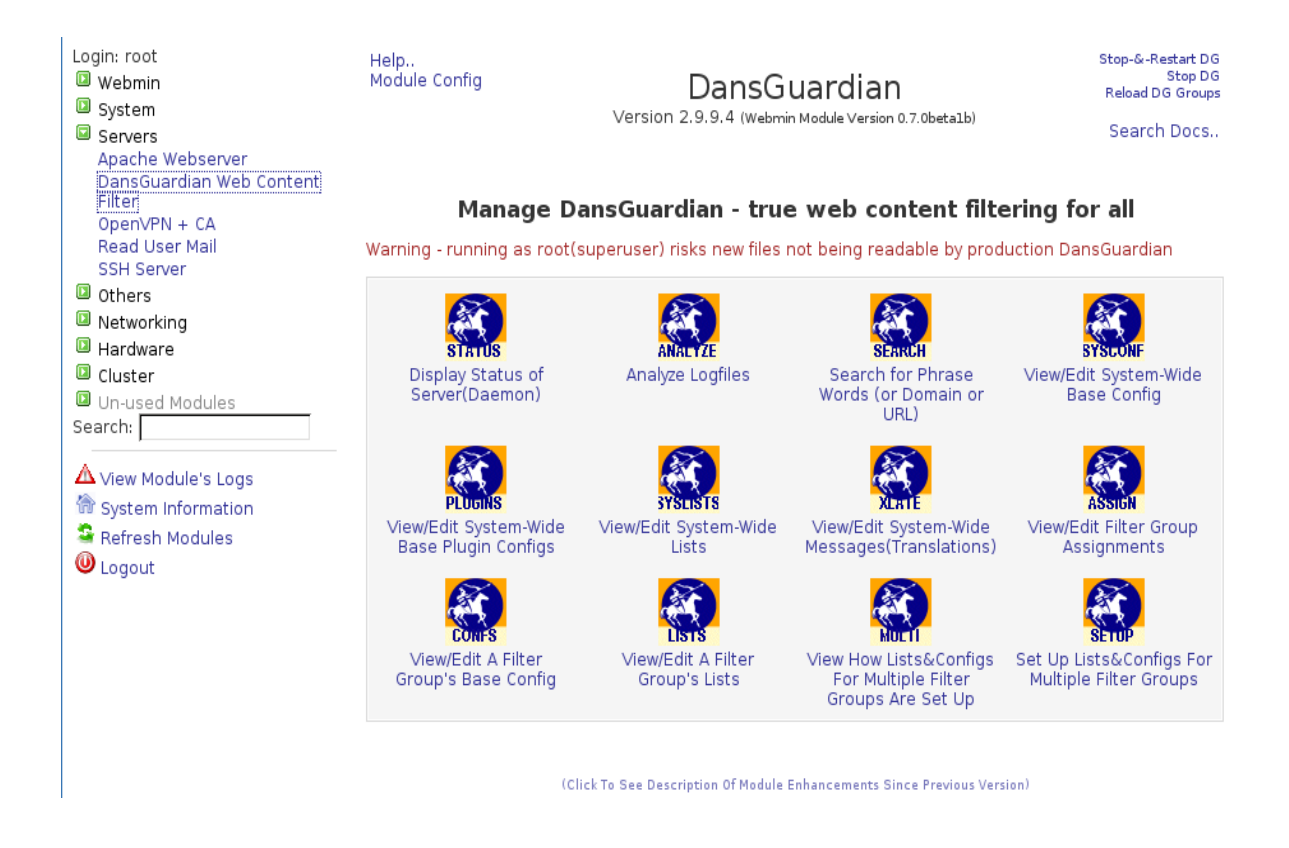

Τέλος, εκτός από τη δυνατότητα έλεγχου της εκκίνησης, επανεκκίνησης και τερματισμού της υπηρεσίας, επιλέγοντας το "Analyze Logfiles", παρέχεται η δυνατότητα προβολής και ανάλυσης του αρχείου καταγραφής των συνδέσεων και ιστοσελίδων που ζητήθηκαν από τους χρήστες καθώς και το είδος του φιλτραρίσματος που διενεργήθηκε σε αυτές.

Μέτα την ολοκλήρωση της εγκατάστασης και της ρύθμισής του, για να λειτουργήσει το DansGaurdian ως "trasnparent proxy" καθολικά σε όλη την κίνηση web δεδομένων από και προς τους χρήστες του VPN, θα πρέπει επίσης να ρυθμιστεί κατάλληλα, το firewall στον server. Ποίο συγκεκριμένα στον host του Linux Virtual Server με την παρακάτω εντολή,

### # iptables -A PREROUTING -p tcp -t nat -j REDIRECT --dport 80 --to-ports 1194

'Eτσι όλα τα πακέτα που φτάνουν στον OpenVPN server από τους ΟpenVPN clients έχοντας προορισμό την port 80 ( την εξ' ορισμού θύρα επικοινωνίας του πρωτοκόλλου "http" για την παροχή ιστοσελίδων ) αναδρομολογούνται στην port 1194, στην οποία έχει οριστεί να δέχεται συνδέσεις το DansGuardian. Με αυτό τον τρόπο φιλτράρει τα δεδομένα πριν τα προωθήσει στους client, των οποίων οι χρήστες δεν χρειάζεται να κάνουν καμία ρύθμιση στον web browser που χρησιμοποιούν. Το φίλτρο ελέγχει για ιούς, ολόκληρη την Web κίνηση και απαγορεύει την πρόσβαση στις ιστοσελίδες, που εμπίπτουν σε κάποιον από τους κανόνες φιλτραρίσματός του, ενημερώνοντας τους χρήστες, με μια σελίδα που περιλαμβάνει τις σχετικές με την απαγόρευση αυτή πληροφορίες.

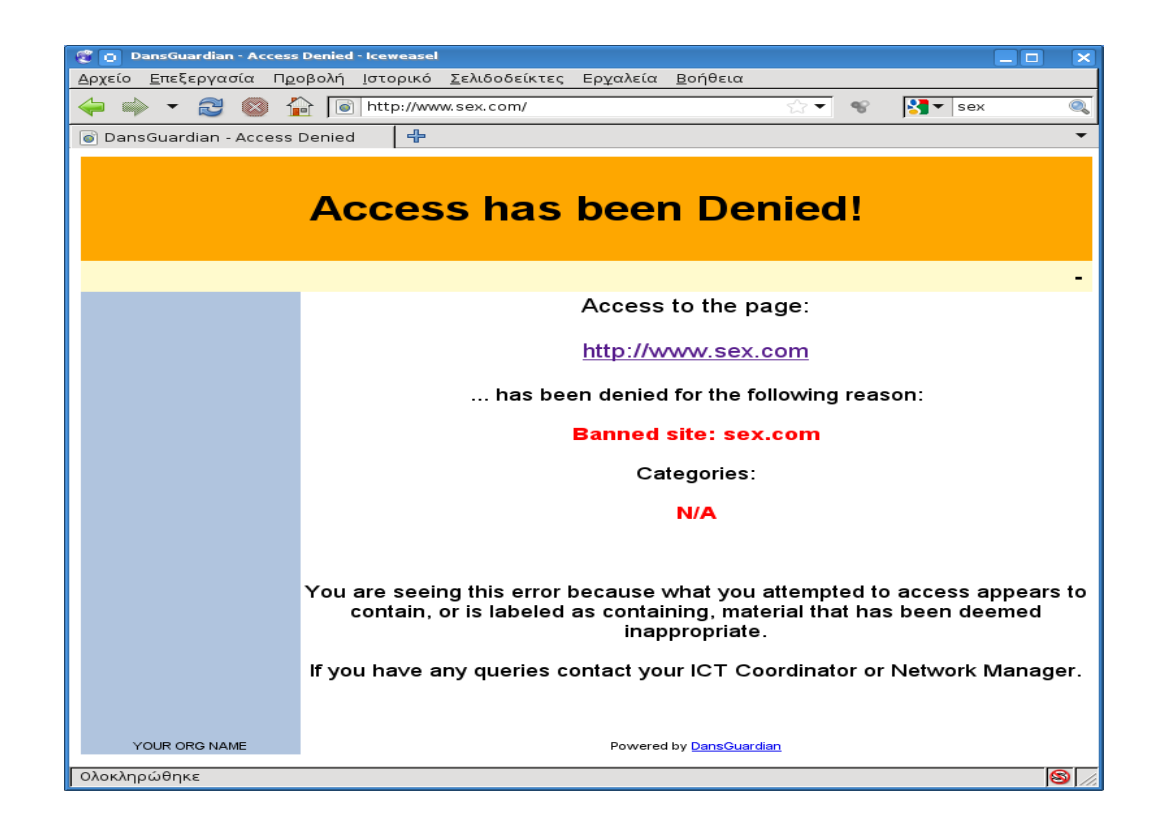

### **9 ΚΕΦΑΛΑΙΟ 9- Δοκιμές Απόδοσης ( Benchmarks)**

Σε αυτό το κεφάλαιο, παρουσιάζονται τ' αποτελέσματα των δοκιμών απόδοσης, που διενεργήθηκαν στο ΟpenVPN σύστημα του Τμήματος Πληροφορικής, σύμφωνα με τα RFC ( 1242, 2330, 2889, 3511 ) που προσδιορίζουν τα χαρακτηριστικά των κριτηρίων απόδοσης ενός δικτύου. Το βασικότερο χαρακτηριστικό που μετρήθηκε είναι ο ρυθμός διαμεταγωγής δεδομένων ( throughput ) και το ( jitter ).

Το throughput είναι ο λόγος του συνολικού μεγέθους των δεδομένων που μεταφέρθηκαν σε ένα συγκεκριμένο χρονικό διάστημα, προς το διάστημα αυτό, μετρούμενος στο επίπεδο εφαρμογής, ενώ το jitter αποτελεί τη μέση τιμή της χρονικής καθυστέρησης κατά την μεταφορά των δεδομένων.

Για τις μετρήσεις αυτές χρησιμοποιήθηκε το "**Iperf**", ένα διαδεδομένο πρόγραμμα μετρήσεως της απόδοσης δικτύων, που έχει το πλεονέκτημα, ότι παράγει μόνο του τα πακέτα που αποστέλλει κατά τη διάρκεια των δοκιμών. Γι' αυτό το λόγο, δεν δημιουργούνται κατά τη μέτρηση καθυστερήσεις από το δίσκο ή άλλο περιφερειακό του συστήματος.

Οι μετρήσεις έγιναν σε πραγματικές συνθήκες λειτουργίας του συστήματος, και από τα τρία διαφορετικά σημεία πρόσβασης στο δίκτυο και σύνδεσης με τον OpenVPN server. ( Μέσω DSL πρόσβασης "12Mbps Upload / 1Mbps Download", Ασύρματου WLAN "48Mbps" και του τοπικού δικτύου LAN "100Mbps" του Τμήματος Πληροφορικής ).

Τα χαρακτηριστικά και παράμετροι που διαφοροποιούνταν στις μετρήσεις αυτές ήταν, το είδος του πρωτοκόλλου επικοινωνίας ( TCP ή UDP. ) πάνω στο οποίο υλοποιήθηκαν οι VPΝ συνδέσεις και οι κρυπτογραφικοί αλγόριθμοι ( ο εξορισμού "BF-CBC", ο λιγότερο ισχυρός "DES-CBC" και ο ισχυρότερος "AES-256-CBC" ), που αποτελούν την κύρια αιτία φόρτου "overhead" κατά την μεταφορά των δεδομένων μέσω των VPN συνδέσεων.
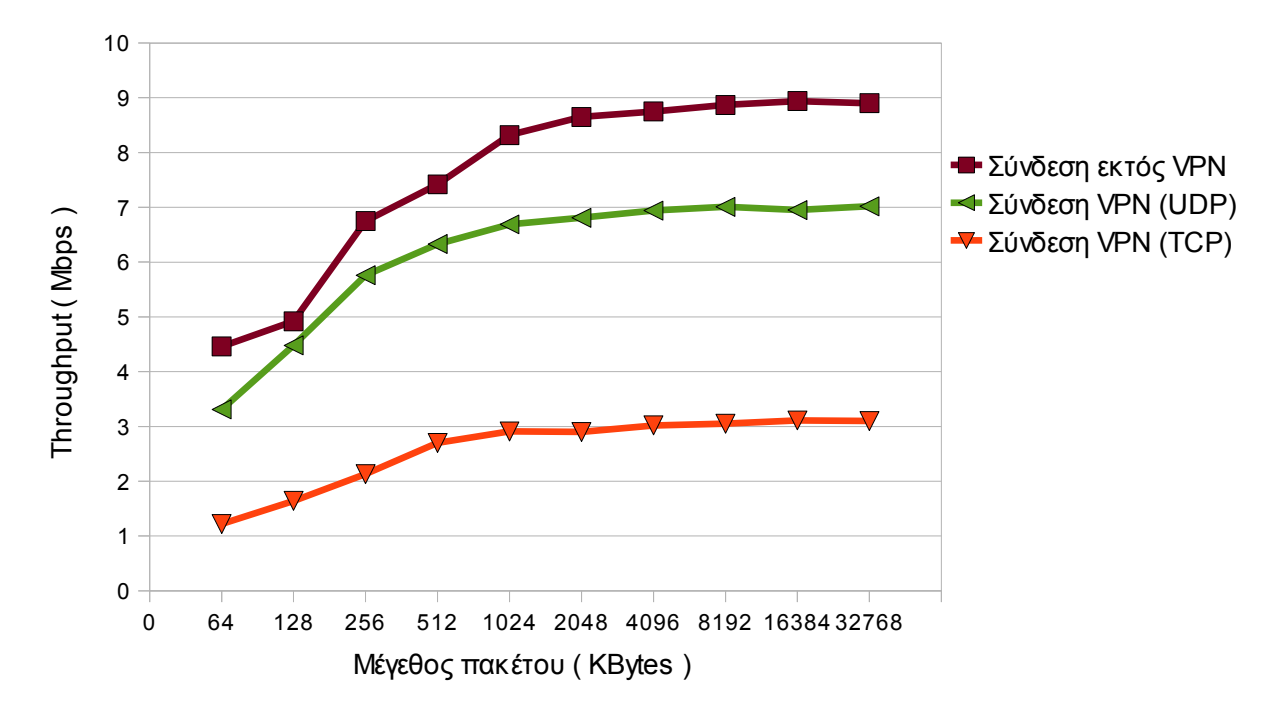

**Σχήμα 18 : Διάγραμμα Throughput Μέσω DSL πρόσβασης**

**Σχήμα 19 : Διάγραμμα Throughput Μέσω LAN πρόσβασης**

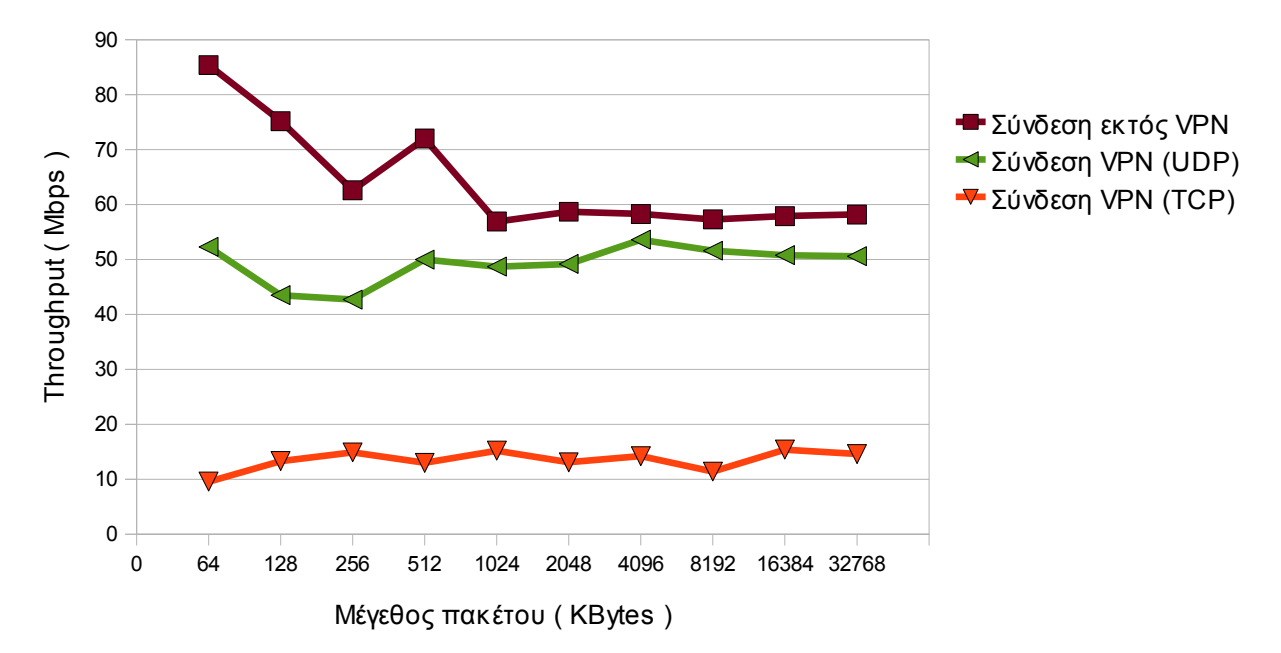

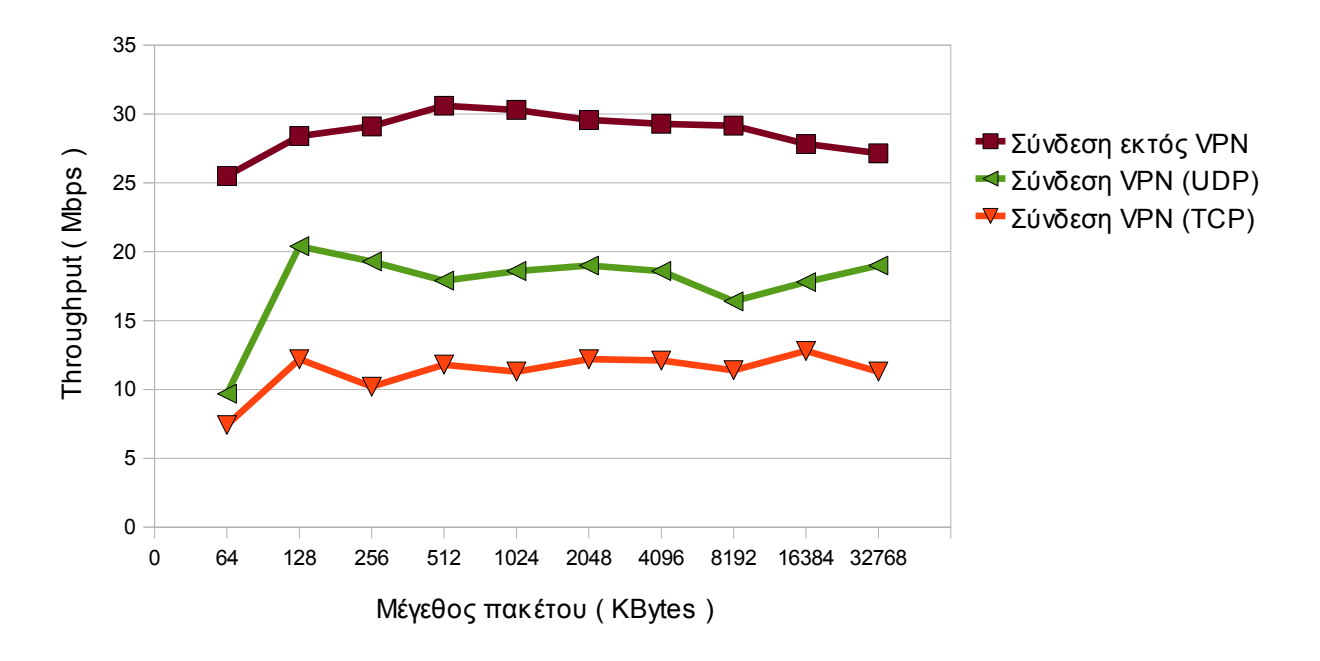

**Σχήμα 20 : Διάγραμμα Throughput Μέσω WLAN πρόσβασης**

**Σχήμα 21 : Διάγραμμα Throughput με διαφορετικές κρυπτογραφήσεις ( Για VPN συνδέσεις μέσω ΤCP και DSL πρόσβασης )**

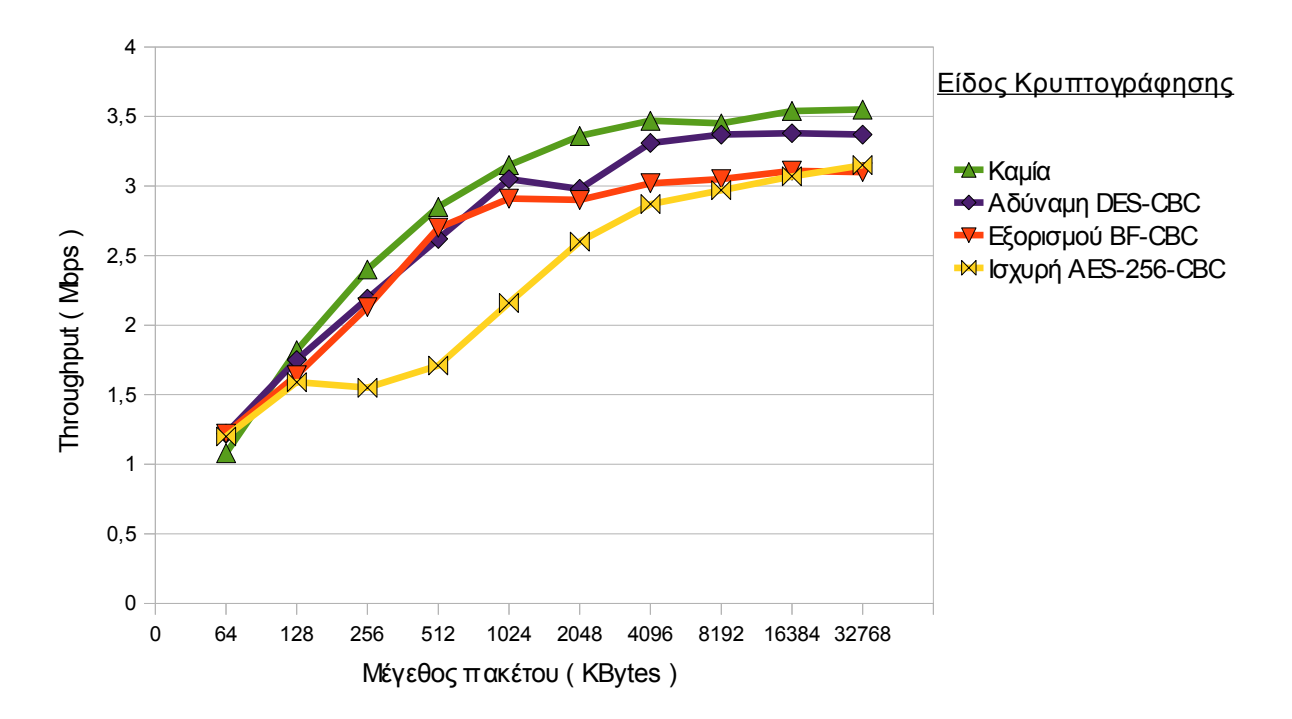

Σελ. 110 από 140

Βασιζόμενοι στη μελέτη των διαγραμμάτων που δημιουργήθηκαν από τα αποτελέσματα των διαφόρων δοκιμών και των μετρήσεων που έγιναν παρατηρείται, όπως ήταν αναμενόμενο, μείωση του ρυθμού διαμεταγωγής δεδομένων μέσω των VPN συνδέσεων σε σχέση με τις αντίστοιχες εκτός VPN συνδέσεις. Ιδιαιτέρως μεγάλη είναι η διαφορά μεταξύ των UDP έναντι των TCP VPN συνδέσεων και χαρακτηριστική είναι η διαφοροποίηση του troughput εν αντιστοιχία με τους εκάστοτε κρυπτογραφικούς αλγόριθμους που χρησιμοποιήθηκαν. Παρόμοιες είναι και οι διαφοροποίησης των μετρήσεων του jitter, που έδειξαν ότι αυξάνετε στις VPN συνδέσεις σε σχέση με τις εκτός VPN συνδέσεις.

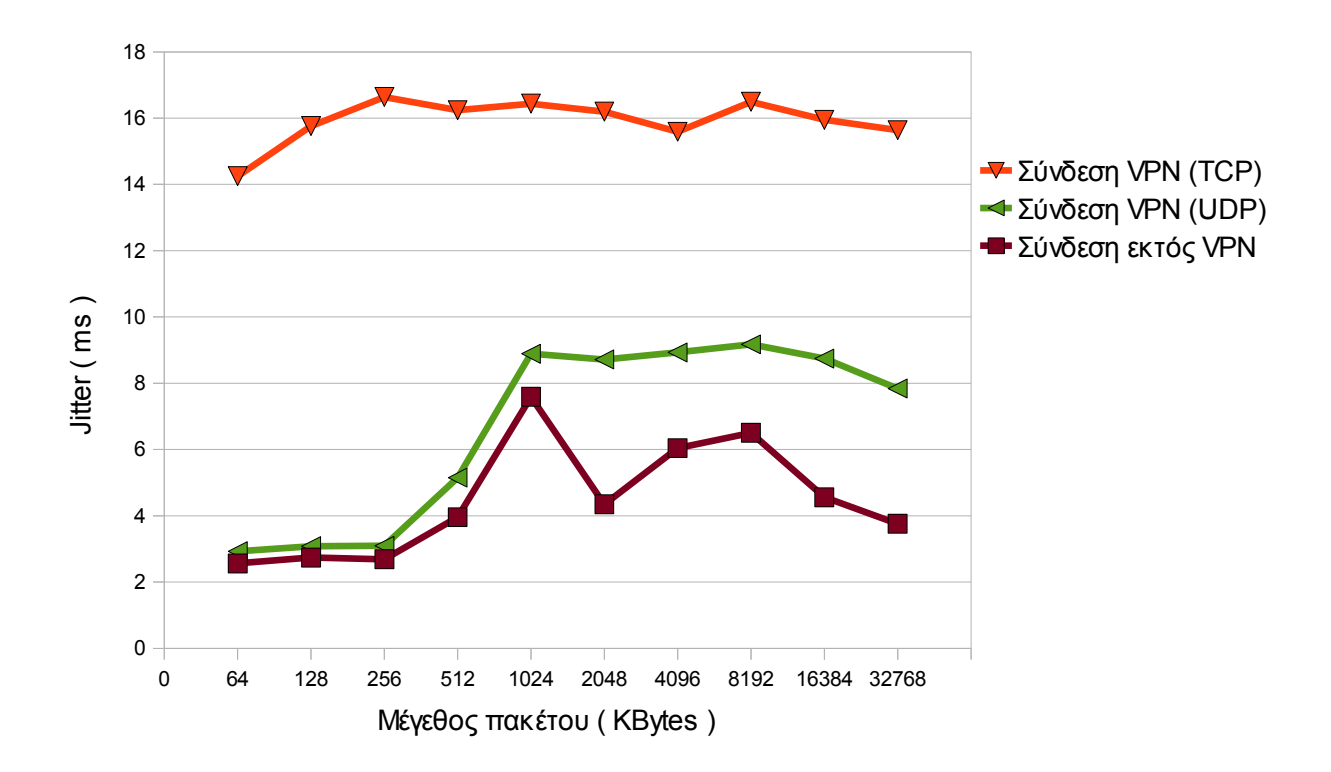

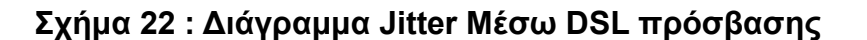

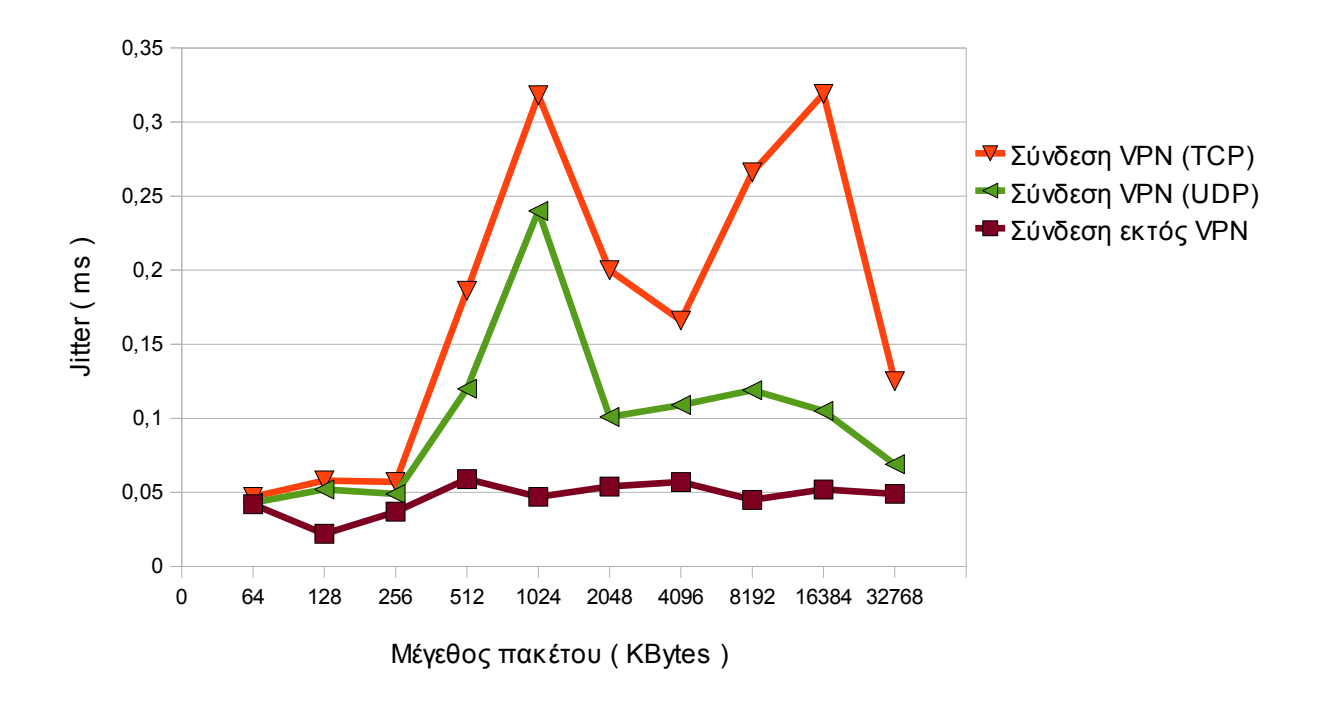

**Σχήμα 23 : Διάγραμμα Jitter Μέσω LAN πρόσβασης**

**Σχήμα 24 : Διάγραμμα Jitter Μέσω WLAN πρόσβασης**

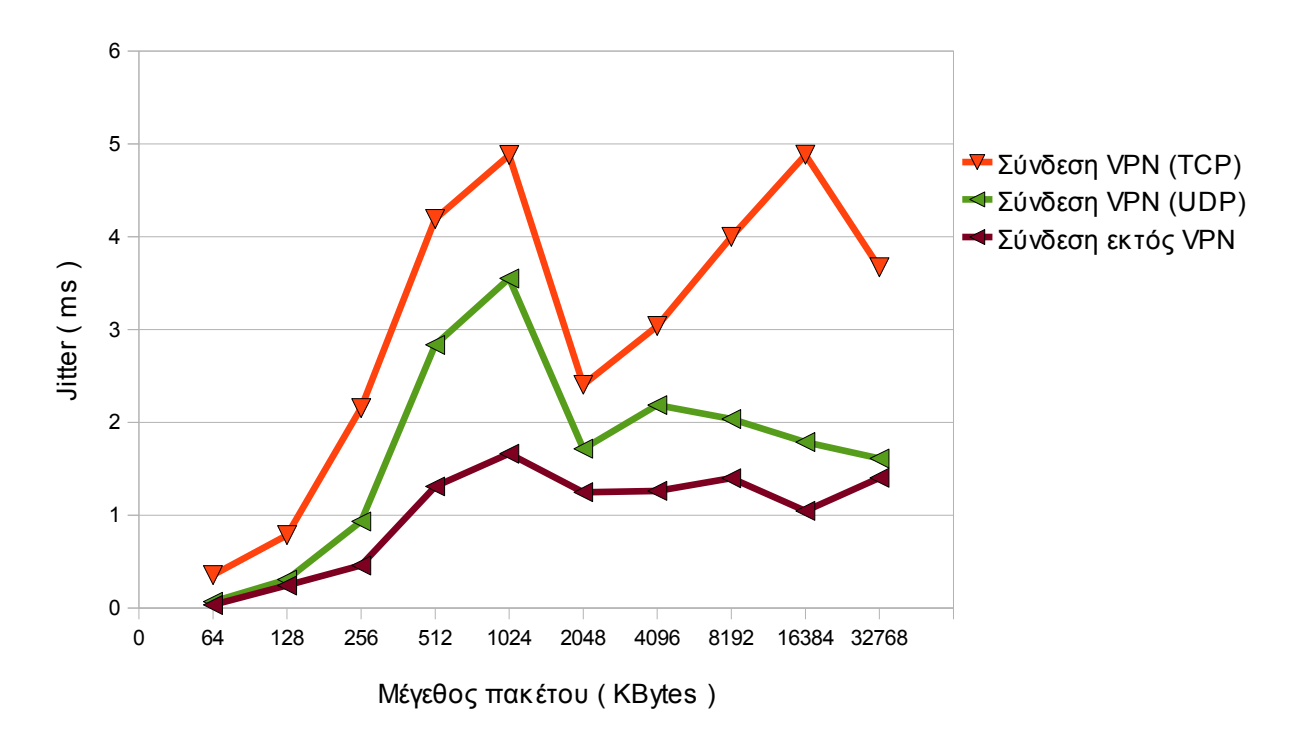

# **10 ΚΕΦΑΛΑΙΟ 10- Προτάσεις - Συμπεράσματα**

Η παρούσα πτυχιακή εργασία ασχολήθηκε με τη δημιουργία υπηρεσίας VPN για το Τμήμα Πληροφορικής. Αρχικά έγινε μία αναφορά στις διάφορες τεχνολογίες Εικονικών Ιδιωτικών Δικτύων που υπάρχουν, την εξέλιξη που είχαν και τα βασικά τους χαρακτηριστικά.

Έπειτα ασχολήθηκε με την δημιουργία μια μεθοδολογίας βάση της οποίας μπορεί κάποιος να εγκαταστήσει και να διαχειριστεί ένα VPN "server – client" σύστημα για το Τμήμα Πληροφορικής και παρουσίασή της ως οδηγού χρήσης. Τέλος αφορά τους τρόπους με τους οποίους μπορεί κάποιος να συνδεθεί μέσω του VPN στο δίκτυο του Τμήματος Πληροφορικής ανεξαρτήτως του λειτουργικού συστήματος που διαθέτει, βασιζόμενος στην εφαρμογή ανοιχτού κώδικα "ΟpenVPN". Μια πρόταση, που υλοποιήθηκε είναι δημιουργία μιας υπηρεσίας "Ασφαλούς Σερφαρίσματος" μέσω του συνδυασμού της τεχνολογίας VPN κι ενός "Φίλτρο ελέγχου περιεχομένων" ιστοσελίδων.

Μια πρόταση που θα μπορούσε να γίνει, είναι να δοθεί η δυνατότητα ασφαλούς σύνδεσης και παροχής πρόσβασης στο Internet, με τη χρήση της υπηρεσίας VPN του Τμήματος Πληροφορικής, στους σπουδαστές και το προσωπικό του Τμήματος Πληροφορικής που έχουν πρόσβαση στο Ασύρματο Μητροπολιτικό Δίκτυο Θεσσαλονίκης μέσω του κόμβου του ΤΕΙ Θεσσαλονίκης που υπάρχει σε αυτό.

Τέλος, τα συμπεράσματα που εξήχθησαν για τι χρήση του VPN βάση των δοκιμών που έγιναν είναι ότι, η "ταχύτητα σύνδεσης" μέσω VPN υστερεί σημαντικά σε σε σύγκριση με μια εκτός VPN, πράγμα που επηρεάζεται από το πρωτόκολλο πάνω στο οποίο βασίζεται η εφαρμογή για να δημιουργήσει την σύνδεση ( ΤCP – UDP ) και το είδος της κρυπτογράφησης που χρησιμοποιείται για την διασφάλιση του καναλιού επικοινωνίας.

# **ΒΙΒΛΙΟΓΡΑΦΙΑ**

[1] Αλεξόπουλος, Α., & Λογογιάννης, Γ. (2003). *Τηλεπικοινωνίες και Δίκτυα Υπολογιστών*. Αθήνα:

[2] Παγκάλου, Γ., & Μαυρίδη, Ι. (2002). *Ασφάλεια Πληροφοριακών Συστημάτων και Δικτύων*. Εκδόσεις Ανίκουλα.

[3] Doraswamy, N., & Harkins, D. (1999). *IPSec: The New Security Standard for the Internet, Intranets, and Virtual Private Networks. Prentice Hall PTR*. NJ, USA: Upper Saddle River.

[4] Douglas, C. E. *Διαδίκτυα με TCP/IP Αρχές, Πρωτόκολλα και Αρχιτεκτονικές Τόμος 1*. Εκδόσεις Κλειδάριθμος (4η Αμερικάνικη έκδοση).

[5] Feilner, Μ. (April 2006). *OpenVPN Building and Integrating Virtual Private Networks*. BIRMINGHAM - MUMBAI: Packt Publishing

[6] Kosiur, D. (1998). *Building and Managing Virtual Private Networks*. John Wiley & Sons.

[7] Scott, C., Wolfe, P., & Erwin, M. (1999). *Virtual Private Networks – Second Edition*. O'Reilly.

## **Request For Comments**

[8] Atkinson, R. (aug 1995). *IP Authentication Header*. RFC 1826: IETF.

[9] Atkinson, R. (aug 1995). *IP Encapsulating Security Payload (ESP)*. RFC 1827: IETF.

[10] Atkinson, R. (aug 1995). *Security Architecture for the Internet Protocol*. RFC 1825: IETF.

[11] Bradner, S. (jul 1991). *Benchmarking Terminology for Network Interconnection Devices*. RFC 1242: IETF.

[12] Glenn, R., & Kent, S. (nov 1998). *The NULL Encryption Algorithm and Its Use With IPsec*. RFC 2410: IETF.

[13] Hanks, S., Li, T., Farinacci, D., & Traina, P. (oct 1994). *Generic Routing Encapsulation (GRE)*. RFC 1701: IETF.

[14] Hanks, S., Li, T., Farinacci, D., & Traina, P. (oct 1994). *Generic Routing Encapsulation over IPv4 networks*. RFC 1702: IETF.

[15] Harkins, D., & Carrel, D. (nov 1998). *The Internet Key Exchange (IKE)*. RFC 2409: IETF.

[16] Hickman, B., Newman, D., Tadjudin, S., & Martin, T. (apr 2003). *Benchmarking Methodology for Firewall Performance*. RFC 3511: IETF.

[17] Hoffman, P. (dec 2005). *Cryptographic Suites for IPsec*. RFC 4308: IETF

[18] Karn, P., Metzger, P., & Simpson, W. (aug 1995). *The ESP DES-CBC Transform*. RFC 1829: IETF.

[19] Kent, S., & Atkinson, R. (nov 1998). *IP Authentication Header*. RFC 2402: IETF.

[20] Kent, S., & Atkinson, R. (nov 1998). *IP Encapsulating Security Payload (ESP)*. RFC 2406: IETF.

[21] Kent, S., & Atkinson, R. (nov 1998). *Security Architecture for the Internet Protocol*. RFC 2401: IETF.

[22] Madson, C., & Doraswamy, N. (nov 1998). *The ESP DES-CBC Cipher*

Σελ. 115 από 140

*Algorithm With Explicit IV*. RFC 2405: IETF.

[23] Madson, C., & Glenn, R. (nov 1998). *The Use of HMAC-MD5-96 within ESP and AH*. RFC 2403: IETF.

[24] Madson, C., & Glenn, R. (nov 1998). *The Use of HMAC-SHA-1-96 within ESP and AH*. RFC 2404: IETF.

[25] Mandeville, R., & Perser, J. (aug 2000). *Benchmarking Methodology for LAN Switching Devices*. RFC 2889: IETF.

[26] Maughan, D., Schertler, M., Schneider, M., & Turner, J. (nov 1998). *Internet Security Association and Key Management Protocol (ISAKMP)*. RFC 2408: IETF.

[27] Metzger, P., & Simpson, W. (aug 1995). *IP Authentication using Keyed MD5*. RFC 1828: IETF.

[28] Orman, H. (nov 1998). *The OAKLEY Key Determination Protocol*. RFC 2412: IETF.

[29] Paxson, V., Almes, G., Mahdavi, J., & Mathis, M. (may 1998). *Framework for IP Performance Metrics*. RFC 2330: IETF.

[30] Pereira, R., & Adams, R. (nov 1998). *The ESP CBC-Mode Cipher Algorithms*. RFC 2451: IETF.

[31] Piper, D. (nov 1998). *The Internet IP Security Domain of Interpretation for ISAKMP*. RFC 2407: IETF.

[32] Schiller, J. (dec 2005). *Cryptographic Algorithms for Use in the Internet Key Exchange Version*. RFC 4307: IETF.

[33] Simpson, P. (jul 1994). *The Point-to-Point Protocol (PPP)*. RFC 1661: IETF.

[34] Simpson, W. (Oct.1995). *IP in IP Tunneling* . RFC 1853: IETF.

[35] Thayer, R., Doraswamy, N., & Glenn, R. (nov 1998). *IP Security Document Roadmap*. RFC 2411: IETF.

[36] Zweig, J., & Partridge, C. (feb 1990). *TCP alternate checksum options*. RFC 1145: IETF.

# **Ιστοσελίδες**

[37] *DansGuardian - True Web Content Filtering for All*. Retrieved February 2, 2010, from : http://dansguardian.org/

[38] *Expect - Wikipedia, the free encyclopedia:*. Retrieved January 29, , from : http://en.wikipedia.org/wiki/Expect

[39] Sundman, M. *GUI for Windows*. Retrieved January 17, 2010, from : http://openvpn.se/

[40] *Internet Engineering Task Force*. Retrieved January 13, 2010, from : http://www.ietf.org/

[41] *Iperf - Wikipedia, the free encyclopedia:*. Retrieved January 19, 2010, from : http://en.wikipedia.org/wiki/Iperf

[42] *Iperf*. Retrieved February 5, 2010, from : http://en.wikipedia.org/wiki/Iperf

[43] *NSIS Wiki*. Retrieved January 25, , from :http://nsis.sourceforge.net/Main\_Page

[44] *OpenVPN for PocketPC*. Retrieved January 24, 2010, from : http://ovpnppc.ziggurat29.com/ovpnppc-main.htm

[45] *SourceForge.net:OpenVPN Control - Project Web Hosting - Open Source Software*. Retrieved February 3, 2010, from : http://openvpncontrol.sourceforge.net/

[46] t*unnelblick - Project Hosting on Code*. Retrieved January 23, 2010, from : http://code.google.com/p/tunnelblick/

[47] *Virtual private network - Wikipedia, the free encyclopedia:*. Retrieved January 15, 2010, from : http://en.wikipedia.org/wiki/Virtual\_private\_network

[48] *VPN Labs - VIRTUAL PRIVATE NETWORKS - Free VPN Software and Virtual Private Network News*. Retrieved January 20, 2010, from : http://www.vpnlabs.com/

[49] *Webmin*. Retrieved January 17, 2010, from : http://www.webmin.com/

*[50] Debian -- Το διεθνές λειτουργικό σύστημα. Retrieved January 15, 2010, from : http://www.debian.org/* 

[51] Fsf, (2010). *The GNU Operating System*. Retrieved January 14, 2010, from : http://www.gnu.org/

[52] Iso - International Organization For, (2010). *International Organization for Standardization*. Retrieved January 20, 2010, from : http://www.iso.org/iso/home.html

*[53] The GNU Operating System*. Retrieved January 14, 2010, from http://www.gnu.org/

[54] Torvalds, L. *The Linux Kernel Archives*. Retrieved January 19, 2010, from http://www.kernel.org/

[55] *URLBlacklist.com*. Retrieved January 16, 2010, from http://urlblacklist.com/

[56] Yonan, J. *OpenVPN - Open Source VPN*. Retrieved January 19, 2010, from : http://openvpn.net/

### **ΠΑΡΑΡΤΗΜΑ**

### **openvpn-gui.nsi**

; \*\*\*\*\*\*\*\*\*\*\*\*\*\*\*\*\*\*\*\*\*\*\*\*\*\*\*\*\*\*\*\*\*\*\*\*\*\*\*\*\*\*\*\*\*\*\*\*\*\*\*\*\*\*\*\*\*\*\*\*\*\*\*\*\*\*\*\*\*\*\*\*\*\*\*\* ; \* Copyright (C) 2002-2006 OpenVPN Solutions LLC \* 2004-2006 Updated by Mathias Sundman  $\leq$ mathias@openvpn.se>  $*$ <br>is free software: you can redistribute it and/or modify  $*$ ; \* This program is free software; you can redistribute it and/or modify  $*$ <br> $*$  it under the terms of the GNU General Public License as published by  $*$ \* it under the terms of the GNU General Public License as published by \*<br>\* the Free Software Foundation: either version 2 of the License or \* ; \* the Free Software Foundation; either version 2 of the License, or \* ; \* (at your option) any later version. \* ; \*\*\*\*\*\*\*\*\*\*\*\*\*\*\*\*\*\*\*\*\*\*\*\*\*\*\*\*\*\*\*\*\*\*\*\*\*\*\*\*\*\*\*\*\*\*\*\*\*\*\*\*\*\*\*\*\*\*\*\*\*\*\*\*\*\*\*\*\*\*\*\*\*\*\*\* ; Modified by ddimarx for openvpn.it.teithe.gr ; \*\*\*\*\*\*\*\*\*\*\*\*\*\*\*\*\*\*\*\*\*\*\*\*\*\*\*\*\*\*\*\*\*\*\*\*\*\*\*\*\*\*\*\*\*\*\*\*\*\*\*\*\*\*\*\*\*\*\*\*\*\*\*\*\*\*\*\*\*\*\*\*\*\*\*\* ; OpenVPN install script for Windows, using NSIS !include "MUI.nsh" !include "setpath.nsi" !define HOME "openvpn" !define BIN "\${HOME}\bin" !define PRODUCT\_NAME "OpenVPN" !define OPENVPN VERSION "2.1.1" !define GUI\_VERSION "1.0.3" !define MYCERT\_VERSION "0.3.2b" !define VERSION "it-\${OPENVPN VERSION}-gui-\${GUI VERSION}" !define TAP "tap0901" !define TAPDRV "\${TAP}.sys" !define TAPCAT "\${TAP}.cat" ; something like "-DBG2" !define OUTFILE LABEL "" ; Default OpenVPN Service registry settings !define SERV CONFIG DIR "\$INSTDIR\config" !define SERV\_CONFIG\_EXT "ovpn"<br>!define SERV\_EXE\_PATH "\$INST "\$INSTDIR\bin\openvpn.exe"<br>"\$INSTDIR\log" !define SERV\_LOG\_DIR<br>!define SERV\_PRIORITY "NORMAL\_PRIORITY\_CLASS"<br>"0" !define SERV LOG APPEND ; Default OpenVPN GUI registry settings !define GUI\_CONFIG\_DIR "\$INSTDIR\config"  $!$  define GUI $^-$ CONFIG $^-$ EXT !define GUI\_EXE\_PATH "\$INSTDIR\bin\openvpn.exe"  $!$  define GUI $\overline{\phantom{a}}$ LOG $\overline{\phantom{a}}$ DIR !define GUI\_PRIORITY "NORMAL\_PRIORITY\_CLASS"<br>!define GUI\_LOG APPEND "0" !define GUI\_LOG\_APPEND "0" !define GUI ALLOW EDIT !define GUI<sup>-</sup>ALLOW<sup>-</sup>SERVICE "0"

!define GUI\_ALLOW\_PROXY "1" !define GUI\_ALLOW\_PASSWORD "1" !define GUI\_SERVICE\_ONLY "0" !define GUI\_PSW\_ATTEMPTS "3" !define GUI\_UP\_TIMEOUT "15" !define GUI DOWN TIMEOUT "10" !define GUI<sup>T</sup>PRE TIMEOUT "10" !define GUI<sup>-</sup>SHOW BALLOON "1" !define GUI\_SHOW\_SCRIPT "1"<br>!define GUI\_LOG\_VIEWER "\$WINDIR\notepad.exe" !define GUI\_LOG\_VIEWER "\$WINDIR\notepad.exe" !define GUI\_EDITOR "\$WINDIR\notepad.exe" !define GUI\_SUSPEND "1" !define GUI\_SILENT\_CONN "0" ;-------------------------------- ;Configuration ;General OutFile "openvpn-\${VERSION}\${OUTFILE\_LABEL}-install.exe" SetCompressor bzip2 ShowInstDetails show ShowUninstDetails show ;Folder selection page InstallDir "\$PROGRAMFILES\\${PRODUCT\_NAME}" ;Remember install folder InstallDirRegKey HKCU "Software\\${PRODUCT\_NAME}" "" !define SOURCE\_ZIP\_DEST "openvpn-\${OPENVPN\_VERSION}.zip" !define SOURCE\_ZIP\_SRC "\${HOME}\\${SOURCE\_ZIP\_DEST}" !define GUI SOURCE ZIP DEST "openvpn-gui-\${GUI VERSION}.zip" !define GUI<sup>-</sup>SOURCE<sup>-</sup>ZIP<sup>-</sup>SRC "\${HOME}\\${GUI\_SOURCE\_ZIP\_DEST}" !define MYCERT SOURCE ZIP DEST "mycert-src-\${MYCERT VERSION}.zip" !define MYCERT SOURCE ZIP SRC "\${HOME}\mycertwizard\\${MYCERT SOURCE ZIP DEST}" # For testing only #!define SOURCE ZIP SRC "c:\src\openvpn\install-win32\null.zip" ;-------------------------------- ;Modern UI Configuration Name "\${PRODUCT\_NAME} \${VERSION}" !define MUI COMPONENTSPAGE SMALLDESC !define MUI<sup>T</sup>FINISHPAGE SHOWREADME "\$INSTDIR\INSTALL-win32.txt" !define MUI\_FINISHPAGE\_NOAUTOCLOSE !define MUI FINISHPAGE SHOWREADME NOTCHECKED #!define MUI FINISHPAGE SHOWREADME CHECKED !define MUI\_ABORTWARNING !define MUI\_ICON "\${HOME}\install-win32\openvpn.ico"

 !define MUI\_UNICON "\${HOME}\install-win32\openvpn.ico" !define MUI\_HEADERIMAGE

!define MUI HEADERIMAGE BITMAP "\${HOME}\install-win32\vpn-tei.bmp" !define MUI\_UNFINISHPAGE\_NOAUTOCLOSE

!define MUI WELCOMEPAGE TITLE "Welcome to the \${PRODUCT NAME} Setup Wizard"

 !define MUI\_WELCOMEPAGE\_TEXT "This wizard will guide you through the installation of:\r\n\r\nOpenVPN - an Open Source VPN package by James Yonan.\r\n\r\nOpenVPN GUI - A Graphical User Interface for OpenVPN by Mathias Sundman\r\n\r\nMy Certificate Wizard - A tool to create a certificate request by Vlada Macek\r\n\r\nNote that the Windows version of OpenVPN will only run on Win  $2000$ , XP, or higher.\r\n\r\n\r\n"

!define MUI COMPONENTSPAGE TEXT TOP "Select the components to install/upgrade. Stop any OpenVPN or OpenVPN GUI processes or the OpenVPN service if it is running."

!insertmacro MUI PAGE WELCOME !insertmacro MUI<sup>T</sup>PAGE<sup>T</sup>LICENSE "\${HOME}\install-win32\license.txt" !insertmacro MUI\_PAGE\_COMPONENTS !insertmacro MUI\_PAGE\_DIRECTORY !insertmacro MUI\_PAGE\_INSTFILES !insertmacro MUI\_PAGE\_FINISH

 !insertmacro MUI\_UNPAGE\_CONFIRM !insertmacro MUI\_UNPAGE\_INSTFILES !insertmacro MUI\_UNPAGE\_FINISH

;--------------------------------

;Languages

!insertmacro MUI\_LANGUAGE "English"

;-------------------------------- ;Language Strings

LangString DESC SecOpenVPNUserSpace \${LANG ENGLISH} "Install OpenVPN user-space components, including openvpn.exe."

LangString DESC SecOpenVPNEasyRSA \${LANG ENGLISH} "Install OpenVPN RSA scripts for X509 certificate management."

LangString DESC SecOpenSSLDLLs \${LANG ENGLISH} "Install OpenSSL DLLs locally (may be omitted if DLLs are already installed globally)."

 LangString DESC\_SecTAP \${LANG\_ENGLISH} "Install/Upgrade the TAP-Win32 virtual device driver. Will not interfere with CIPE."

LangString DESC SecTAPHidden \${LANG ENGLISH} "Install the TAP device as hidden. The TAP device will not be visible under Network Connections."

LangString DESC SecService \${LANG ENGLISH} "Install the OpenVPN service wrapper (openvpnserv.exe)"

LangString DESC SecOpenSSLUtilities \${LANG ENGLISH} "Install the OpenSSL

Utilities (used for generating public/private key pairs)." ; LangString DESC\_SecOpenVPNSource \${LANG\_ENGLISH} "Install (but do not unzip) the source code zip files." LangString DESC\_SecAddPath \${LANG\_ENGLISH} "Add OpenVPN executable directory to the current user's PATH." LangString DESC\_SecAddShortcuts \${LANG\_ENGLISH} "Add shortcuts to the current user's Start Menu and Desktop" LangString DESC\_SecFileAssociation \${LANG\_ENGLISH} "Register OpenVPN config file association  $\overline{(*)}$ .\${SERV\_CONFIG\_EXT})" LangString DESC SecGUI \${LANG ENGLISH} "Install OpenVPN GUI (A System tray application to control OpenVPN)" LangString DESC SecGUIAuto \${LANG ENGLISH} "Automatically start OpenVPN GUI at system startup" LangString DESC\_SecMYCERT \${LANG\_ENGLISH} "Install My Certificate Wizard - A tool to create a certificate request." ;-------------------------------- ;Data ; LicenseData "\${HOME}\install-win32\license.txt" ;-------------------------------- ;Reserve Files ;Things that need to be extracted on first (keep these lines before any File command!) ;Only useful for BZIP2 compression ReserveFile "\${HOME}\install-win32\vpn-tei.bmp" ;-------------------------------- ;Macros !macro WriteRegStringIfUndef ROOT SUBKEY KEY VALUE Push \$R0 ReadRegStr \$R0 "\${ROOT}" "\${SUBKEY}" "\${KEY}" StrCmp \$R0 "" +1 +2 WriteRegStr "\${ROOT}" "\${SUBKEY}" "\${KEY}" '\${VALUE}' Pop \$R0 !macroend !macro DelRegStringIfUnchanged ROOT SUBKEY KEY VALUE Push \$R0 ReadRegStr \$R0 "\${ROOT}" "\${SUBKEY}" "\${KEY}" StrCmp \$R0 '\${VALUE}' +1 +2 DeleteRegValue "\${ROOT}" "\${SUBKEY}" "\${KEY}" Pop \$R0 !macroend !macro DelRegKeyIfUnchanged ROOT SUBKEY VALUE

```
Push $R0
ReadRegStr $R0 "${ROOT}" "${SUBKEY}" ""
StrCmp $R0 '${VALUE}' +1 +2
DeleteRegKey "${ROOT}" "${SUBKEY}"
Pop $R0
!macroend
!macro DelRegKeyIfEmpty ROOT SUBKEY
Push $R0
EnumRegValue $R0 "${ROOT}" "${SUBKEY}" 1
StrCmp $R0 "" +1 +2
DeleteRegKey /ifempty "${ROOT}" "${SUBKEY}"
Pop $R0
!macroend
;------------------------------------------
;Set reboot flag based on tapinstall return
Function CheckReboot
   IntCmp $R0 1 "" noreboot noreboot
   IntOp $R0 0 & 0
   SetRebootFlag true
  DetailPrint "REBOOT flag set"
 noreboot:
FunctionEnd
        ;--------------------------------
;Installer Sections
#!define SF SELECTED 1
#!define SF_RO 16
!define SF NOT RO 0xFFFFFFFEF
Section "OpenVPN User-Space Components" SecOpenVPNUserSpace
   SetOverwrite on
   SetOutPath "$INSTDIR\bin"
   File "${HOME}\openvpn.exe"
SectionEnd
Section "OpenVPN RSA Certificate Management Scripts" SecOpenVPNEasyRSA
   SetOverwrite on
   SetOutPath "$INSTDIR\easy-rsa"
   File "${HOME}\easy-rsa\openssl.cnf.sample"
   File "${HOME}\easy-rsa\vars.bat.sample"
   File "${HOME}\easy-rsa\init-config.bat"
   File "${HOME}\easy-rsa\README.txt"
   File "${HOME}\easy-rsa\build-ca.bat"
   File "${HOME}\easy-rsa\build-dh.bat"
   File "${HOME}\easy-rsa\build-key-server.bat"
```

```
 File "${HOME}\easy-rsa\build-key.bat"
```

```
 File "${HOME}\easy-rsa\build-key-pkcs12.bat"
   File "${HOME}\easy-rsa\clean-all.bat"
   File "${HOME}\easy-rsa\index.txt.start"
   File "${HOME}\easy-rsa\revoke-full.bat"
   File "${HOME}\easy-rsa\serial.start"
SectionEnd
Section "OpenVPN GUI" SecGUI
   SetOverwrite on
   SetOutPath "$INSTDIR\bin"
   File "${HOME}\openvpn-gui.exe"
   # Include your custom config file(s) here.
   SetOutPath "$INSTDIR\config"
   File "${HOME}\config\openvpn-teithe-client.ovpn"
   SetOutPath "$INSTDIR\config"
   File "${HOME}\config\ta.key"
   File "${HOME}\config\ca.crt"
   SetOutPath "$INSTDIR"
   File "${HOME}\install-win32\OpenVPN GUI ReadMe.txt"
   CreateDirectory "$INSTDIR\log"
  CreateDirectory "$INSTDIR\config"
SectionEnd
Section "AutoStart OpenVPN GUI" SecGUIAuto
SectionEnd
Section "My Certificate Wizard" SecMYCERT
   SetOverwrite on
   SetOutPath "$INSTDIR\bin"
   File "${HOME}\mycertwizard\mycert.exe"
   File "${HOME}\mycertwizard\mycert.ini"
SectionEnd
Section "Hide the TAP-Win32 Virtual Ethernet Adapter" SecTAPHidden
SectionEnd
Section "OpenVPN Service" SecService
  SetOverwrite on
   SetOutPath "$INSTDIR\bin"
   File "${HOME}\service-win32\openvpnserv.exe"
   FileOpen $R0 "$INSTDIR\config\README.txt" w
   FileWrite $R0 "This directory should contain OpenVPN configuration files$\r$\n"
   FileWrite $R0 "each having an extension of .${SERV_CONFIG_EXT}$\r$\n"
  FileWrite $R0 "$\r$\n"
```

```
 FileWrite $R0 "When OpenVPN is started as a service, a separate OpenVPN$\r$\n"
   FileWrite $R0 "process will be instantiated for each configuration file.$\r$\n"
   FileClose $R0
   SetOutPath "$INSTDIR\sample-config"
   File "${HOME}\sample-config\sample.${SERV_CONFIG_EXT}"
  File "${HOME}\sample-config\client.${SERV_CONFIG_EXT}"
  File "${HOME}\sample-config\server.${SERV_CONFIG_EXT}"
   CreateDirectory "$INSTDIR\log"
   FileOpen $R0 "$INSTDIR\log\README.txt" w
   FileWrite $R0 "This directory will contain the log files for OpenVPN$\r$\n"
   FileWrite $R0 "sessions which are being run as a service.$\r$\n"
   FileClose $R0
SectionEnd
Section "OpenVPN File Associations" SecFileAssociation
SectionEnd
Section "OpenSSL DLLs" SecOpenSSLDLLs
   SetOverwrite on
   SetOutPath "$INSTDIR\bin"
   File "${BIN}\libeay32.dll"
   File "${BIN}\libssl32.dll"
   File "${BIN}\libpkcs11-helper-1.dll"
SectionEnd
Section "OpenSSL Utilities" SecOpenSSLUtilities
   SetOverwrite on
   SetOutPath "$INSTDIR\bin"
   File "${BIN}\openssl.exe"
SectionEnd
Section "TAP-Win32 Virtual Ethernet Adapter" SecTAP
   SetOverwrite on
   FileOpen $R0 "$INSTDIR\bin\addtap.bat" w
   FileWrite $R0 "rem Add a new TAP-Win32 virtual ethernet adapter$\r$\n"
   FileWrite $R0 '"$INSTDIR\bin\tapinstall.exe" install
"$INSTDIR\driver\OemWin2k.inf" ${TAP}$\r$\n'
   FileWrite $R0 "pause$\r$\n"
   FileClose $R0
   FileOpen $R0 "$INSTDIR\bin\deltapall.bat" w
   FileWrite $R0 "echo WARNING: this script will delete ALL TAP-Win32 virtual
adapters (use the device manager to delete adapters one at a time)$\r$\n"
   FileWrite $R0 "pause$\r$\n"
   FileWrite $R0 '"$INSTDIR\bin\tapinstall.exe" remove ${TAP}$\r$\n'
  FileWrite $R0 "pause$\r$\n"
```
FileClose \$R0

```
 ; Check if we are running on a 64 bit system.
 System::Call "kernel32::GetCurrentProcess() i .s"
 System::Call "kernel32::IsWow64Process(i s, *i .r0)"
   IntCmp $0 0 tap-win32
   DetailPrint "We are running on a 64-bit system."
   SetOutPath "$INSTDIR\bin"
   File "${HOME}\tap-win64\i386\tapinstall.exe"
   SetOutPath "$INSTDIR\driver"
   File "${HOME}\tap-win64\i386\${TAPDRV}"
   File "${HOME}\tap-win64\i386\${TAPCAT}"
   SectionGetFlags ${SecTAPHidden} $R0
   IntOp $R0 $R0 & ${SF_SELECTED}
   IntCmp $R0 ${SF_SELECTED} "" nohiddentap64 nohiddentap64
   File "${HOME}\tap-win64-hiddentap\i386\OemWin2k.inf"
   goto end
   nohiddentap64:
   File "${HOME}\tap-win64\i386\OemWin2k.inf"
   goto end
   tap-win32: 
   DetailPrint "We are running on a 32-bit system."
   SetOutPath "$INSTDIR\bin"
   File "${HOME}\tap-win32\i386\tapinstall.exe"
   SetOutPath "$INSTDIR\driver"
   File "${HOME}\tap-win32\i386\${TAPDRV}"
   File "${HOME}\tap-win32\i386\${TAPCAT}"
   SectionGetFlags ${SecTAPHidden} $R0
 IntOp $R0 $R0 & ${SF_SELECTED}
 IntCmp $R0 ${SF_SELECTED} "" nohiddentap32 nohiddentap32
   File "${HOME}\tap-win32-hiddentap\i386\OemWin2k.inf"
   goto end
   nohiddentap32:
   File "${HOME}\tap-win32\i386\OemWin2k.inf"
   end:
SectionEnd
Section "Add OpenVPN to PATH" SecAddPath
 ; remove previously set path (if any)
```

```
 Push "$INSTDIR\bin"
   Call RemoveFromPath
   ; append our bin directory to end of current user path
   Push "$INSTDIR\bin"
   Call AddToPath
SectionEnd
Section "Add Shortcuts to Start Menu" SecAddShortcuts
   SetOverwrite on
   CreateDirectory "$SMPROGRAMS\OpenVPN"
   CreateDirectory "$SMPROGRAMS\OpenVPN\Documentation"
   CreateShortCut "$SMPROGRAMS\OpenVPN\Documentation\OpenVPN Win32 README.lnk"
"$INSTDIR\INSTALL-win32.txt" ""
  WriteINIStr "$SMPROGRAMS\OpenVPN\Documentation\OpenVPN HOWTO.url"
"InternetShortcut" "URL" "http://openvpn.net/howto.html"
  WriteINIStr "$SMPROGRAMS\OpenVPN\Documentation\OpenVPN Manual Page.url"
"InternetShortcut" "URL" "http://openvpn.net/man.html"
  WriteINIStr "$SMPROGRAMS\OpenVPN\Documentation\OpenVPN Web Site.url"
"InternetShortcut" "URL" "http://openvpn.net/"
  WriteINIStr "$SMPROGRAMS\OpenVPN\Documentation\OpenVPN Windows Notes.url"
"InternetShortcut" "URL" "http://openvpn.net/INSTALL-win32.html"
   CreateShortCut "$SMPROGRAMS\OpenVPN\Uninstall OpenVPN.lnk"
"$INSTDIR\Uninstall.exe"
   SectionGetFlags ${SecGUI} $R0
   IntOp $R0 $R0 & ${SF_SELECTED}
   IntCmp $R0 ${SF_SELECTED} "" nogui nogui
   CreateShortCut "$SMPROGRAMS\OpenVPN\OpenVPN GUI.lnk" "$INSTDIR\bin\openvpn-
gui.exe"
  CreateShortCut "$SMPROGRAMS\OpenVPN\Documentation\OpenVPN GUI ReadMe.lnk"
"$INSTDIR\OpenVPN GUI ReadMe.txt"
  CreateShortCut "$DESKTOP\OpenVPN GUI.lnk" "$INSTDIR\bin\openvpn-gui.exe"
nogui:
   SectionGetFlags ${SecMYCERT} $R0
   IntOp $R0 $R0 & ${SF_SELECTED}
   IntCmp $R0 ${SF_SELECTED} "" nomycert nomycert
   CreateShortCut "$SMPROGRAMS\OpenVPN\My Certificate Wizard.lnk"
"$INSTDIR\bin\mycert.exe"
nomycert:
SectionEnd
;Section "Source Code" SecOpenVPNSource
;
  SetOverwrite on
  ; SetOutPath "$INSTDIR"
  ; File "${SOURCE_ZIP_SRC}"
;
```

```
; SectionGetFlags ${SecGUI} $R0
; IntOp $R0 $R0 & ${SF_SELECTED}
  ; IntCmp $R0 ${SF_SELECTED} "" nogui nogui
; File "${GUI_SOURCE_ZIP_SRC}"
;
  ; nogui:
 SectionGetFlags ${SecMYCERT} $R0
; IntOp $R0 $R0 & ${SF_SELECTED}
 ; IntCmp $R0 ${SF_SELECTED} "" nomycert nomycert
;
; File "${MYCERT_SOURCE_ZIP_SRC}"
;
; nomycert:
;
;SectionEnd
;--------------------
;Post-install section
Section -post
   ; delete old devcon.exe
  Delete "$INSTDIR\bin\devcon.exe"
\cdot ;
   ; install/upgrade TAP-Win32 driver if selected, using tapinstall.exe
\cdot ;
   SectionGetFlags ${SecTAP} $R0
   IntOp $R0 $R0 & ${SF_SELECTED}
   IntCmp $R0 ${SF_SELECTED} "" notap notap
     ; TAP install/update was selected.
     ; Should we install or update?
     ; If tapinstall error occurred, $5 will
     ; be nonzero.
     IntOp $5 0 & 0
     nsExec::ExecToStack '"$INSTDIR\bin\tapinstall.exe" hwids ${TAP}'
     Pop $R0 # return value/error/timeout
 IntOp $5 $5 | $R0
 DetailPrint "tapinstall hwids returned: $R0"
     ; If tapinstall output string contains "${TAP}" we assume
     ; that TAP device has been previously installed,
     ; therefore we will update, not install.
     Push "${TAP}"
     Call StrStr
     Pop $R0
     IntCmp $5 0 "" tapinstall_check_error tapinstall_check_error
     IntCmp $R0 -1 tapinstall
  ;tapupdate:
     DetailPrint "TAP-Win32 UPDATE"
     nsExec::ExecToLog '"$INSTDIR\bin\tapinstall.exe" update
"$INSTDIR\driver\OemWin2k.inf" ${TAP}'
     Pop $R0 # return value/error/timeout
     Call CheckReboot
    IntOp $5 $5 | $R0
```

```
 DetailPrint "tapinstall update returned: $R0"
    Goto tapinstall_check_error
 tapinstall:
    DetailPrint "TAP-Win32 REMOVE OLD TAP"
    nsExec::ExecToLog '"$INSTDIR\bin\tapinstall.exe" remove TAP'
    Pop $R0 # return value/error/timeout
    DetailPrint "tapinstall remove TAP returned: $R0"
    nsExec::ExecToLog '"$INSTDIR\bin\tapinstall.exe" remove TAPDEV'
    Pop $R0 # return value/error/timeout
    DetailPrint "tapinstall remove TAPDEV returned: $R0"
    DetailPrint "TAP-Win32 INSTALL (${TAP})"
    nsExec::ExecToLog '"$INSTDIR\bin\tapinstall.exe" install
"$INSTDIR\driver\OemWin2k.inf" ${TAP}'
    Pop $R0 # return value/error/timeout
    Call CheckReboot
    IntOp $5 $5 | $R0
    DetailPrint "tapinstall install returned: $R0"
 tapinstall_check_error:
    DetailPrint "tapinstall cumulative status: $5"
    IntCmp $5 0 notap
   MessageBox MB_OK "An error occurred installing the TAP-Win32 device driver."
 notap:
   ; Store install folder in registry
  WriteRegStr HKLM SOFTWARE\OpenVPN "" $INSTDIR
   ; install as a service if requested
  SectionGetFlags ${SecService} $R0
  IntOp $R0 $R0 & ${SF_SELECTED}
  IntCmp $R0 ${SF_SELECTED} "" noserv noserv
     ; set registry parameters for openvpnserv
     !insertmacro WriteRegStringIfUndef HKLM "SOFTWARE\OpenVPN" "config_dir" "$
{SERV_CONFIG_DIR}"
     !insertmacro WriteRegStringIfUndef HKLM "SOFTWARE\OpenVPN" "config_ext" "$
{SERV_CONFIG_EXT}"
     !insertmacro WriteRegStringIfUndef HKLM "SOFTWARE\OpenVPN" "exe_path" "$
{SERV_EXE_PATH}"
     !insertmacro WriteRegStringIfUndef HKLM "SOFTWARE\OpenVPN" "log_dir" "$
{SERV_LOG_DIR}"
     !insertmacro WriteRegStringIfUndef HKLM "SOFTWARE\OpenVPN" "priority" "$
{SERV_PRIORITY}"
     !insertmacro WriteRegStringIfUndef HKLM "SOFTWARE\OpenVPN" "log_append" "$
{SERV_LOG_APPEND}"
     ; install openvpnserv as a service
    DetailPrint "Previous Service REMOVE (if exists)"
    nsExec::ExecToLog '"$INSTDIR\bin\openvpnserv.exe" -remove'
    Pop $R0 # return value/error/timeout
    DetailPrint "Service INSTALL"
    nsExec::ExecToLog '"$INSTDIR\bin\openvpnserv.exe" -install'
    Pop $R0 # return value/error/timeout
```
 noserv: ; Store install folder in registry WriteRegStr HKLM SOFTWARE\OpenVPN-GUI "" \$INSTDIR ; Set registry keys for openvpn-gui if gui is requested SectionGetFlags \${SecGUI} \$R0 IntOp \$R0 \$R0 & \${SF\_SELECTED} IntCmp \$R0 \${SF\_SELECTED} "" nogui nogui ; set registry parameters for openvpn-gui !insertmacro WriteRegStringIfUndef HKLM "SOFTWARE\OpenVPN-GUI" "config\_dir" "\${GUI\_CONFIG\_DIR}" !insertmacro WriteRegStringIfUndef HKLM "SOFTWARE\OpenVPN-GUI" "config\_ext" "\${GUI\_CONFIG\_EXT}" !insertmacro WriteRegStringIfUndef HKLM "SOFTWARE\OpenVPN-GUI" "exe\_path" "\${GUI\_EXE\_PATH}" !insertmacro WriteRegStringIfUndef HKLM "SOFTWARE\OpenVPN-GUI" "log\_dir" "\${GUI\_LOG\_DIR}" !insertmacro WriteRegStringIfUndef HKLM "SOFTWARE\OpenVPN-GUI" "priority" "\${GUI\_PRIORITY}" !insertmacro WriteRegStringIfUndef HKLM "SOFTWARE\OpenVPN-GUI" "log\_append" "\${GUI\_LOG\_APPEND}" !insertmacro WriteRegStringIfUndef HKLM "SOFTWARE\OpenVPN-GUI" "allow\_edit" "\${GUI\_ALLOW\_EDIT}" !insertmacro WriteRegStringIfUndef HKLM "SOFTWARE\OpenVPN-GUI" "allow\_service" "\${GUI\_ALLOW\_SERVICE}" !insertmacro WriteRegStringIfUndef HKLM "SOFTWARE\OpenVPN-GUI" "allow\_proxy" "\${GUI\_ALLOW\_PROXY}" !insertmacro WriteRegStringIfUndef HKLM "SOFTWARE\OpenVPN-GUI" "allow\_password" "\${GUI\_ALLOW\_PASSWORD}" !insertmacro WriteRegStringIfUndef HKLM "SOFTWARE\OpenVPN-GUI" "service\_only" "\${GUI\_SERVICE\_ONLY}" !insertmacro WriteRegStringIfUndef HKLM "SOFTWARE\OpenVPN-GUI" "log\_viewer" "\${GUI\_LOG\_VIEWER}" !insertmacro WriteRegStringIfUndef HKLM "SOFTWARE\OpenVPN-GUI" "passphrase\_attempts" "\${GUI\_PSW\_ATTEMPTS}" !insertmacro WriteRegStringIfUndef HKLM "SOFTWARE\OpenVPN-GUI" "editor" "\${GUI\_EDITOR}" !insertmacro WriteRegStringIfUndef HKLM "SOFTWARE\OpenVPN-GUI" "connectscript\_timeout" "\${GUI\_UP\_TIMEOUT}" !insertmacro WriteRegStringIfUndef HKLM "SOFTWARE\OpenVPN-GUI" "disconnectscript\_timeout" "\${GUI\_DOWN\_TIMEOUT}" !insertmacro WriteRegStringIfUndef HKLM "SOFTWARE\OpenVPN-GUI" "preconnectscript\_timeout" "\${GUI\_PRE\_TIMEOUT}" !insertmacro WriteRegStringIfUndef HKLM "SOFTWARE\OpenVPN-GUI" "silent connection" !insertmacro WriteRegStringIfUndef HKLM "SOFTWARE\OpenVPN-GUI" "show\_balloon" "\${GUI\_SHOW\_BALLOON}" !insertmacro WriteRegStringIfUndef HKLM "SOFTWARE\OpenVPN-GUI" "show\_script\_window" "\${GUI\_SHOW\_SCRIPT}" !insertmacro WriteRegStringIfUndef HKLM "SOFTWARE\OpenVPN-GUI" "disconnect on suspend" "\${GUI\_SUSPEND}" #Set registry keys for openvpn-gui to Run As Administrator

```
 #WriteRegStr HKLM "Software\Microsoft\Windows
```
NT\CurrentVersion\AppCompatFlags\layers" "\$INSTDIR\bin\openvpn-gui.exe"

"RUNASADMIN" WriteRegStr HKCU "Software\Microsoft\Windows NT\CurrentVersion\AppCompatFlags\layers" "\$INSTDIR\bin\openvpn-gui.exe" "RUNASADMIN" ; AutoStart OpenVPN GUI if requested SectionGetFlags \${SecGUIAuto} \$R0 IntOp \$R0 \$R0 & \${SF\_SELECTED} IntCmp \$R0 \${SF\_SELECTED} "" nogui nogui ; set registry parameters for openvpn-gui !insertmacro WriteRegStringIfUndef HKLM "SOFTWARE\Microsoft\Windows\CurrentVersion\Run" "openvpn-gui" "\$INSTDIR\bin\openvpn-gui.exe" nogui: ; Store README, license, icon SetOverwrite on SetOutPath \$INSTDIR File "\${HOME}\install-win32\INSTALL-win32.txt" File "\${HOME}\install-win32\license.txt" File "\${HOME}\install-win32\openvpn.ico" ; Create file association if requested SectionGetFlags \${SecFileAssociation} \$R0 IntOp \$R0 \$R0 & \${SF\_SELECTED} IntCmp \$R0 \${SF\_SELECTED} "" noass noass !insertmacro WriteRegStringIfUndef HKCR ".\${SERV\_CONFIG\_EXT}" "" "OpenVPNFile" !insertmacro WriteRegStringIfUndef HKCR "OpenVPNFile" "" "OpenVPN Config File" !insertmacro WriteRegStringIfUndef HKCR "OpenVPNFile\shell" "" "open" !insertmacro WriteRegStringIfUndef HKCR "OpenVPNFile\DefaultIcon" "\$INSTDIR\openvpn.ico,0" !insertmacro WriteRegStringIfUndef HKCR "OpenVPNFile\shell\open\command" "" 'notepad.exe "%1"' !insertmacro WriteRegStringIfUndef HKCR "OpenVPNFile\shell\run" "" "Start OpenVPN on this config file" !insertmacro WriteRegStringIfUndef HKCR "OpenVPNFile\shell\run\command" "" '"\$INSTDIR\bin\openvpn.exe" --pause-exit --config "%1"' noass: ; ; Create start menu link to source distribution zip file ; IfFileExists "\$SMPROGRAMS\OpenVPN" "" noshortcuts ; IfFileExists "\$INSTDIR\\${SOURCE\_ZIP\_DEST}" "" nosourcezip ; CreateShortCut "\$SMPROGRAMS\OpenVPN\OpenVPN Source Code Distribution.lnk" "\$INSTDIR\\${SOURCE\_ZIP\_DEST}" "" ; ; Create start menu shortcuts to addtap.bat and deltapall.bat ; nosourcezip: CreateDirectory "\$SMPROGRAMS\OpenVPN\Utilities" IfFileExists "\$INSTDIR\bin\addtap.bat" "" trydeltap CreateShortCut "\$SMPROGRAMS\OpenVPN\Utilities\Add a new TAP-Win32 virtual

ethernet adapter.lnk" "\$INSTDIR\bin\addtap.bat" ""

```
 trydeltap:
     IfFileExists "$INSTDIR\bin\deltapall.bat" "" config_shortcut
       CreateShortCut "$SMPROGRAMS\OpenVPN\Utilities\Delete ALL TAP-Win32 virtual
ethernet adapters.lnk" "$INSTDIR\bin\deltapall.bat" ""
     ; Create start menu shortcuts for config and log directories
    CreateDirectory "$SMPROGRAMS\OpenVPN\Shortcuts"
 config_shortcut:
    IfFileExists "$INSTDIR\config" "" log_shortcut
       CreateShortCut "$SMPROGRAMS\OpenVPN\Shortcuts\OpenVPN configuration file
directory.lnk" "$INSTDIR\config" ""
 log_shortcut:
     IfFileExists "$INSTDIR\log" "" samp_shortcut
       CreateShortCut "$SMPROGRAMS\OpenVPN\Shortcuts\OpenVPN log file
directory.lnk" "$INSTDIR\log" ""
 samp_shortcut:
     IfFileExists "$INSTDIR\sample-config" "" genkey_shortcut
      CreateShortCut "$SMPROGRAMS\OpenVPN\Shortcuts\OpenVPN Sample Configuration
Files.lnk" "$INSTDIR\sample-config" ""
 genkey_shortcut:
 IfFileExists "$INSTDIR\bin\openvpn.exe" "" noshortcuts
 IfFileExists "$INSTDIR\config" "" noshortcuts
 CreateShortCut "$SMPROGRAMS\OpenVPN\Utilities\Generate a static OpenVPN
key.lnk" "$INSTDIR\bin\openvpn.exe" '--pause-exit --verb 3 --genkey --secret
"$INSTDIR\config\key.txt"' "$INSTDIR\openvpn.ico" 0
 noshortcuts:
   ; Create uninstaller
  WriteUninstaller "$INSTDIR\Uninstall.exe"
   ; Show up in Add/Remove programs
  WriteRegStr HKLM "Software\Microsoft\Windows\CurrentVersion\Uninstall\OpenVPN"
"DisplayName" "OpenVPN ${VERSION}"
  WriteRegExpandStr HKLM
"Software\Microsoft\Windows\CurrentVersion\Uninstall\OpenVPN" "UninstallString"
"$INSTDIR\Uninstall.exe"
   ; Advise a reboot
   ;Messagebox MB_OK "IMPORTANT: Rebooting the system is advised in order to
finalize TAP-Win32 driver installation/upgrade (this is an informational message
only, pressing OK will not reboot)."
  WriteRegStr HKLM "Software\Microsoft\Windows\CurrentVersion\Uninstall\$
{PRODUCT_NAME}" "DisplayIcon" "$INSTDIR\openvpn.ico"
  WriteRegStr HKLM "Software\Microsoft\Windows\CurrentVersion\Uninstall\$
{PRODUCT_NAME}" "DisplayVersion" "${VERSION}"
SectionEnd
;--------------------------------
;Descriptions
```

```
!insertmacro MUI_FUNCTION_DESCRIPTION_BEGIN
  !insertmacro MUI DESCRIPTION TEXT ${SecOpenVPNUserSpace} $
(DESC SecOpenVPNUserSpace)
  !insertmacro MUI DESCRIPTION TEXT ${SecOpenVPNEasyRSA} $
(DESC_SecOpenVPNEasyRSA)
   !insertmacro MUI_DESCRIPTION_TEXT ${SecGUI} $(DESC_SecGUI)
  !insertmacro MUI_DESCRIPTION_TEXT ${SecGUIAuto} $(DESC_SecGUIAuto)
   !insertmacro MUI_DESCRIPTION_TEXT ${SecMYCERT} $(DESC_SecMYCERT)
   !insertmacro MUI_DESCRIPTION_TEXT ${SecTAP} $(DESC_SecTAP)
   !insertmacro MUI_DESCRIPTION_TEXT ${SecTAPHidden} $(DESC_SecTAPHidden)
  !insertmacro MUI_DESCRIPTION_TEXT ${SecOpenSSLUtilities} $
(DESC SecOpenSSLUtilities)
  !insertmacro MUI_DESCRIPTION_TEXT ${SecOpenSSLDLLs} $(DESC_SecOpenSSLDLLs)
  !insertmacro MUI DESCRIPTION TEXT ${SecOpenVPNSource} $(DESC SecOpenVPNSource)
  !insertmacro MUI DESCRIPTION TEXT ${SecAddPath} $(DESC SecAddPath)
   !insertmacro MUI_DESCRIPTION_TEXT ${SecAddShortcuts} $(DESC_SecAddShortcuts)
   !insertmacro MUI_DESCRIPTION_TEXT ${SecService} $(DESC_SecService)
  !insertmacro MUI DESCRIPTION TEXT ${SecFileAssociation} $
(DESC_SecFileAssociation)
!insertmacro MUI_FUNCTION_DESCRIPTION_END
Function .onInit
  ClearErrors
  UserInfo::GetName
  IfErrors ok
  Pop $R0
  UserInfo::GetAccountType
   Pop $R1
  StrCmp $R1 "Admin" ok
    Messagebox MB_OK "Administrator privileges required to install OpenVPN
[$R0/$R1]"
    Abort
  ok:
  Push $R0
  ReadRegStr $R0 HKLM SOFTWARE\OpenVPN-GUI ""
  StrCmp $R0 "" goon
   Messagebox MB YESNO "It seems the package ${PRODUCT NAME} (OpenVPN GUI) is
already installed.$\r$\nWe recommend you to uninstall it in the standard way
before proceeding. Continue installing?" IDYES goon
    Abort
   goon:
  Pop $R0
  Push $R0
  Push $R1
  FindWindow $R0 "openvpn-gui"
  IntCmp $R0 0 donerun
   Messagebox MB_YESNO|MB_ICONEXCLAMATION "OpenVPN GUI is currently running.
$\r$\nUntil you terminate it, all files that belong to it cannot be updated.
$\r$\nShall this program be killed now? If true, all existing connections will be
closed." IDNO donerun
```
SendMessage \$R0 \${WM DESTROY} 0 0 \$R1 /TIMEOUT=7000

 IntCmp \$R1 0 donerun Messagebox MB\_OK|MB\_ICONEXCLAMATION "Trouble terminating OpenVPN GUI, please close it and then click OK." donerun: Pop \$R1 Pop \$R0 ;Disable My Certificate Wizard as default. SectionSetFlags \${SecMYCERT} 0 ; Don't install the TAP driver as hiddden as default. SectionSetFlags \${SecTAPHidden} 1 FunctionEnd Function .onSelChange Push \$0 ;Check if Section OpenVPN GUI is selected. SectionGetFlags \${SecGUI} \$0 IntOp \$0 \$0 & \${SF SELECTED} IntCmp \$0 \${SF\_SELECTED} "" noautogui noautogui ;GUI was selected so set GUIAuto to Not-ReadOnly. SectionGetFlags \${SecGUIAuto} \$0 IntOp  $$0, $0, 6, 4$  \$ {SF\_NOT\_RO} SectionSetFlags \${SecGUIAuto} \$0 goto CheckTAP noautogui: SectionSetFlags \${SecGUIAuto} \${SF\_RO} CheckTAP: ;Check if Section Install-TAP is selected. SectionGetFlags \${SecTAP} \$0 IntOp \$0 \$0 & \${SF\_SELECTED} IntCmp \$0 \${SF\_SELECTED} "" notap notap ;TAP was selected so set TAPHidden to Not-ReadOnly. SectionGetFlags \${SecTAPHidden} \$0 IntOp \$0 \$0 & \${SF\_NOT\_RO} SectionSetFlags \${SecTAPHidden} \$0 goto end notap: SectionSetFlags \${SecTAPHidden} \${SF\_RO} end: Pop \$0 FunctionEnd Function .onInstSuccess IfFileExists "\$INSTDIR\bin\openvpn-gui.exe" "" nogui ExecShell open "\$INSTDIR\bin\openvpn-gui.exe"

nogui:

```
FunctionEnd
;--------------------------------
;Uninstaller Section
Function un.onInit
  ClearErrors
   UserInfo::GetName
   IfErrors ok
   Pop $R0
  UserInfo::GetAccountType
   Pop $R1
   StrCmp $R1 "Admin" ok
    Messagebox MB_OK "Administrator privileges required to uninstall OpenVPN
[$R0/$R1]"
    Abort
   ok:
   Push $R0
   Push $R1
   FindWindow $R0 "openvpn-gui"
  IntCmp $R0 0 donerun
   Messagebox MB_YESNO|MB_ICONEXCLAMATION "OpenVPN GUI is currently running.
$\r$\nUntil you terminate it, all files that belong to it cannot be removed.
$\r$\nShall this program be killed now? If true, all existing connections will be
closed." IDNO donerun
     SendMessage $R0 ${WM_DESTROY} 0 0 $R1 /TIMEOUT=7000
     IntCmp $R1 0 donerun
       Messagebox MB_OK|MB_ICONEXCLAMATION "Trouble terminating OpenVPN GUI,
please close it and then click OK."
   donerun:
   Pop $R1
   Pop $R0
FunctionEnd
Section "Uninstall"
  DetailPrint "Service REMOVE"
   nsExec::ExecToLog '"$INSTDIR\bin\openvpnserv.exe" -remove'
   Pop $R0 # return value/error/timeout
  Sleep 2000
   DetailPrint "TAP-Win32 REMOVE"
   nsExec::ExecToLog '"$INSTDIR\bin\tapinstall.exe" remove ${TAP}'
   Pop $R0 # return value/error/timeout
   DetailPrint "tapinstall remove returned: $R0"
   Push "$INSTDIR\bin"
   Call un.RemoveFromPath
```

```
 Delete "$DESKTOP\OpenVPN GUI.lnk"
  RMDir /r "$SMPROGRAMS\OpenVPN"
  RMDir /r "C:\ProgramData\Microsoft\Windows\Start Menu\Programs\OpenVPN"
  RMDir /r "$INSTDIR"
   !insertmacro DelRegKeyIfUnchanged HKCR ".${SERV_CONFIG_EXT}" "OpenVPNFile"
  DeleteRegKey HKCR "OpenVPNFile"
  DeleteRegKey HKLM SOFTWARE\OpenVPN
  DeleteRegKey HKLM SOFTWARE\OpenVPN-GUI
  DeleteRegKey HKCU "Software\${PRODUCT_NAME}"
  DeleteRegKey HKLM "Software\Microsoft\Windows\CurrentVersion\Uninstall\OpenVPN"
  DeleteRegValue HKLM "Software\Microsoft\Windows\CurrentVersion\Run" "openvpn-
gui"
  DeleteRegValue HKCU "Software\Microsoft\Windows
NT\CurrentVersion\AppCompatFlags\layers" "$INSTDIR\bin\openvpn-gui.exe"
```
**SectionEnd** 

### **UpdateBL.sh.patch**

UpdateBL\_def : http://urlblacklist.com/downloads/UpdateBL

```
--- UpdateBL.def 2003-12-28 02:00:34.000000000 +0200
+++ UpdateBL.sh 2010-06-09 01:45:36.358534292 +0300
@@ -1,5 +1,7 @@
-#!/bin/bash
-###
+#!/bin/bash 
+# 
+#Modified by ddimarx for openvpn.it.teithe.gr and dansguardian 9.10
+#
 # UpdateBL - refresh DansGuardian Blacklists
 #
 # Version: 0.9.2-Lince (Juan J. Prieto <jjprieto@eneotecnologia.com>)
@@ -70,19 +72,24 @@
        DG PATH - where the DansGuardian Binary is located
 #
 # 
-export BL URL=${BL URL:="http://urlblacklist.com/cgi-bin/commercialdownload.pl?
type=download&file=smalltestlist"}
+#export BL_URL=${BL_URL:="http://urlblacklist.com/cgi-bin/commercialdownload.pl?
type=download&file=smalltestlist"}
+#export BL_URL_INFO=${BL_URL_INFO:="http://urlblacklist.com/cgi-
bin/commercialdownload.pl?type=information&file=bigblacklist"}
+export BL_URL=${BL_URL:="http://urlblacklist.com/cgi-bin/commercialdownload.pl?
type=download&file=bigblacklist"}
+
+#export BL_URL=${BL_URL:="http://urlblacklist.com/cgi-bin/commercialdownload.pl?
type=download&file=smalltestlist"}
export BL URL INFO=${BL URL INFO:="http://urlblacklist.com/cgi-
```

```
bin/commercialdownload.pl?type=information&file=bigblacklist"}
-#export BL_URL=${BL_URL:="http://urlblacklist.com/cgi-bin/commercialdownload.pl?
type=download&file=bigblacklist"}
+#export BL_URL=$
{BL_URL:="http://ftp.teledanmark.no/pub/www/proxy/squidGuard/contrib/blacklists.t
ar.gz"}
 # IMPORTANT - The blacklist is COMMERCIAL. If you download without a
subscription you
 # are stealing. You may try 1 download of the big list for free to
test.
 # For details see: http://urlblacklist.com/
 #
-export BL_INFO_FILE="/etc/dansquardian/blacklists/blacklists.info"
-export DB_PATH=${DB_PATH:="/etc/dansguardian/blacklists"}
+export BL_INFO_FILE="/etc/dansguardian/lists/blacklists/blacklists.info"
+export DB<sup>-</sup>PATH=${DB_PATH:="/etc/dansguardian/lists/blacklists"}
 export HOME_DIR="/tmp"
-export SG_UGID=${SG_UGID:="nobody:nogroup"}
+#export SG_UGID=${SG_UGID:="nobody:nogroup"}
+export SG UGID=${SG UGID:="root:root"}
export DG_PATH=${DG_PATH:="/usr/sbin"}
export UNCOMP CMD="/bin/gunzip"
export UNTAR DIR="blacklists"
@@ -93,7 +100,7 @@
 export BL_TAR_BASE="blacklists.tar.gz"
 export BL_TAR_FULL="${HOME_DIR}/${BL_TAR_BASE}"
export TMP DI\overline{R}="/tmp/blacklists"
-export http_proxy="127.0.0.1:3128"
+export http_proxy="192.168.192.20:8080"
 # We need to check for updates
 export BL_URL_INFO=`wget -q -Y on "${BL_URL_INFO}" -O - | head -n 1`
@@ -194,6 +201,10 @@
             cd /tmp
             rm -rf /tmp/blacklists
+#Unsortin the Blacklist by ddimarx
           cd "${DB PATH}" ; find . -type f -exec rl '{}' -o '{}'.tmp \; -exec
mv -f '\ : tmp '\ + \}' \;
+
+
 # Change owner and permissions.
             chown -R "${SG_UGID}" "${DB_PATH}"
             chmod -R 755 "\overline{$}{DB_PATH}"
@@ -201,12 +212,19 @@
 # Writting information in blacklists.info and blacklst.version
            echo "DATE: $ {BL_DATE_NEW}" > $ {BL_INFO_FILE}
             echo "MD5SUM:${BL_MD5SUM_NEW}" >> ${BL_INFO_FILE}
- echo "${BL_DATE_NEW}" > /var/lib/lrpkg/blacklst.version
- chown root:root /var/lib/lrpkg/blacklst.version
            chmod 644 /var/lib/lrpkg/blacklst.version
+ #echo "${BL_DATE_NEW}" > /var/lib/lrpkg/blacklst.version
+ #chown root:root /var/lib/lrpkg/blacklst.version
           + #chmod 644 /var/lib/lrpkg/blacklst.version
+ echo "${BL_DATE_NEW}" > /etc/dansguardian/blacklists.info
```

| $+$                      | #chown root:root /var/lib/lrpkg/blacklst.info     |
|--------------------------|---------------------------------------------------|
| $+$                      | #chmod 644 /var/lib/lrpkg/blacklst.info           |
|                          |                                                   |
|                          | # Restarting Dansguardian.                        |
| $\overline{\phantom{a}}$ | /etc/init.d/dansquardian restart >/dev/null 2>&1  |
| $+$                      | #/etc/init.d/dansquardian restart >/dev/null 2>&1 |
| $+$                      | /etc/init.d/dansquardian stop >/dev/null 2>&1     |
| $+$                      | /etc/init.d/dansguardian restart >/dev/null 2>&1  |
| $+$                      | #/etc/init.d/ttyRep stop >/dev/null 2>&1          |
| $+$                      | #/etc/init.d/ttyRep start >/dev/null 2>&1         |
|                          |                                                   |
|                          |                                                   |

# Finished Blacklist update.

### **dansguardian.conf.patch**

```
--- dansguardian_def.conf 2008-10-21 08:51:58.000000000 +0300
+++ dansguardian.conf 2010-06-09 01:23:23.175284371 +0300
@@ -1,8 +1,10 @@
+# Modified by ddimarx for openvpn.it.teithe.gr and dansguardian 9.10
 # **NOTE** as of version 2.7.5 most of the list files are now in
dansguardianf1.conf
-UNCONFIGURED - Please remove this line after configuration
+#UNCONFIGURED - Please remove this line after configuration
 # Web Access Denied Reporting (does not affect logging)
 #
@@ -86,13 +88,28 @@
 filterip =
 # the port that DansGuardian listens to.
-filterport = 8080
+filterport = 1194
 # the ip of the proxy (default is the loopback - i.e. this server)
-proxyip = 127.0.0.1+proxyip = 192.168.192.20
 # the port DansGuardian connects to proxy on
-proxyport = 3128+proxyport = 8080
+
+# Whether to retrieve the original destination IP in transparent proxy
+# setups and check it against the domain pulled from the HTTP headers.
+#
+# Be aware that when visiting sites which use a certain type of round-
robin
+# DNS for load balancing, DG may mark requests as invalid unless DG gets
+# exactly the same answers to its DNS requests as clients. The chances
```

```
of
+# this happening can be increased if all clients and servers on the same
LAN
+# make use of a local, caching DNS server instead of using upstream DNS
+# directly.
+#
+# See http://www.kb.cert.org/vuls/id/435052
+# on (default) | off
+#!! Not compiled !! originalip = on
 # accessdeniedaddress is the address of your web server to which the cgi
 # dansguardian reporting script was copied. Only used in reporting
levels 1 and 2.
@@ -106,7 +123,7 @@
 #
 # Individual filter groups can override this setting in their own
configuration.
 #
-accessdeniedaddress = 'http://YOURSERVER.YOURDOMAIN/cgi-
bin/dansguardian.pl'
+accessdeniedaddress = 'http://195.251.123.180/cgi-bin/dansguardian.pl'
 # Non standard delimiter (only used with accessdeniedaddress)
 # To help preserve the full banned URL, including parameters, the
variables
@@ -413,8 +430,8 @@
 # Some of the scanner(s) require 3rd party software and libraries eg
clamav.
 # See the individual plugin conf file for more options (if any).
 #
-#contentscanner = '/etc/dansguardian/contentscanners/clamav.conf'
-#!! Not compiled !! contentscanner =
'/etc/dansguardian/contentscanners/clamdscan.conf'
+contentscanner = '/etc/dansguardian/contentscanners/clamav.conf'
+#contentscanner = '/etc/dansguardian/contentscanners/clamdscan.conf'
 #!! Unimplemented !! contentscanner =
'/etc/dansguardian/contentscanners/kavav.conf'
 #!! Not compiled !! contentscanner =
'/etc/dansguardian/contentscanners/kavdscan.conf'
 #contentscanner = '/etc/dansguardian/contentscanners/icapscan.conf'
@@ -437,7 +454,7 @@
 # supposed to be trusted and will increase load.
 # Correct use of grey lists are a better idea.
# (on|off) default = off
-contentscanexceptions = off
+contentscanexceptions = on
```
## **dansguardianf1.conf.patch**

```
--- dansguardianf1_def.conf 2008-10-21 08:51:58.000000000 +0300
+++ dansguardianf1.conf 2010-06-09 01:27:07.415405511 +0300
@@ -1,5 +1,6 @@
-# DansGuardian filter group config file for version 2.9.9.4
+# DansGuardian filter group config file for version 2.10.1.1
+#Modified by ddimarx for openvpn.it.teithe.gr and dansguardian 9.10
 # Filter group mode
 # This option determines whether members of this group have their web access
@@ -94,7 +95,7 @@
 # values. See the weightedphraselist file for examples.
 # As a guide:
 # 50 is for young children, 100 for old children, 160 for young adults.
-naughtynesslimit = 50
+naughtynesslimit = 180
 # Category display threshold
 # This option only applies to pages blocked by weighted phrase filtering.
@@ -129,7 +130,7 @@
 #
 # Defaults to disabled
 # (on | off)
-enablepics = off
+enablepics = on
 # Temporary Denied Page Bypass
 # This provides a link on the denied page to bypass the ban for a few minutes.
To be
@@ -147,9 +148,6 @@
# '' = generate a random one (recommended and default)
 # 'Mary had a little lamb.' = an example
 # '76b42abc1cd0fdcaf6e943dcbc93b826' = an example
-#
-# Please note: manually entered keys are converted to all lowercase before use.
-#
 bypasskey = ''
 # Infection/Scan Error Bypass
```